BA02247F/53/RU/01.22-00

01.00.zz (Фирменное ПО прибора)

71580370 2022-08-01

# Инструкция по эксплуатации Micropilot FMR60B

Микроволновый бесконтактный уровнемер **HART** 

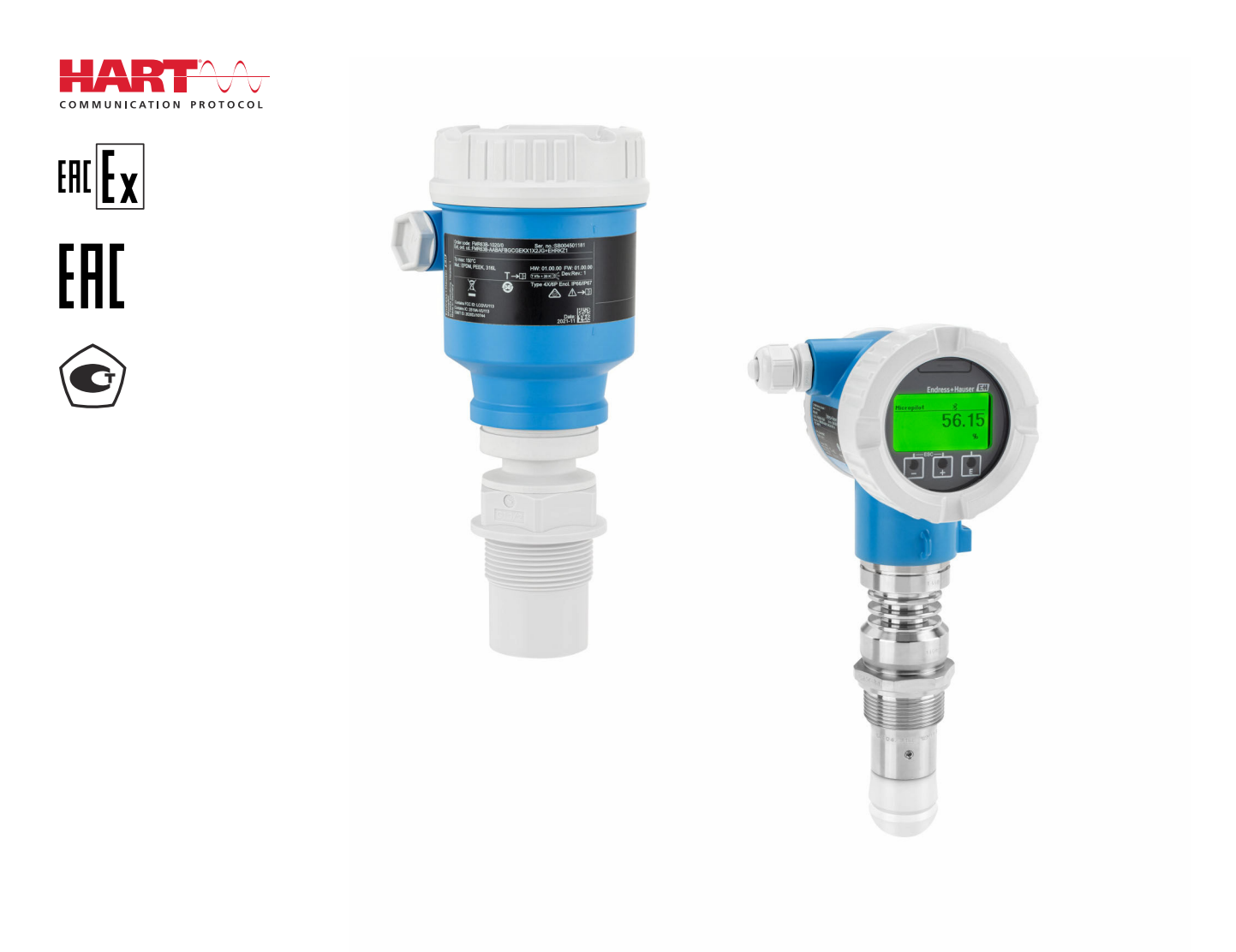

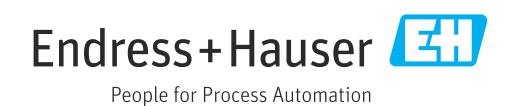

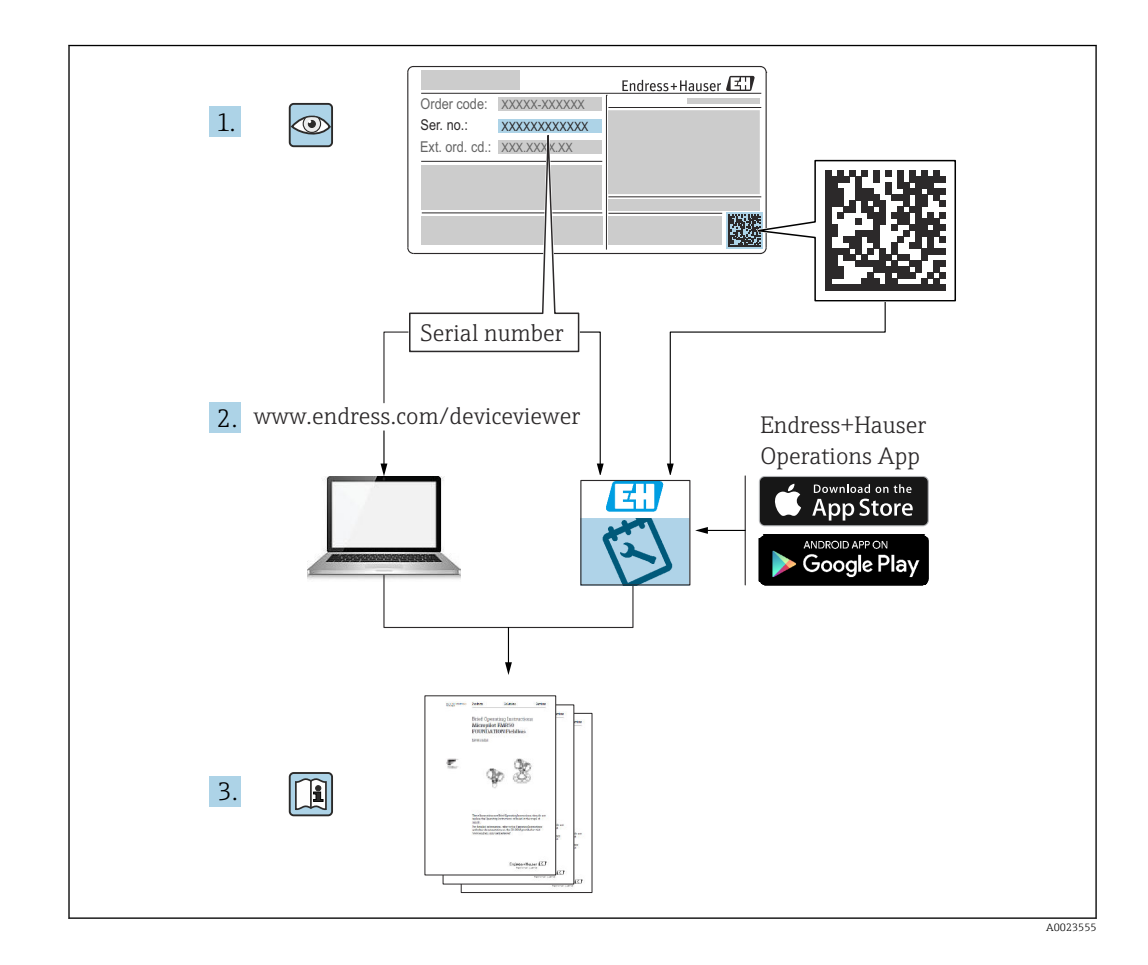

- Убедитесь в том, что документ хранится в безопасном месте и всегда доступен при работе с прибором
- В целях предотвращения опасности для персонала и имущества внимательно ознакомьтесь с разделом «Основные указания по технике безопасности», а также со всеми другими указаниями по технике безопасности, содержащимися в документе и имеющими отношение к рабочим процедурам

Изготовитель сохраняет за собой право на изменение технических характеристик без предварительного уведомления. Актуальную информацию и обновления настоящего руководства по эксплуатации можно получить в региональной торговой организации Endress+Hauser.

# Содержание

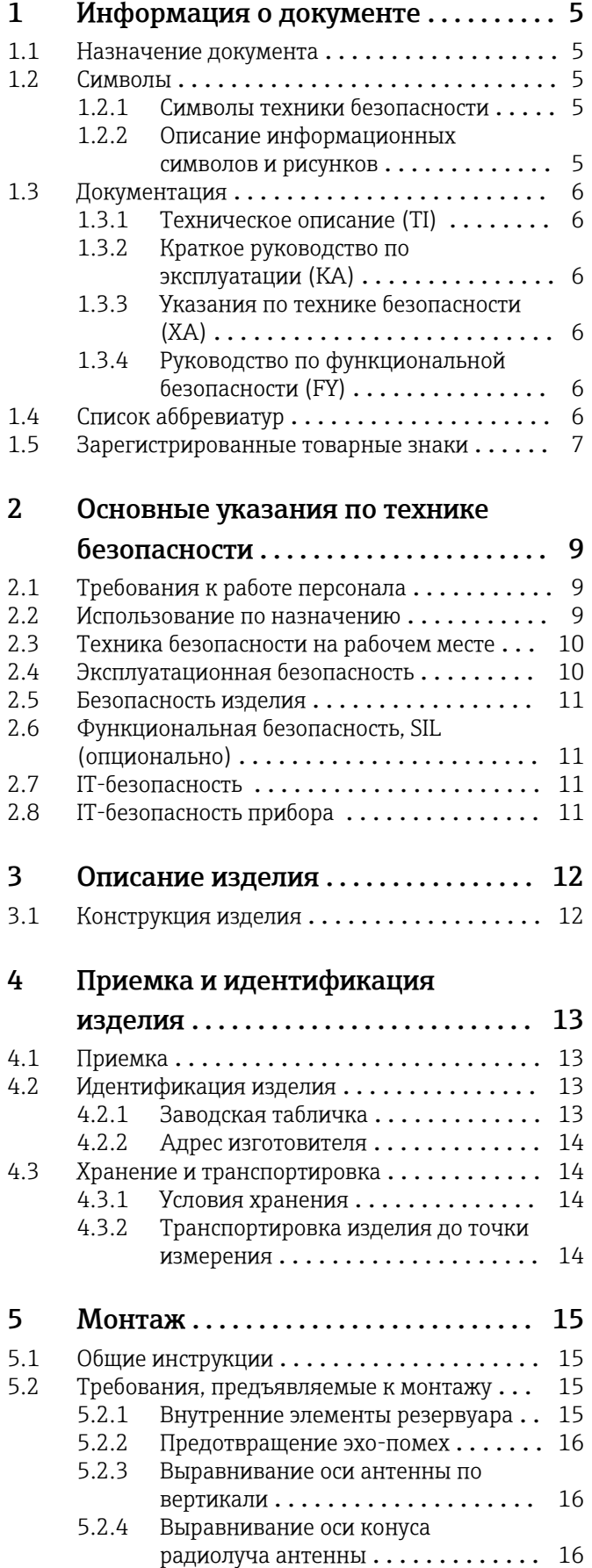

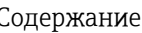

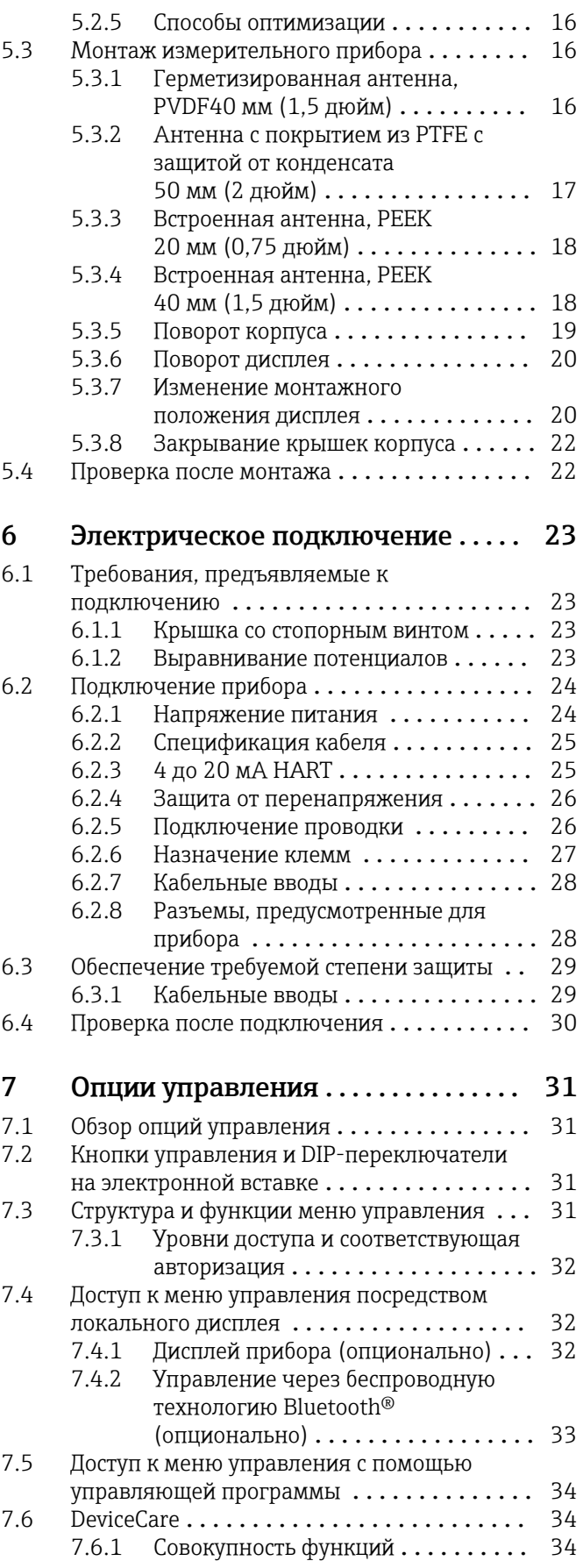

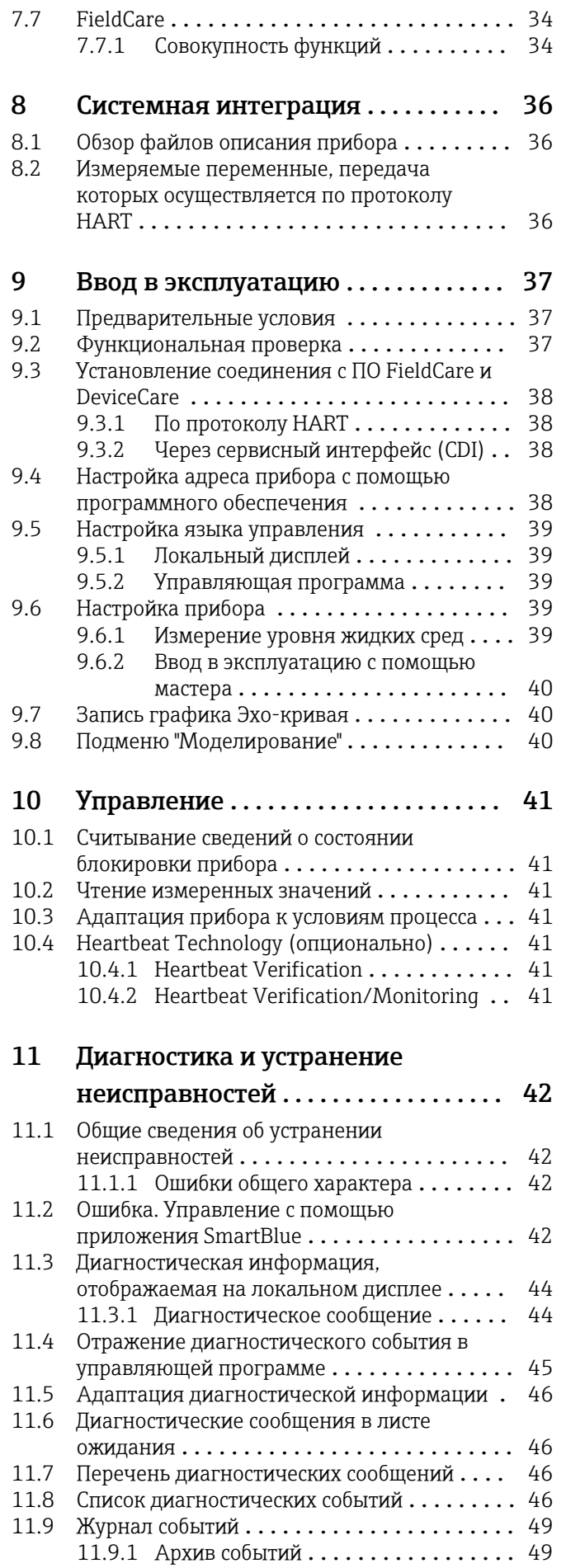

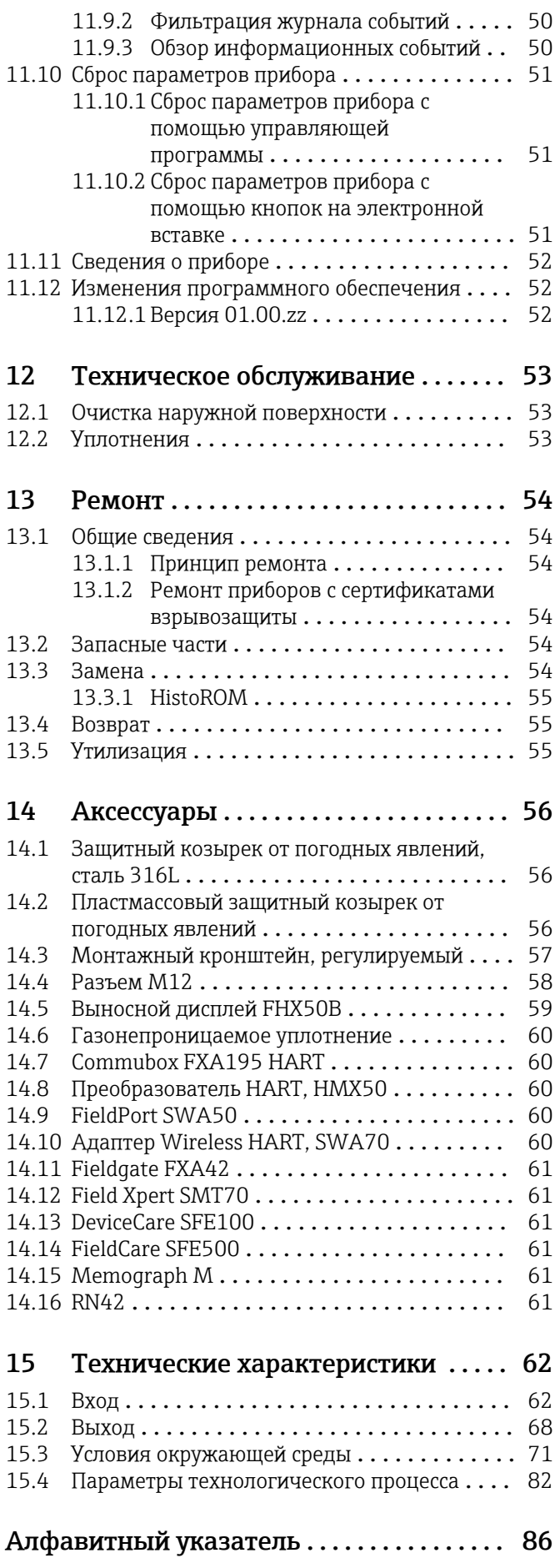

# <span id="page-4-0"></span>1 Информация о документе

# 1.1 Назначение документа

Настоящее руководство по эксплуатации содержит информацию, необходимую на различных стадиях срока службы прибора: начиная с идентификации изделия, приемки и хранения, монтажа, подключения, ввода в эксплуатацию, эксплуатации и завершая устранением неисправностей, техническим обслуживанием и утилизацией.

# 1.2 Символы

### 1.2.1 Символы техники безопасности

#### **ΟΠΑCHO**

Этот символ предупреждает об опасной ситуации. Если не предотвратить такую ситуацию, она приведет к серьезной или смертельной травме.

#### **ОСТОРОЖНО**

Этот символ предупреждает об опасной ситуации. Если не предотвратить эту ситуацию, она может привести к серьезной или смертельной травме.

#### **ВНИМАНИЕ**

Этот символ предупреждает об опасной ситуации. Если не предотвратить эту ситуацию, она может привести к травме легкой или средней степени тяжести.

#### **УВЕДОМЛЕНИЕ**

Этот символ указывает на информацию о процедуре и на другие действия, которые не приводят к травмам.

# 1.2.2 Описание информационных символов и рисунков

#### Разрешено

Обозначает разрешенные процедуры, процессы или действия.

#### Предпочтительно

Обозначает предпочтительные процедуры, процессы или действия.

#### Запрещено

Обозначает запрещенные процедуры, процессы или действия.

#### Рекомендация

Указывает на дополнительную информацию.

#### m

Ссылка на документацию

### $\blacksquare$

Ссылка на рисунок.

Указание, обязательное для соблюдения

# 1. , 2. , 3.

Серия шагов

Результат шага

#### $\textcircled{\footnotesize{a}}$

Управление через местный дисплей

Управление с помощью программного обеспечения

# <span id="page-5-0"></span> $\bigcirc$

Параметр, защищенный от изменения

1, 2, 3, ... Номера пунктов

A, B, C, ... Виды

#### Указания по технике безопасности

Соблюдайте указания по технике безопасности, содержащиеся в соответствующем руководстве по эксплуатации.

# 1.3 Документация

В разделе «Документация» на веб-сайте компании Endress+Hauser (www.endress.com/downloads) содержится документация следующих типов.

Общие сведения о сопутствующей технической документации можно получить  $| \cdot |$ следующими способами.

- *Device Viewer* [\(www.endress.com/deviceviewer](https://www.endress.com/deviceviewer)): введите серийный номер с заводской таблички.
- *Приложение Endress+Hauser Operations*: введите серийный номер, указанный на заводской табличке.

### 1.3.1 Техническое описание (TI)

#### Пособие по планированию

В документе содержатся технические характеристики прибора, а также обзор его аксессуаров и дополнительного оборудования.

### 1.3.2 Краткое руководство по эксплуатации (KA)

#### Информация по подготовке прибора к эксплуатации

В кратком руководстве по эксплуатации содержится наиболее важная информация от приемки оборудования до его ввода в эксплуатацию.

### 1.3.3 Указания по технике безопасности (XA)

В зависимости от соответствующего сертификата с прибором поставляются следующие указания по технике безопасности (XA). Они являются неотъемлемой частью руководства по эксплуатации.

На заводской табличке приведен номер указаний по технике безопасности (XA),  $| \cdot |$ относящихся к прибору.

### 1.3.4 Руководство по функциональной безопасности (FY)

При наличии сертификата SIL руководство по функциональной безопасности (FY) является неотъемлемой частью руководства по эксплуатации и применяется в дополнение к руководству по эксплуатации, техническому описанию и указаниям по технике безопасности ATEX.

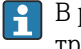

В руководстве по функциональной безопасности (FY) приведены различные требования, предъявляемые к защитной функции.

# 1.4 Список аббревиатур

BA

Руководство по эксплуатации

#### <span id="page-6-0"></span>KA

Краткое руководство по эксплуатации

#### TI

Техническое описание

# SD

Сопроводительная документация

#### XA

Указания по технике безопасности

#### PN

Номинальное давление

#### МРД

Максимальное рабочее давление Значение МРД указано на заводской табличке.

#### ToF

Пролетное время

#### FieldCare

Программный инструмент для конфигурирования приборов и интегрированных решений по управлению активами предприятия

#### DeviceCare

Универсальное конфигурационное ПО для полевых прибором с интерфейсом Endress +Hauser HART, PROFIBUS, FOUNDATION Fieldbus и Ethernet

#### DTM

Средство управления типом прибора

#### ε $_{\rm r}$  (значение Dk)

Относительная диэлектрическая проницаемость

#### Управляющая программа

Термин «управляющая программа» относится к следующим программным средствам настройки.

- FieldCare/DeviceCare для управления с помощью ПК посредством протокола связи HART
- Приложение SmartBlue для управления посредством смартфона или планшета с операционной системой Android или iOS

#### BD

Блокирующая дистанция: в пределах блокирующей дистанции не анализируются никакие сигналы.

#### ПЛК

Программируемый логический контроллер (ПЛК)

# 1.5 Зарегистрированные товарные знаки

#### **HART®**

Зарегистрированный товарный знак FieldComm Group, Остин, Техас, США.

#### Bluetooth®

Тестовый символ и логотипы *Bluetooth®* являются зарегистрированными товарными знаками, принадлежащими Bluetooth SIG, Inc., и любое использование таких знаков компанией Endress+Hauser осуществляется по лицензии. Другие товарные знаки и торговые наименования принадлежат соответствующим владельцам.

#### Apple®

Apple, логотип Apple, iPhone и iPod touch являются товарными знаками компании Apple Inc., зарегистрированными в США и других странах. App Store – знак обслуживания Apple Inc.

### Android®

Android, Google Play и логотип Google Play – товарные знаки Google Inc.

# KALREZ®, VITON®

Зарегистрированные товарные знаки DuPont Performance Elastomers L.L.C., Уилмингтон, США

# <span id="page-8-0"></span>2 Основные указания по технике безопасности

# 2.1 Требования к работе персонала

Персонал, занимающийся монтажом, вводом в эксплуатацию, диагностикой и техническим обслуживанием, должен соответствовать следующим требованиям.

- ‣ Обученные квалифицированные специалисты должны иметь соответствующую квалификацию для выполнения конкретных функций и задач.
- ‣ Персонал должен получить разрешение на выполнение данных работ от руководства предприятия.
- ‣ Персонал должен быть осведомлен о действующих нормах федерального/ национального законодательства.
- ‣ Перед началом работы персонал должен внимательно ознакомиться с инструкциями, представленными в руководстве, с сопроводительной документацией, а также с сертификатами (в зависимости от цели применения).
- ‣ Персонал должен следовать инструкциям и соблюдать общие правила.

Обслуживающий персонал должен соответствовать следующим требованиям.

- ‣ Персонал должен пройти инструктаж и получить разрешение на выполнение соответствующих работ от руководства предприятия.
- ‣ Персонал должен соблюдать инструкции из данного руководства.

# 2.2 Использование по назначению

#### Условия применения и технологическая среда

Измерительный прибор, описанный в настоящем руководстве по эксплуатации, предназначен для непрерывного измерения уровня жидкостей, пастообразных материалов и ила бесконтактным способом. Поскольку рабочая частота прибора составляет около 80 ГГц, максимальная пиковая мощность излучения – 6,3 мВт, а средняя выходная мощность – 63 мкВт, прибор можно устанавливать снаружи закрытых металлических резервуаров (например, над бассейнами или открытыми каналами). Эксплуатация не представляет какой бы то ни было угрозы ни людям, ни животным.

Принимая во внимание предельные значения, указанные в разделе «Технические характеристики», и условия, перечисленные в руководствах и сопроводительной документации, измерительный прибор можно использовать только для следующих измерений:

- ‣ измеряемые переменные технологического процесса: уровень, расстояние, мощность сигнала;
- ‣ рассчитываемые переменные технологического процесса: объем или масса в резервуарах произвольной формы; расход по данным измерения лотка или желоба (рассчитывается на основе уровня с помощью функции линеаризации).

Чтобы прибор оставался в надлежащем состоянии в течение всего срока эксплуатации, необходимо соблюдать правила, перечисленные ниже.

- ‣ Используйте измерительный прибор только с теми средами, в отношении которых контактирующие со средой материалы обладают достаточной степенью стойкости.
- ‣ Соблюдайте предельные значения, указанные в разделе «Технические характеристики».

#### Использование не по назначению

Изготовитель не несет ответственности за повреждения, вызванные неправильным использованием или использованием прибора не по назначению.

Избегайте механических повреждений.

‣ Не прикасайтесь к поверхностям прибора (например, для очистки) твердыми или заостренными предметами.

<span id="page-9-0"></span>Пояснение по поводу сложных ситуаций

‣ Сведения о специальных жидкостях, в том числе жидкостях для очистки: специалисты Endress+Hauser готовы предоставить всю необходимую информацию, касающуюся устойчивости к коррозии материалов, находящихся в контакте с жидкостями, но не несут какой-либо ответственности и не предоставляют каких бы то ни было гарантий.

#### Остаточные риски

За счет теплопередачи от выполняемого процесса, а также вследствие рассеивания мощности электронных компонентов корпус электроники и встроенные компоненты (например дисплей, главный модуль электроники и электронный модуль ввода/ вывода) могут нагреться до 80 °C (176 °F). Во время работы датчик может нагреваться до температуры, близкой к температуре среды.

Опасность ожогов при соприкосновении с поверхностями!

‣ При повышенной температуре жидкости следует обеспечить защиту от прикосновения для предотвращения ожогов.

# 2.3 Техника безопасности на рабочем месте

При работе с прибором следует соблюдать следующие правила.

- ‣ В соответствии с федеральным/национальным законодательством персонал должен использовать средства индивидуальной защиты.
- ‣ Подключение прибора выполняется при отключенном сетевом напряжении.

# 2.4 Эксплуатационная безопасность

Опасность несчастного случая!

- ‣ Эксплуатируйте прибор только в том случае, если он находится в надлежащем техническом состоянии, без ошибок и неисправностей.
- ‣ Оператор несет ответственность за бесперебойную работу прибора.

#### Модификация прибора

Несанкционированное изменение конструкции прибора запрещено и может представлять непредвиденную опасность:

‣ Если модификация все же необходима, обратитесь за консультацией к изготовителю.

#### Ремонт

Чтобы постоянно поддерживать эксплуатационную безопасность и надежную работу прибора, необходимо соблюдать следующие правила:

- ‣ Ремонт прибора возможен только при наличии специального разрешения.
- ‣ Соблюдайте федеральные/национальные нормы, относящиеся к ремонту электрооборудования.
- ‣ Используйте только оригинальные запасные части и аксессуары, поставляемые изготовителем прибора.

#### Взрывоопасная зона

Чтобы устранить опасность для людей или установки при использовании прибора во взрывоопасной зоне (например, при обеспечении взрывозащиты или безопасности эксплуатации резервуара, работающего под давлением), необходимо соблюдать следующие правила:

- ‣ Проверьте заводскую табличку и убедитесь в том, что заказанный прибор можно использовать по назначению во взрывоопасной зоне.
- ‣ Ознакомьтесь с характеристиками, приведенными в отдельной сопроводительной документации, которая является неотъемлемой частью настоящего руководства.

# <span id="page-10-0"></span>2.5 Безопасность изделия

Прибор разработан в соответствии с надлежащей инженерной практикой, соответствует современным требованиям по безопасности, прошел испытания и поставляется с завода в безопасном для эксплуатации состоянии.

Он соответствует общим стандартам безопасности и требованиям законодательства. Кроме того, прибор соответствует директивам ЕС, перечисленным в декларации соответствия требованиям ЕС для конкретного прибора. Компания Endress+Hauser подтверждает это нанесением маркировки CE на прибор.

# 2.6 Функциональная безопасность, SIL (опционально)

В отношении приборов, которые используются для обеспечения функциональной безопасности, необходимо строгое соблюдение требований руководства по функциональной безопасности.

# 2.7 IT-безопасность

Наша компания предоставляет гарантию только в том случае, если прибор смонтирован и эксплуатируется в соответствии с руководством по эксплуатации. Прибор оснащен механизмами обеспечения безопасности для защиты от любого непреднамеренного изменения параметров настройки. Меры IT-безопасности, соответствующие стандартам безопасности операторов и предназначенные для обеспечения дополнительной защиты приборов и передачи данных с приборов, должны быть реализованы самими операторами.

# 2.8 IT-безопасность прибора

В приборе реализованы специальные функции для поддержки защитных мер, принимаемых оператором. Эти функции доступны для настройки пользователем и при правильном применении обеспечивают повышенную эксплуатационную безопасность. Обзор наиболее важных функций приведен в следующем разделе.

- Защита от записи посредством аппаратного переключателя
- Код доступа (действует при управлении посредством дисплея, а также интерфейса Bluetooth или ПО FieldCare, DeviceCare, ASM, PDM)

# <span id="page-11-0"></span>3 Описание изделия

# 3.1 Конструкция изделия

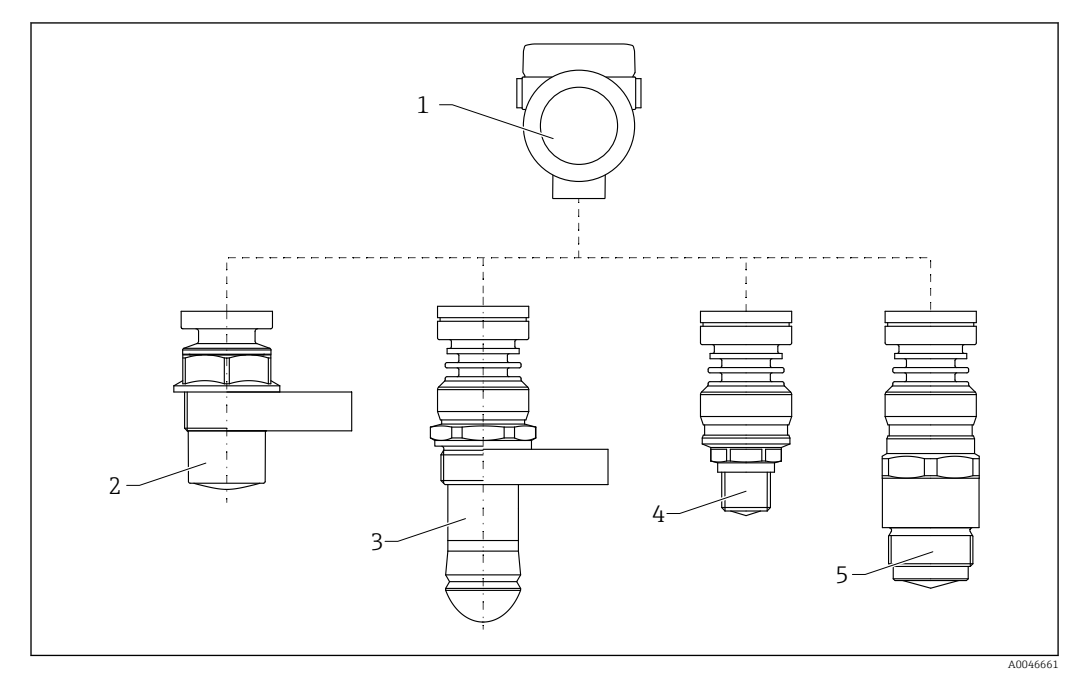

 *1 Конструкция прибора Micropilot FMR60B*

- *Корпус электроники*
- *Герметизированная антенна, PVDF, 40 мм (1,5 дюйм)*
- *Антенна с защитой от конденсата 50 мм (2 дюйм) резьбовое технологическое соединение или технологическое соединение с фланцем UNI*
- *Встроенная антенна, PEEK, 20 мм (0,75 дюйм)*
- *Встроенная антенна, PEEK, 40 мм (1,5 дюйм)*

# <span id="page-12-0"></span>4 Приемка и идентификация изделия

# 4.1 Приемка

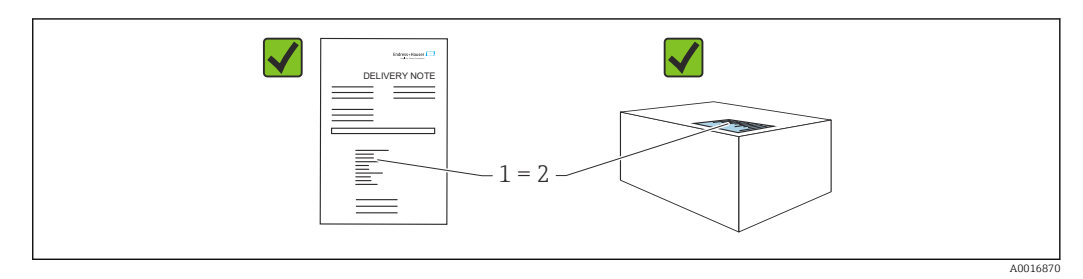

Во время приемки необходимо проверить соблюдение следующих условий.

- Совпадает ли код заказа, указанный в накладной (1), с кодом заказа, который указан на наклейке изделия (2)?
- Не поврежден ли товар?
- Соответствует ли информация, указанная на заводской табличке, с данными заказа и накладной?
- Имеется ли в наличии документация?
- Если применимо (см. заводскую табличку): имеются ли указания по технике безопасности (XA)?

Если одно из этих условий не выполнено, обратитесь в торговую организацию компании-изготовителя.

# 4.2 Идентификация изделия

Идентифицировать измерительный прибор можно следующими методами:

- технические данные, указанные на заводской табличке;
- расширенный код заказа с классификацией характеристик прибора, указанный в накладной.
- ‣ Программа *Device Viewer*[www.endress.com/deviceviewer](http://www.endress.com/deviceviewer): вручную введите серийный номер с заводской таблички.
	- Будут отображены все сведения об измерительном приборе.
- ‣ *Приложение Endress+Hauser Operations*: вручную введите серийный номер с заводской таблички или отсканируйте двухмерный штрих-код, напечатанный на заводской табличке.
	- Будут отображены все сведения об измерительном приборе.

### 4.2.1 Заводская табличка

На заводской табличке указана информация, которая требуется согласно законодательству и относится к прибору. Состав этой информации указан ниже.

- Данные изготовителя
- Код заказа, расширенный код заказа, серийный номер
- Технические характеристики, степень защиты
- Версии программного обеспечения и аппаратной части
- Информация, связанная с сертификатами, ссылка на указания по технике безопасности (XA)
- Двухмерный штрих-код (информация о приборе)

# <span id="page-13-0"></span>4.2.2 Адрес изготовителя

Endress+Hauser SE+Co. KG Hauptstraße 1 79689 Maulburg, Германия Место изготовления: см. заводскую табличку.

# 4.3 Хранение и транспортировка

# 4.3.1 Условия хранения

- Используйте оригинальную упаковку
- Храните измерительный прибор в чистом сухом помещении. Примите меры по защите от ударных повреждений

#### Диапазон температуры хранения

См. техническое описание.

# 4.3.2 Транспортировка изделия до точки измерения

### LОСТОРОЖНО

#### Неправильная транспортировка!

Корпус или датчик могут быть повреждены или оторваны. Опасность несчастного случая!

- ‣ Транспортировать измерительный прибор к точке измерения следует в оригинальной упаковке или захватив его за присоединение к процессу.
- ‣ Всегда закрепляйте подъемное оборудование (стропы, проушины и т. п.) за присоединение к процессу и никогда не поднимайте прибор за корпус или датчик. Обращайте внимание на расположение центра тяжести прибора, чтобы прибор не наклонялся и не мог неожиданно соскользнуть.

# <span id="page-14-0"></span>5 Монтаж

# 5.1 Общие инструкции

# LОСТОРОЖНО

Потеря степени защиты в случае распаковки прибора во влажной среде

- ‣ Устанавливайте прибор исключительно в сухом месте!
- 1. Смонтируйте прибор или поверните корпус так, чтобы кабельные вводы не были направлены вверх.

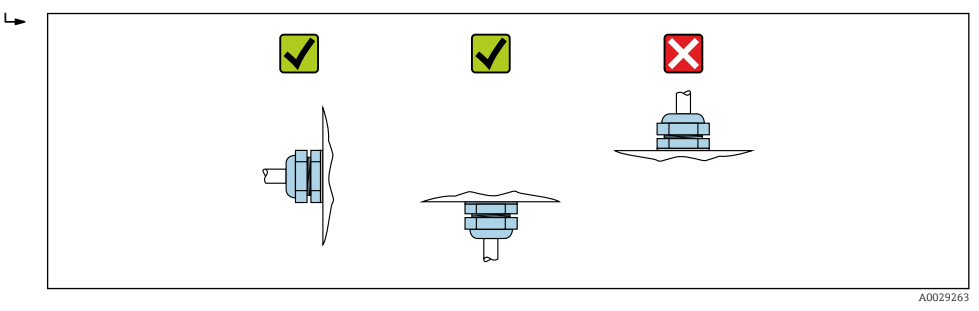

- 2. В обязательном порядке плотно затягивайте крышку корпуса и кабельные вводы.
- 3. Затягивайте контргайки кабельных вводов.
- 4. При прокладывании кабеля необходимо предусмотреть провисающую петлю для стока воды.

# 5.2 Требования, предъявляемые к монтажу

# 5.2.1 Внутренние элементы резервуара

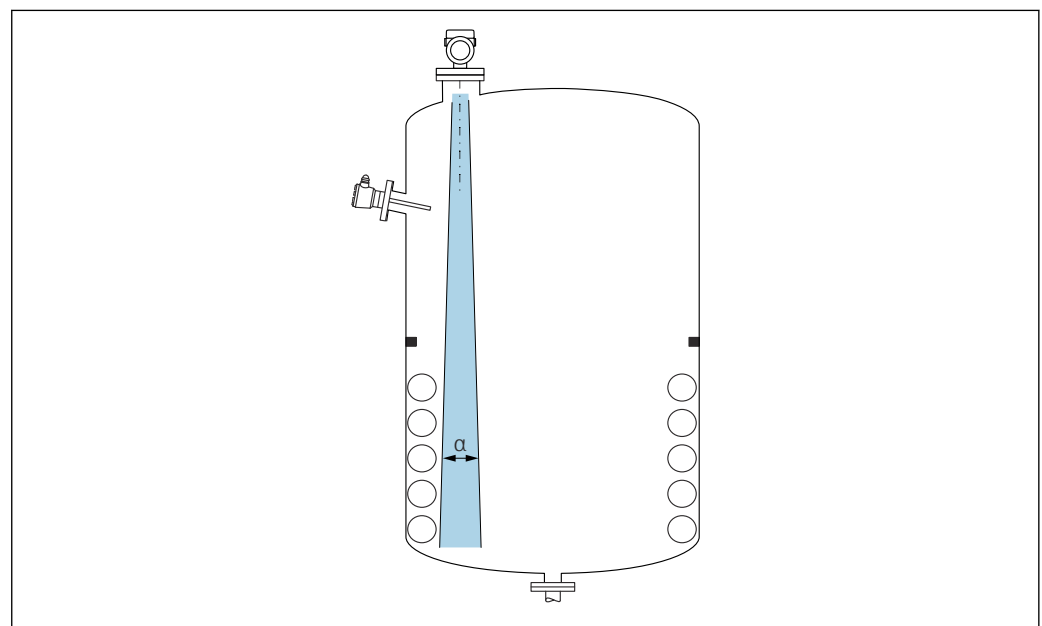

A0031777

Избегайте установки внутренних устройств (датчиков предельного уровня, датчиков температуры, стержней, вакуумных колец, теплообменников, перегородок и т. п.) в зоне распространения сигнального луча. Учитывайте угол расхождения луча α.

<span id="page-15-0"></span>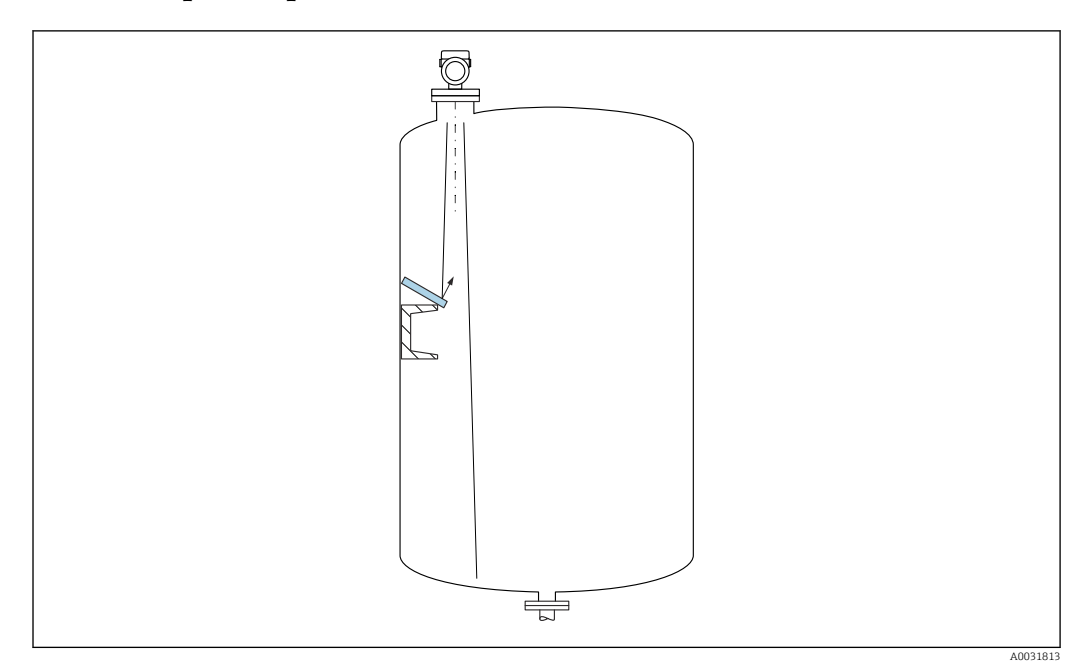

### 5.2.2 Предотвращение эхо-помех

Установленные под углом металлические отражатели для рассеивания сигнального луча способствуют предотвращению эхо-помех.

#### 5.2.3 Выравнивание оси антенны по вертикали

Сориентируйте антенну перпендикулярно поверхности среды.

Если направление передачи антенны не перпендикулярно измеряемой среде  $| \cdot |$ (или при наличии дополнительных интерференционных сигналов), максимальная зона действия луча антенны может быть уменьшена.

### 5.2.4 Выравнивание оси конуса радиолуча антенны

Учитывая характер направленности, радиальное выравнивание антенны не обязательно.

### 5.2.5 Способы оптимизации

#### Маскирование помех

Процесс измерения можно оптимизировать путем электронного подавления эхопомех.

См. параметр Подтвердить расстояние.

# 5.3 Монтаж измерительного прибора

# 5.3.1 Герметизированная антенна, PVDF40 мм (1,5 дюйм)

#### Информация о резьбовых соединениях

- Заворачивайте прибор только за шестигранный участок.
- Инструмент: рожковый гаечный ключ 55 мм
- Максимально допустимый момент затяжки: 50 Нм (36 фунт сила фут)

#### <span id="page-16-0"></span>Информация о монтажном штуцере

Зависимость максимально допустимой длины штуцера *Hмакс.* от диаметра штуцера *D*.

*Зависимость максимально допустимой длины штуцера Hмакс. от диаметра штуцера (D)*

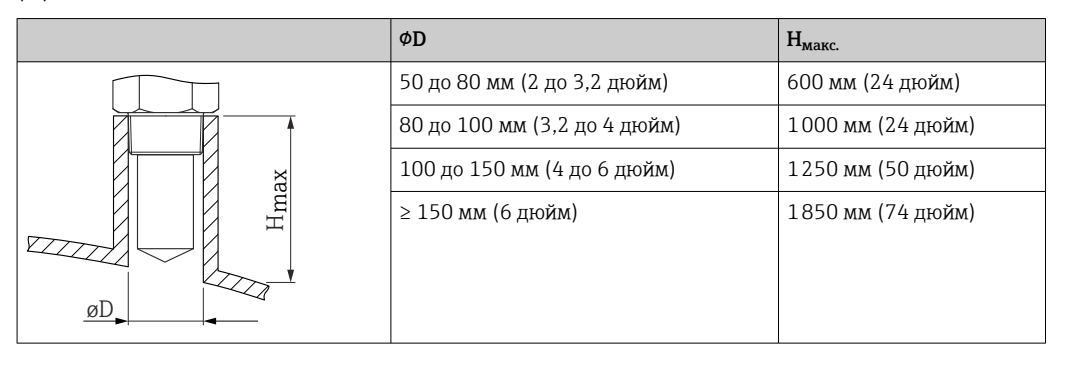

При большей длине штуцера следует ожидать ухудшения точности измерений. **EXEMPLE** 

Учитывайте следующие обстоятельства.

- Конец штуцера должен быть гладким, без заусенцев.
- Край штуцера должен быть закругленным.
- Необходимо выполнить маскирование помех.
- Если высота штуцера превышает указанное в таблице значение, обратитесь в службу поддержки компании-изготовителя.

# 5.3.2 Антенна с покрытием из PTFE с защитой от конденсата 50 мм (2 дюйм)

#### Информация о резьбовых соединениях

- Заворачивайте прибор только за шестигранный участок.
- Инструмент: рожковый гаечный ключ 55 мм
- Максимально допустимый момент затяжки: 50 Нм (36 фунт сила фут)

#### Информация о монтажном штуцере

Зависимость максимально допустимой длины штуцера *Hмакс.* от диаметра штуцера *D*.

*Зависимость максимально допустимой длины штуцера Hмакс. от диаметра штуцера (D)*

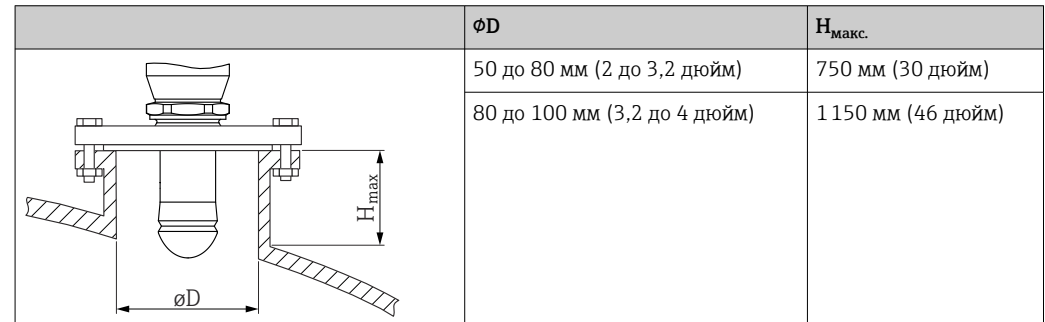

<span id="page-17-0"></span>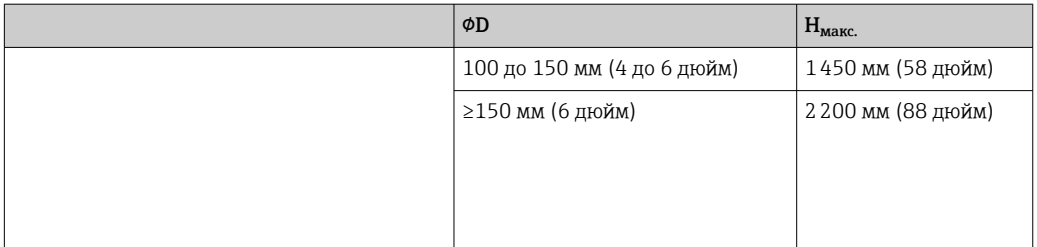

При большей длине штуцера следует ожидать ухудшения точности измерений.

Учитывайте следующие обстоятельства.

- Конец штуцера должен быть гладким, без заусенцев.
- Край штуцера должен быть закругленным.
- Необходимо выполнить маскирование помех.
- Если высота штуцера превышает указанное в таблице значение, обратитесь в службу поддержки компании-изготовителя.

# 5.3.3 Встроенная антенна, PEEK 20 мм (0,75 дюйм)

#### Информация о резьбовых соединениях

- Заворачивайте прибор только за шестигранный участок.
- Инструмент: рожковый гаечный ключ 36 мм
- Максимально допустимый момент затяжки: 50 Нм (36 фунт сила фут)

#### Информация о монтажном штуцере

Зависимость максимально допустимой длины штуцера *Hмакс.* от диаметра штуцера *D*.

*Зависимость максимально допустимой длины штуцера Hмакс. от диаметра штуцера (D)*

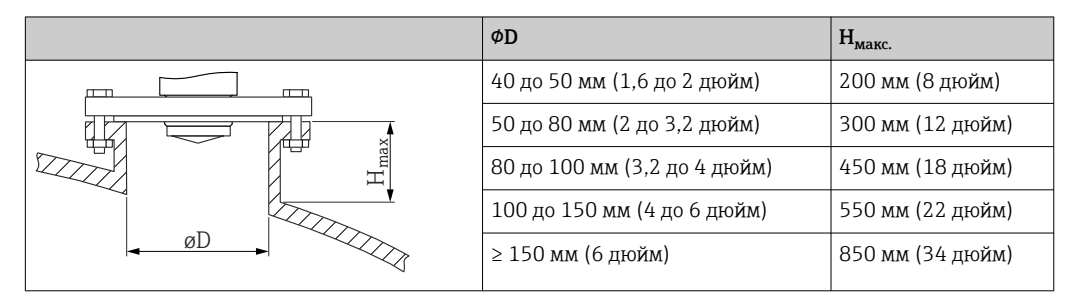

При большей длине штуцера следует ожидать ухудшения точности измерений.

Учитывайте следующие обстоятельства.

- Конец штуцера должен быть гладким, без заусенцев.
- Край штуцера должен быть закругленным.
- Необходимо выполнить маскирование помех.
- Если высота штуцера превышает указанное в таблице значение, обратитесь в службу поддержки компании-изготовителя.

# 5.3.4 Встроенная антенна, PEEK 40 мм (1,5 дюйм)

#### Информация о резьбовых соединениях

- Заворачивайте прибор только за шестигранный участок.
- Инструмент: рожковый гаечный ключ 55 мм
- Максимально допустимый момент затяжки: 50 Нм (36 фунт сила фут)

#### <span id="page-18-0"></span>Информация о монтажном штуцере

Зависимость максимально допустимой длины штуцера *Hмакс.* от диаметра штуцера *D*.

*Зависимость максимально допустимой длины штуцера Hмакс. от диаметра штуцера (D)*

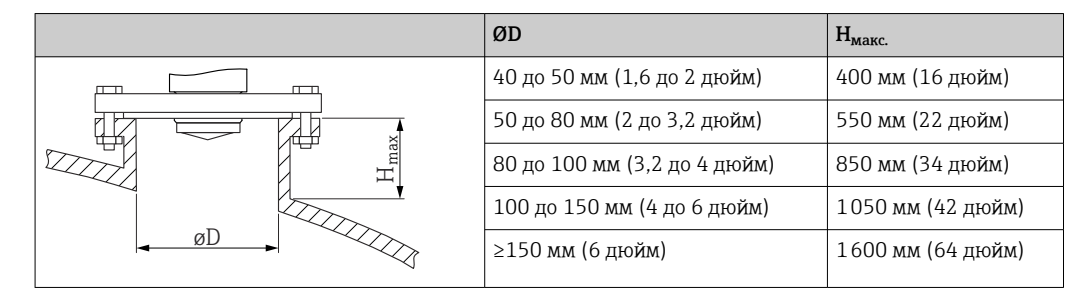

При большей длине штуцера следует ожидать ухудшения точности измерений.

Учитывайте следующие обстоятельства.

- Конец штуцера должен быть гладким, без заусенцев.
- Край штуцера должен быть закругленным.
- Необходимо выполнить маскирование помех.
- Если высота штуцера превышает указанное в таблице значение, обратитесь в службу поддержки компании-изготовителя.

# 5.3.5 Поворот корпуса

Корпус можно повернуть на угол до 380°, ослабив стопорный винт.

#### Преимущества

- Простой монтаж благодаря оптимальному выравниванию корпуса
- Простота доступа к прибору при эксплуатации
- Оптимальная читаемость показаний на локальном дисплее (опционально)

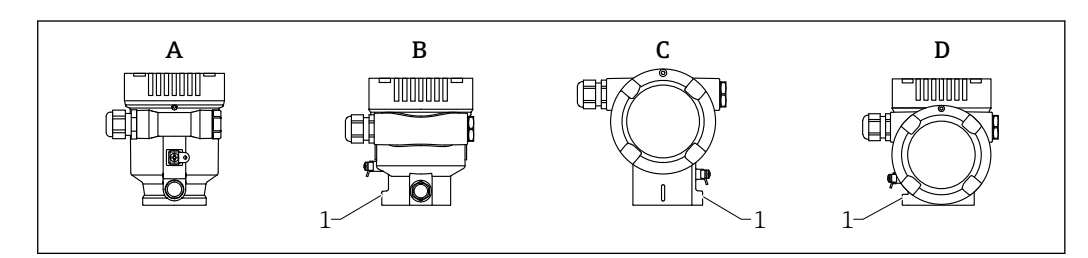

- *A Пластмассовый однокамерный корпус (без стопорного винта)*
- *B Алюминиевый однокамерный корпус*
- *C Корпус с двумя отсеками*
- *D Корпус с двумя отсеками, L-образная форма*
- *1 Стопорный винт*

### УВЕДОМЛЕНИЕ

#### Корпус невозможно отвернуть полностью.

- ‣ Ослабьте наружный стопорный винт не более чем на 1,5 оборота. Если винт вывернуть слишком далеко или полностью (за пределы точки входа резьбы), мелкие детали (контрдиск) могут ослабнуть и выпасть.
- ‣ Затяните крепежный винт (с шестигранным гнездом 4 мм (0,16 дюйм)) моментом не более 3,5 Нм (2,58 фунт сила фут) ± 0,3 Нм (0,22 фунт сила фут).

A0046660

### <span id="page-19-0"></span>5.3.6 Поворот дисплея

### LОСТОРОЖНО

#### Электропитание включено!

Опасность поражения электрическим током и/или взрыва!

‣ Прежде чем открывать измерительный прибор, выключите электропитание.

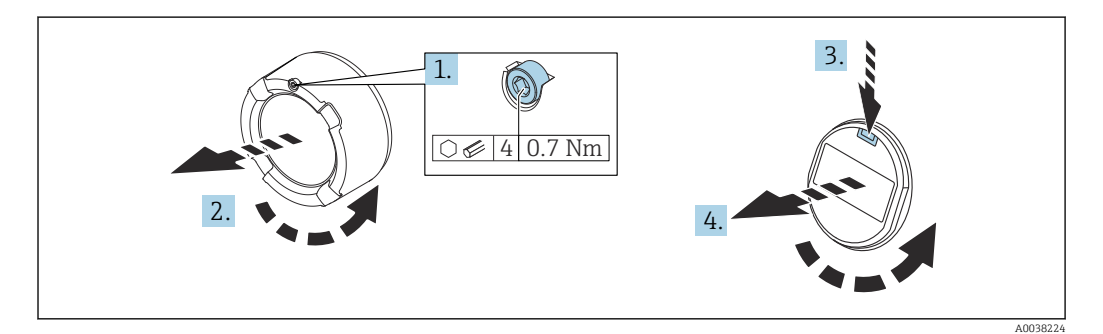

- 1. Если имеется: ослабьте винт фиксатора крышки отсека электроники с помощью шестигранного ключа.
- 2. Отверните крышку отсека электроники от корпуса преобразователя и проверьте уплотнение крышки.
- 3. Отожмите блокировочный механизм и снимите дисплей.
- 4. Поверните дисплей в необходимое положение (не более 4 × 90 град в каждом направлении). Поместите дисплей в отсек электроники в необходимом положении и вдавите до щелчка. Заверните крышку отсека электроники на корпус преобразователя. Если имеется: затяните фиксатор крышки шестигранным ключом 0,7 Нм (0,52 фунт сила фут) ±0,2 Нм (0,15 фунт сила фут).

### 5.3.7 Изменение монтажного положения дисплея

В двухкамерном корпусе L-образной формы можно изменить монтажное положение дисплея.

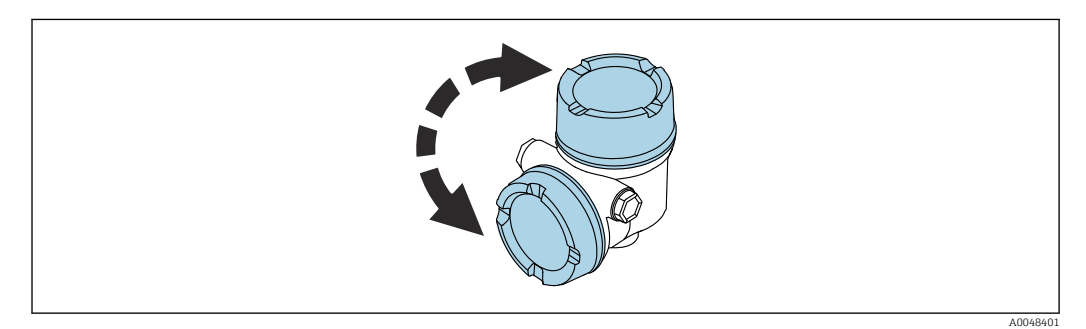

### LОСТОРОЖНО

#### Электропитание включено!

Опасность поражения электрическим током и/или взрыва!

‣ Прежде чем открывать измерительный прибор, выключите электропитание.

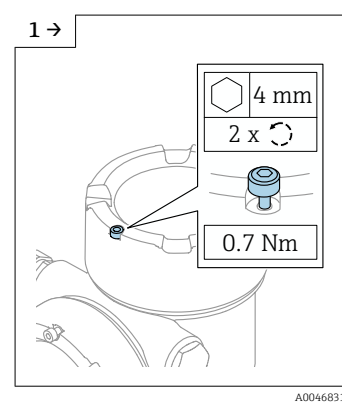

‣ Если имеется: ослабьте винт фиксатора крышки дисплея с помощью шестигранного ключа.

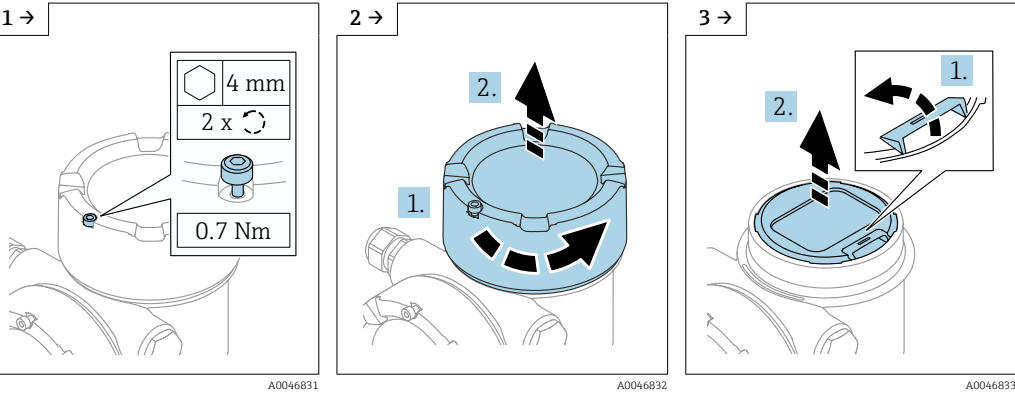

‣ Отверните крышку дисплея и проверьте уплотнение крышки.

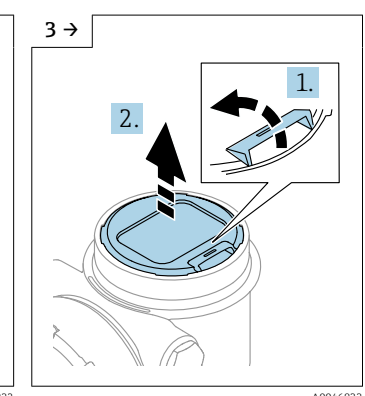

‣ Отожмите блокировочный механизм и снимите дисплей.

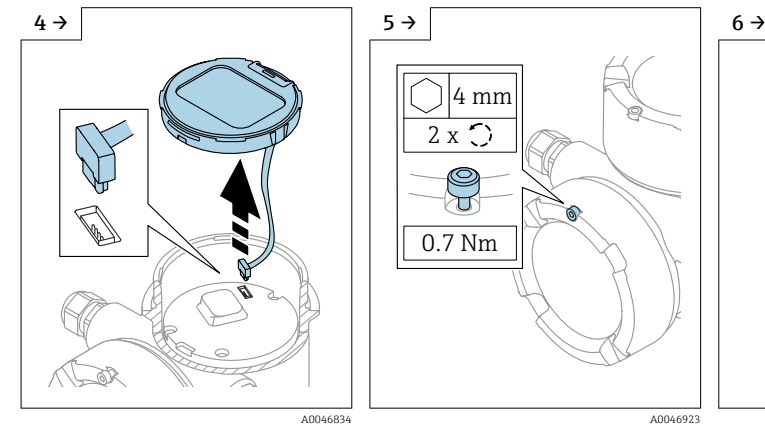

‣ Разъедините соединение. ‣ Если имеется: ослабьте винт фиксатора крышки клеммного отсека с помощью шестигранного ключа.

0.7 Nm

শ

2 x

4 mm

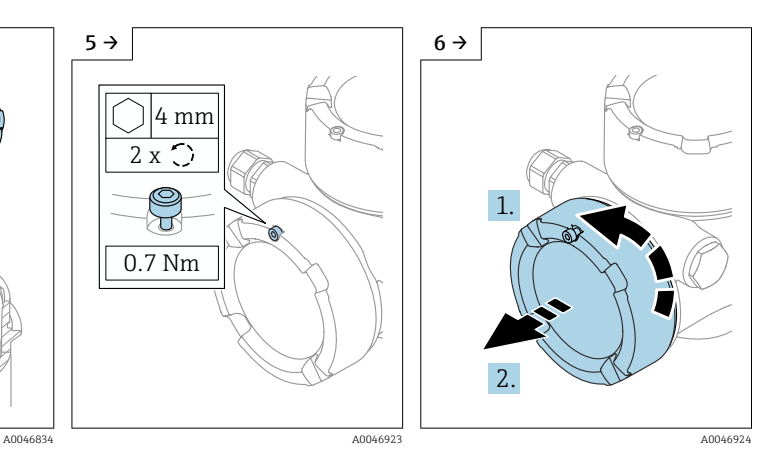

‣ Отверните крышку клеммного отсека и проверьте уплотнение крышки. Заверните эту крышку на отсек электроники вместо крышки дисплея. Если имеется: затяните фиксатор крышки шестигранным ключом

<span id="page-21-0"></span>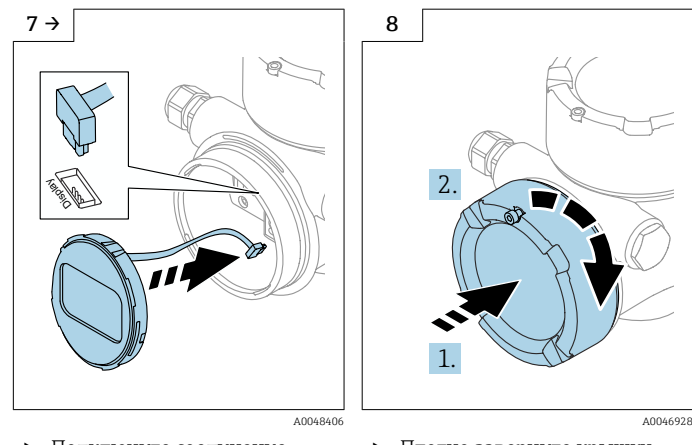

‣ Подключите соединение дисплея в клеммном отсеке. ‣ Разместите дисплей в необходимом положении и

вдавите на место до щелчка.

‣ Плотно заверните крышку дисплея на корпус. Если имеется: затяните фиксатор крышки шестигранным ключом 0,7 Нм (0,52 фунт сила фут).

# 5.3.8 Закрывание крышек корпуса

#### УВЕДОМЛЕНИЕ

#### Повреждение резьбы и корпуса вследствие загрязнения!

- ‣ Удаляйте загрязнения (например, песок) с резьбы крышки и корпуса.
- ‣ Если при закрывании крышки все же ощущается сопротивление, повторно проверьте резьбу на наличие загрязнений и очистите ее.

# Резьба корпуса

Резьба отсека электроники и клеммного отсека покрыта смазочным лаком. Избегайте дополнительного смазывания.

# 5.4 Проверка после монтажа

Не поврежден ли прибор (внешний осмотр)?

 Соответствуют ли норме идентификация и маркировка точки измерения (внешний осмотр)?

 В достаточной ли мере измерительный прибор защищен от воздействия осадков и солнечного света?

Плотно ли затянуты крепежный винт и фиксирующий зажим?

 Соответствует ли измерительный прибор техническим условиям точки измерения? Примеры технических условий приведены ниже.

- $\Box$  Рабочая температура
- $\Box$  Рабочее давление
- $\square$  Температура окружающей среды
- П Диапазон измерения

# <span id="page-22-0"></span>6 Электрическое подключение

# 6.1 Требования, предъявляемые к подключению

### 6.1.1 Крышка со стопорным винтом

На приборах, предназначенных для использования во взрывоопасных зонах с определенным типом защиты, крышка фиксируется стопорным винтом.

# УВЕДОМЛЕНИЕ

#### Если стопорный винт расположен ненадлежащим образом, надежная герметизация крышки не будет обеспечена.

- ‣ Откройте крышку: ослабьте стопорный винт крышки не более чем на 2 оборота, чтобы винт не выпал. Установите крышку и проверьте уплотнение крышки.
- ‣ Закройте крышку: плотно заверните крышку на корпус и убедитесь в том, что стопорный винт расположен должным образом. Между крышкой и корпусом не должно быть зазора.

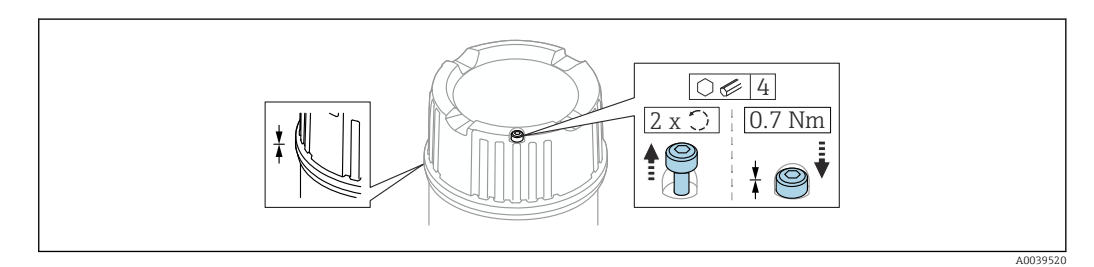

 *2 Крышка со стопорным винтом*

# 6.1.2 Выравнивание потенциалов

Защитное заземление на приборе подключать запрещено. При необходимости линия выравнивания потенциалов может быть подключена к внешней клемме заземления преобразователя до подключения прибора.

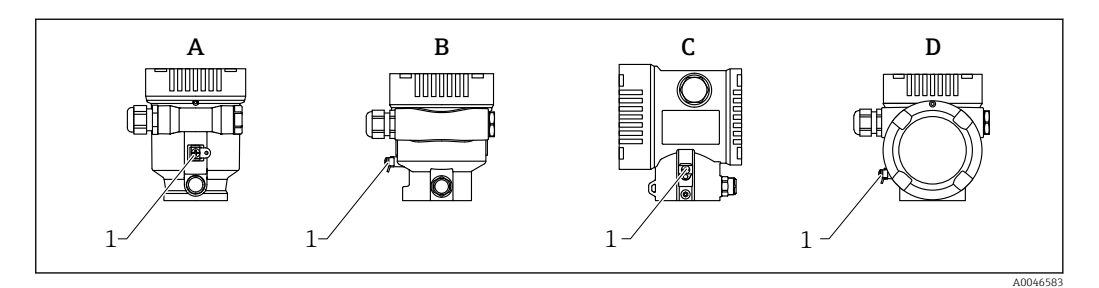

- *A Однокамерный корпус, пластмасса*
- *B Однокамерный корпус, алюминий*
- *C Корпус с двумя отсеками*
- *D Корпус с двумя отсеками, L-образная форма*
- *1 Клемма заземления для подключения линии выравнивания потенциалов*

### <span id="page-23-0"></span>LОСТОРОЖНО

Опасность взрыва!

‣ Указания по технике безопасности при использовании прибора во взрывоопасных зонах приведены в отдельной документации.

Для обеспечения оптимальной электромагнитной совместимости выполните  $\mathbf{H}$ следующие условия.

- Длина линии согласования потенциалов должна быть минимально возможной.
- Площадь поперечного сечения проводника должна составлять не менее 2,5 мм<sup>2</sup> (14 AWG).

# 6.2 Подключение прибора

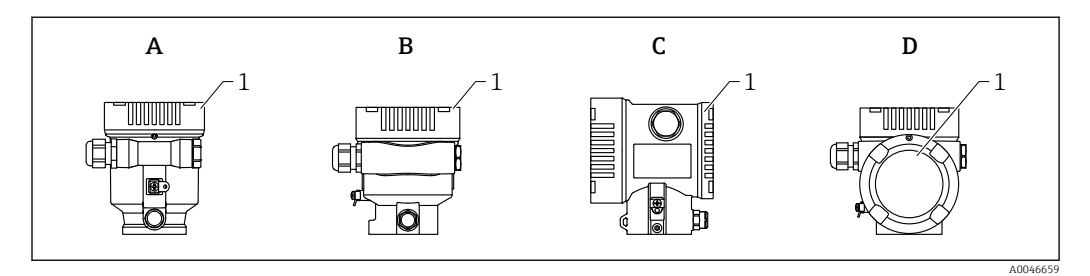

- *A Пластмассовый однокамерный корпус*
- *B Алюминиевый однокамерный корпус*
- *C Корпус с двумя отсеками*
- *D Корпус с двумя отсеками, L-образная форма*
- *1 Крышка клеммного отсека*

#### Резьба корпуса ١÷

Резьба отсека электроники и клеммного отсека покрыта смазочным лаком. Избегайте дополнительного смазывания.

### 6.2.1 Напряжение питания

Напряжение питания зависит от выбранного типа сертификации прибора

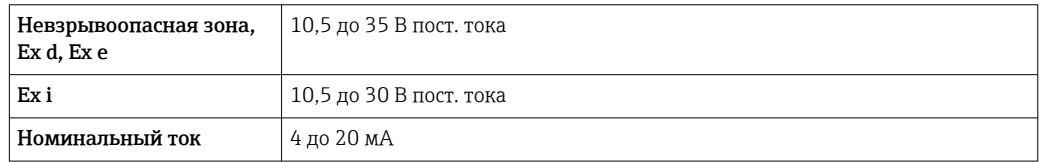

Блок питания должен быть испытан на соответствие требованиям безопасности H (например, PELV, SELV, класс 2) и должен соответствовать спецификации определенного протокола.

Прибор необходимо оснастить выключателем в соответствии со стандартом IEC/EN61010-1

#### Дисплей прибора и модуль Bluetooth

В зависимости от напряжения питания и потребляемого тока (см. схему):

- фоновую подсветку можно включить или выключить;
- функцию Bluetooth (опция заказа) можно по желанию включить или выключить.

<span id="page-24-0"></span>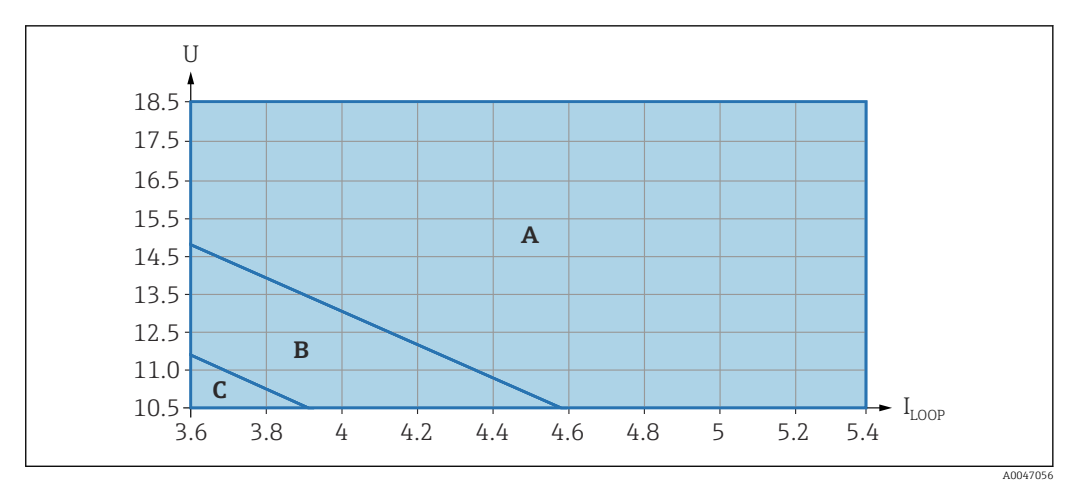

- *A Подсветка дисплея включена, интерфейс Bluetooth можно включить по желанию*
- *B Подсветка дисплея выключена, интерфейс Bluetooth можно включить по желанию*
- *C Подсветка дисплея выключена. интерфейс Bluetooth не активен*

# 6.2.2 Спецификация кабеля

#### Номинальная площадь поперечного сечения

- Сетевое напряжение
- 0,5 до 2,5 мм<sup>2</sup> (20 до 13 AWG)
- Защитное заземление или зануление экрана кабеля  $> 1$  MM<sup>2</sup> (17 AWG)
- Наружная клемма заземления 0,5 до 4 мм<sup>2</sup> (20 до 12 AWG)

#### Наружный диаметр кабеля

Наружный диаметр кабеля зависит от используемого кабельного уплотнения.

- Муфта, пластмасса: ⌀5 до 10 мм (0,2 до 0,38 дюйм)
- Муфта, никелированная латунь ⌀7 до 10,5 мм (0,28 до 0,41 дюйм)
- Муфта, нержавеющая сталь ⌀7 до 12 мм (0,28 до 0,47 дюйм)

# 6.2.3 4 до 20 мА HART

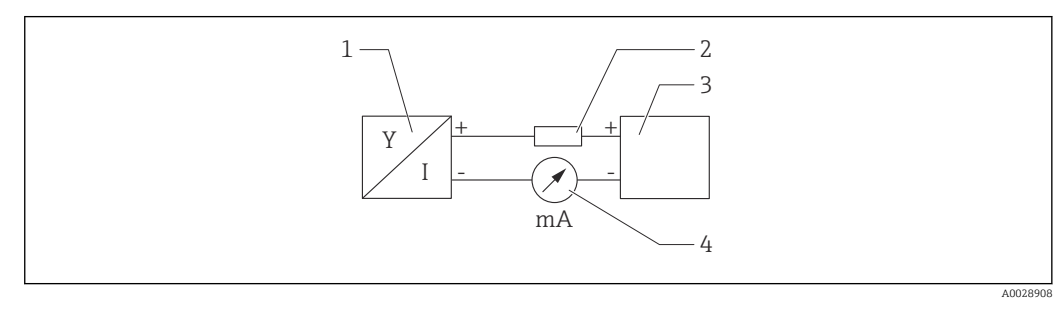

- *3 Блок-схема подключения HART*
- *1 Прибор с интерфейсом связи HART*
- *2 Резистор связи HART*
- *3 Источник питания*
- *4 Мультиметр или амперметр*

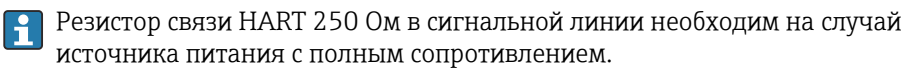

#### Учтите падение напряжения:

не более 6 В для резистора связи 250 Ом

### <span id="page-25-0"></span>6.2.4 Защита от перенапряжения

Защиту от перенапряжения можно по желанию заказать с помощью кода заказа «Установленные аксессуары» в спецификации изделия.

#### Приборы без дополнительной защиты от перенапряжения

Оборудование, поставляемое компанией Endress+Hauser, соответствует требованиям производственного стандарта МЭК/DIN EN 61326-1 (таблица 2, «Промышленное оборудование»).

В зависимости от типа порта (источник питания переменного тока, источник питания постоянного тока, порт ввода/вывода) применяются различные уровни испытаний в соответствии со стандартом МЭК/DIN EN 61326-1 в отношении переходных перенапряжений (скачков напряжения) (МЭК/DIN EN 61000-4-5 Surge). Испытательный уровень на портах питания постоянного тока и портах ввода/вывода составляет 1000 В между фазой и землей.

#### Приборы с дополнительной защитой от перенапряжения

- Напряжение пробоя: не менее 400 В пост. тока
- Испытание выполнено согласно стандарту МЭК/DIN EN 60079-14, подпункт 12.3 (МЭК/DIN EN 60060-1, глава 7)
- Номинальный ток разряда: 10 кА

#### Категория перенапряжения

Категория перенапряжения II

#### 6.2.5 Подключение проводки

#### LОСТОРОЖНО

#### Возможно наличие электропитания!

Опасность поражения электрическим током и/или взрыва!

- ‣ Если прибор используется во взрывоопасной зоне, то необходимо обеспечить его соответствие национальным стандартам и требованиям, которые приведены в документации по технике безопасности (XA). Необходимо использовать штатные кабельные уплотнения.
- ‣ Сетевое напряжение должно соответствовать параметрам, указанным на заводской табличке.
- ‣ Подключение прибора выполняется при отключенном электропитании.
- ‣ При необходимости линия согласования потенциалов может быть подключена к внешней клемме заземления прибора до подключения прибора к сети электропитания.
- ‣ Согласно стандарту МЭК/EN 61010 прибор должен быть оснащен автоматическим выключателем.
- ‣ Кабели должны быть надлежащим образом изолированы с учетом сетевого напряжения и категории перенапряжения.
- ‣ Соединительные кабели должны обеспечивать достаточную температурную стабильность с учетом температуры окружающей среды.
- ‣ Эксплуатируйте измерительный прибор только с закрытыми крышками.

Подключите прибор в следующем порядке.

- 1. Высвободите фиксатор крышки (при наличии).
- 2. Отверните крышку.
- 3. Пропустите кабели сквозь кабельные уплотнения или кабельные вводы.
- 4. Подключите кабели.
- <span id="page-26-0"></span>5. Затяните кабельные уплотнения или кабельные вводы, чтобы загерметизировать их. Закрепите ввод в корпус контргайкой.
- 6. Плотно заверните крышку клеммного отсека.
- 7. Если имеется: затяните винт фиксатора крышки шестигранным ключом 0,7 Нм (0,52 фунт сила фут)±0,2 Нм (0,15 фунт сила фут).

# 6.2.6 Назначение клемм

#### Корпус с одним отсеком

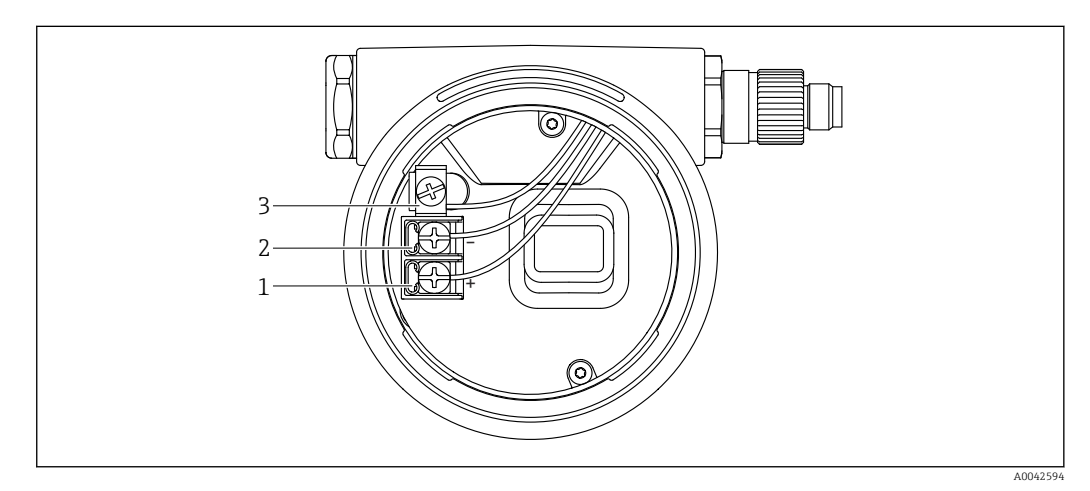

 *4 Соединительные клеммы и клемма заземления в клеммном отсеке*

- *1 Положительная клемма*
- *2 Отрицательная клемма*
- *3 Внутренняя клемма заземления*

#### Корпус с двумя отсеками

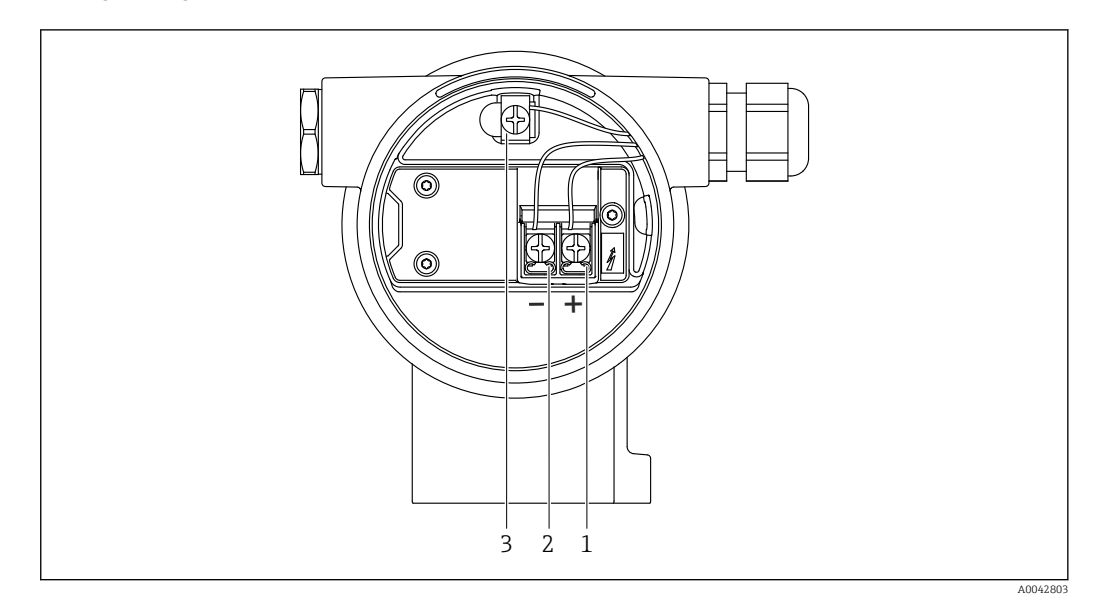

- *5 Соединительные клеммы и клемма заземления в клеммном отсеке*
- *1 Положительная клемма*
- *2 Отрицательная клемма*
- *3 Внутренняя клемма заземления*

#### <span id="page-27-0"></span>Корпус с двумя отсеками, L-образная форма

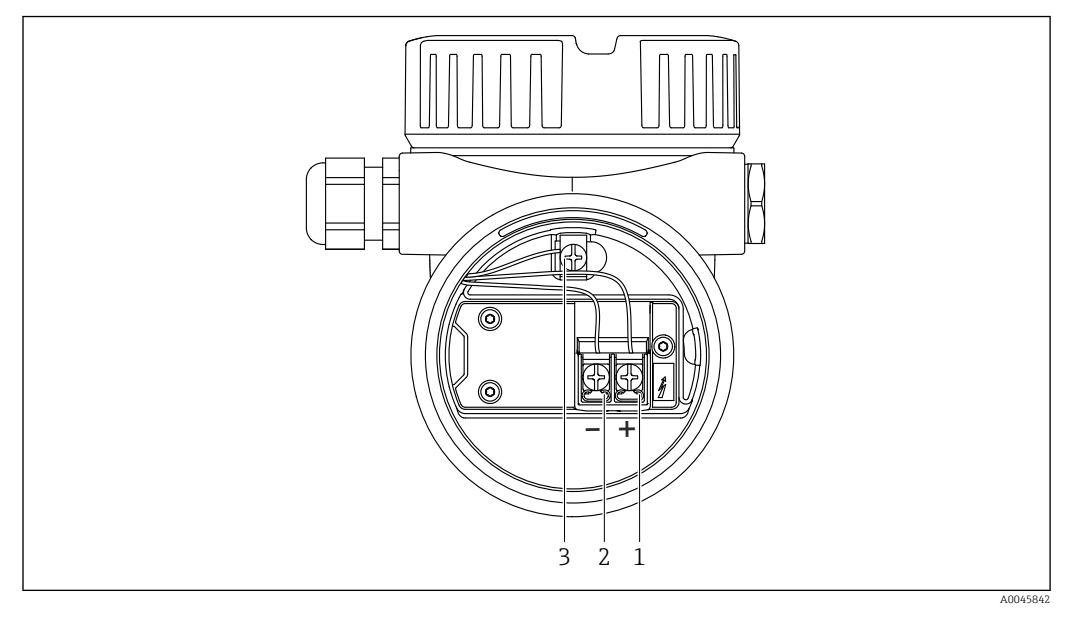

 *6 Соединительные клеммы и клемма заземления в клеммном отсеке*

- *1 Положительная клемма*
- *2 Отрицательная клемма*
- *3 Внутренняя клемма заземления*

# 6.2.7 Кабельные вводы

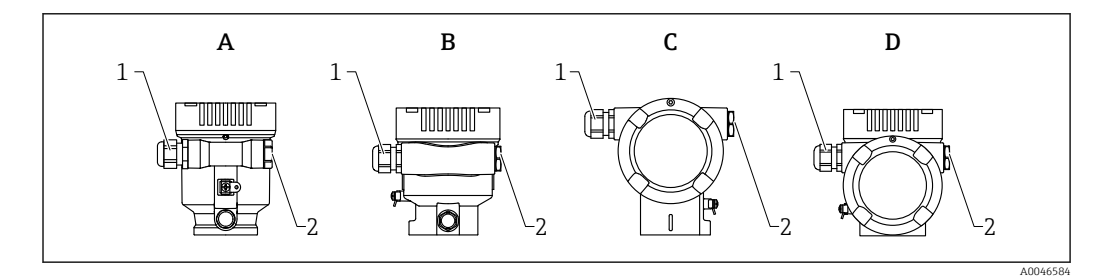

- *A Однокамерный корпус, пластмасса*
- *B Однокамерный корпус, алюминий*
- *C Корпус с двумя отсеками*
- *D Корпус с двумя отсеками, L-образная форма*
- *1 Кабельный ввод*
- *2 Заглушка*

Тип кабельного ввода зависит от заказанного исполнения прибора.

Обязательно направляйте соединительные кабели вниз, чтобы влага не  $\boxed{2}$ проникала в клеммный отсек.

При необходимости сформируйте провисающую петлю для отвода влаги или используйте защитный козырек от непогоды.

### 6.2.8 Разъемы, предусмотренные для прибора

Если прибор оснащен разъемом, то вскрывать корпус для подключения не требуется.

Используйте прилагаемые уплотнения, чтобы предотвратить проникновение влаги внутрь прибора.

#### <span id="page-28-0"></span>Приборы с разъемом M12

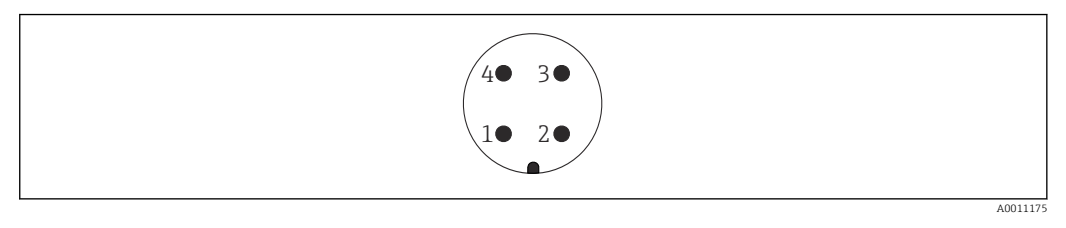

*1 Сигнал +*

- *2 Нет назначения*
- *3 Сигнал –*
- *4 Заземление*

#### Измерительные приборы с разъемом Harting Han7D

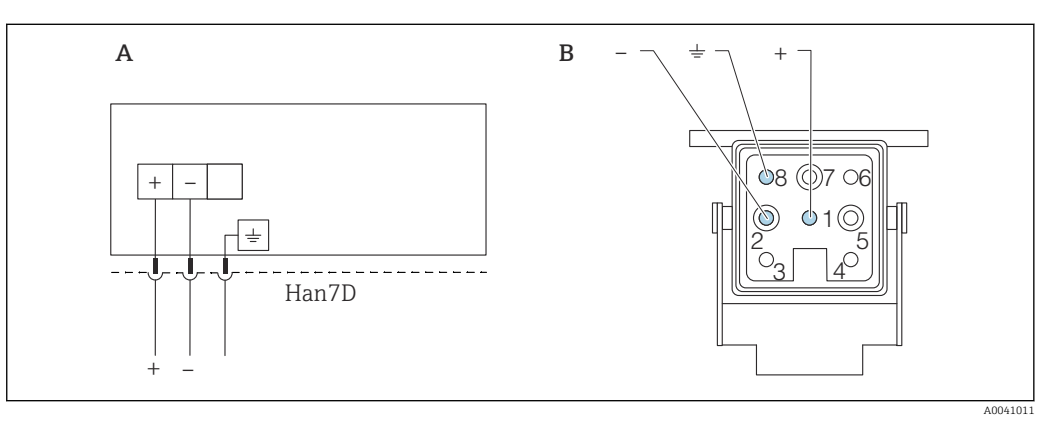

- *A Электрическое подключение приборов с помощью разъема Harting модели Han7D*
- *B Внешний вид разъема на приборе*
- *- Коричневый*
- *Зеленый/желтый*
- *+ Синий*

#### Материал

CuZn, позолоченные контакты разъемов

# 6.3 Обеспечение требуемой степени защиты

### 6.3.1 Кабельные вводы

- Кабельное уплотнение M20, пластмасса, IP66/68 NEMA TYPE 4X/6P
- Кабельное уплотнение M20, никелированная латунь, IP66/68 NEMA TYPE 4X/6P
- Кабельное уплотнение M20, сталь 316L, IP66/68 NEMA TYPE 4X/6P
- Резьба M20, IP66/68 NEMA TYPE 4X/6P
- Резьба G 1/2, IP66/68 NEMA TYPE 4X/6P Если выбрана резьба G 1/2, то прибор поставляется со стандартной резьбой M20 и переходником на резьбу G 1/2 (см. прилагаемую документацию)
- Резьба NPT 1/2, IP66/68 TYPE 4X/6P
- Заглушка для защиты при транспортировке: IP22 TYPE 2
- Разъем HAN7D, 90 градусов, IP65 NEMA Type 4X
- $\blacksquare$  Разъем М12
	- Если корпус закрыт, а соединительный кабель подключен: IP66/67, NEMA Type 4X
	- Если корпус открыт или соединительный кабель не подключен: IP20, NEMA тип 1

### <span id="page-29-0"></span>УВЕДОМЛЕНИЕ

Разъемы M12 и HAN7D: ненадлежащий монтаж может привести к аннулированию класса защиты IP!

- ‣ Степень защиты относится только к такому состоянию, при котором соединительный кабель подключен, а уплотнение плотно затянуто.
- ‣ Степень защиты действует только в том случае, если соединительный кабель соответствует классу защиты IP67 NEMA, тип 4X.
- ‣ Классы защиты IP действуют только при наличии защитной заглушки или подсоединенного кабеля.

# 6.4 Проверка после подключения

- Прибор и кабели не повреждены (внешний осмотр)?
- Используемые кабели соответствуют предъявляемым требованиям?
- Оснащены ли кабели средствами снятия натяжения в достаточной мере?
- Кабельные уплотнения установлены, плотно затянуты и герметичны?

 Соответствует ли сетевое напряжение техническим требованиям, указанным на заводской табличке?

Нет ли обратной полярности, соблюдено ли назначение клемм?

- Крышка затянута должным образом?
- Фиксатор крышки затянут должным образом?

# <span id="page-30-0"></span>7 Опции управления

# 7.1 Обзор опций управления

- Управление с помощью кнопок управления и DIP-переключателей на электронной вставке
- Управление с помощью сенсорных кнопок управления на дисплее прибора (опционально)
- Управление через беспроводную технологию Bluetooth® (при наличии опционального дисплея прибора с модулем Bluetooth) посредством приложения SmartBlue, коммуникатора FieldXpert или ПО DeviceCare
- Управление с помощью управляющей программы (Endress+Hauser FieldCare/ DeviceCare, портативный терминал, AMS, PDM и т. п.)

# 7.2 Кнопки управления и DIP-переключатели на электронной вставке

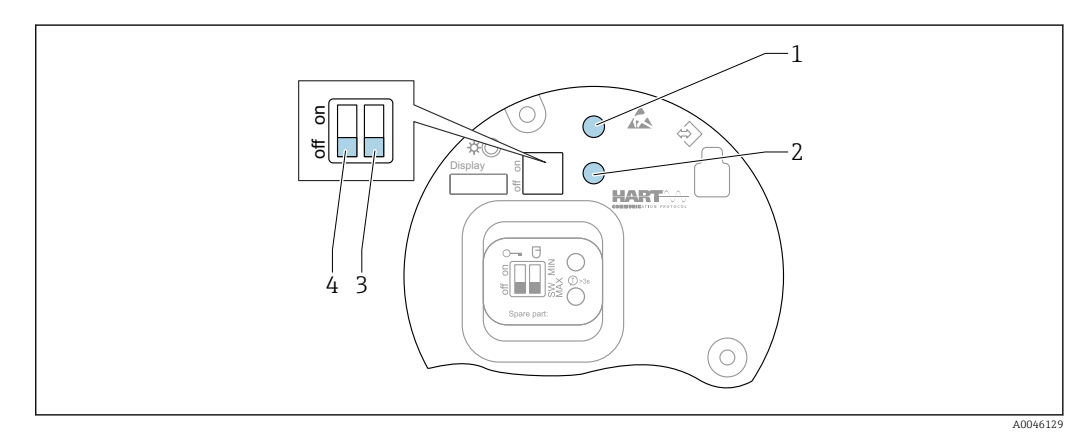

 *7 Кнопки управления и DIP-переключатели на электронной вставке*

- *1 Кнопка управления для сброса пароля (используемого для входа в систему через интерфейс Bluetooth, а также для уровня доступа Техническое обслуживание)*
- *1+2 Кнопки управления для сброса параметров прибора (в состояние на момент поставки)*
- *2 Кнопка управления II (только для сброса на заводские настройки)*
- *3 DIP-переключатель для тока аварийного сигнала*
- *4 DIP-переключатель для блокирования и разблокирования прибора*

Настройка, выполняемая DIP-переключателями на электронной вставке, приоритетна по сравнению с настройкой, выполняемой другими средствами управления (например, ПО FieldCare/DeviceCare).

# 7.3 Структура и функции меню управления

Различия между структурами меню управления локального дисплея и управляющих программ Endress+Hauser FieldCare или DeviceCare можно суммировать следующим образом.

Локальный дисплей пригоден для настройки в простых условиях применения.

Управляющие программы (FieldCare, DeviceCare, SmartBlue, AMS, PDM и пр.) можно использовать для настройки параметров в самых разнообразных обстоятельствах.

Мастер настройки помогает пользователю ввести прибор в эксплуатацию в различных условиях применения. Пользователь получает рекомендации на различных этапах настройки.

### <span id="page-31-0"></span>7.3.1 Уровни доступа и соответствующая авторизация

Если для прибора задан определенный код доступа, то для пользователей двух уровней доступа, Оператор и Техническое обслуживание (на момент поставки прибора), предусмотрены разные варианты доступа к параметрам для записи. Этот код доступа защищает настройку прибора от несанкционированного доступа.

При вводе недействительного кода доступа пользователь получает права доступа, соответствующие уровню Оператор.

# 7.4 Доступ к меню управления посредством локального дисплея

### 7.4.1 Дисплей прибора (опционально)

Воздействовать на оптические кнопки управления можно сквозь крышку. Вскрывать прибор для этого не требуется.

Функции

- Отображение измеренных значений, а также сообщений о неисправностях и уведомительных сообщений
- При обнаружении ошибки цвет подсветки дисплея меняется с зеленого на красный.
- Чтобы упростить управление, дисплей прибора можно снять.

Подсветка включается или выключается в зависимости от сетевого напряжения и  $\lceil \cdot \rceil$ потребляемого тока.

По заказу дисплей прибора может быть оснащен беспроводным интерфейсом  $| \cdot |$ Bluetooth®.

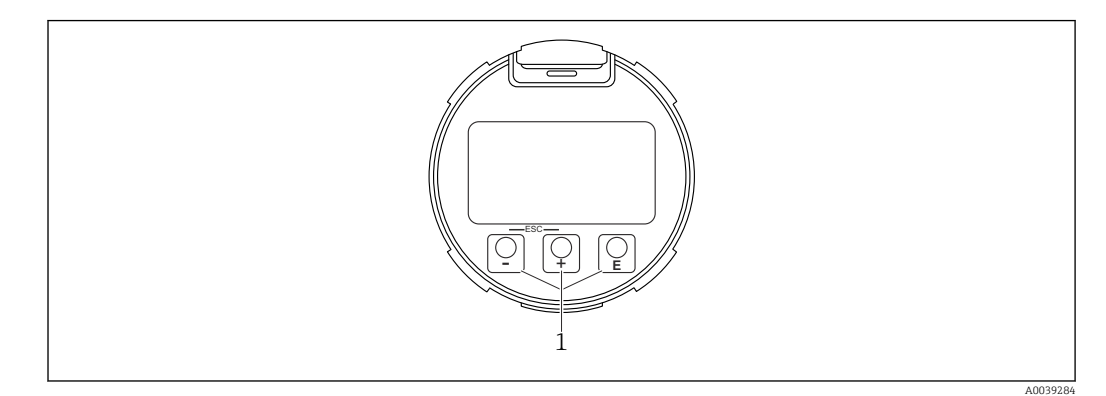

 *8 Графический дисплей с оптическими кнопками управления (1)*

- <span id="page-32-0"></span>• Кнопка $F$ 
	- Переход вниз в списке выбора
- Редактирование числовых значений или символов в пределах функции
- Кнопка $\Box$ 
	- Переход вверх в списке выбора
- Редактирование числовых значений или символов в пределах функции • Кнопка  $E$ 
	- Переход от основного окна к главному меню
	- Подтверждение ввода
	- Переход к следующему пункту
- Выбор пункта меню и активация режима редактирования
- Блокирование/разблокирование работы дисплея
- Нажмите и удерживайте кнопку  $\mathbb E$ , чтобы просмотреть краткое описание выбранного параметра (если оно есть)
- Кнопка  $\boxplus$  и кнопка  $\boxminus$  (функция ESC)
	- Выход из режима редактирования параметра без сохранения измененного значения
	- Меню на уровне выбора: при одновременном нажатии кнопок происходит переход на один уровень выше в структуре меню.
	- Чтобы вернуться на более высокий уровень меню, нажмите кнопки одновременно и удерживайте их.

### 7.4.2 Управление через беспроводную технологию Bluetooth<sup>®</sup> (опционально)

Необходимое условие

- Прибор с дисплеем, оснащенным модулем Bluetooth
- Смартфон или планшет с приложением SmartBlue, разработанным компанией Endress+Hauser, или ПК с установленным ПО DeviceCare версии 1.07.05 или более совершенной версии, или коммуникатор FieldXpert SMT70

Радиус действия при подключении составляет до 25 м (82 фут). Радиус действия варьируется в зависимости от условий окружающей среды, например конфигурации строительных конструкций, стен и потолков.

Кнопки управления на дисплее блокируются при подключении к прибору через интерфейс Bluetooth.

Мигающий символ Bluetooth указывает на то, что подключение по технологии Bluetooth доступно.

#### Приложение SmartBlue

1. Отсканируйте QR-код или введите строку SmartBlue в поле поиска в App Store или Google Play.

 $\mathbf{L}$ 

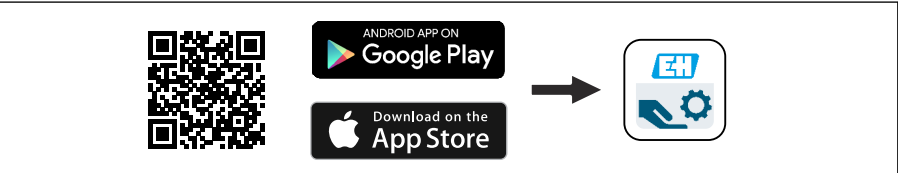

2. Запустите приложение SmartBlue.

3. Выберите прибор в отображаемом списке активных устройств.

4. Войдите в систему

- Введите имя пользователя: admin Пароль: серийный номер прибора.
- 5. Смените пароль после первого входа!

A0039186

#### <span id="page-33-0"></span>*Предварительные условия*

#### Требования к системе

Приложение SmartBlue можно загрузить на смартфон или планшет.

- Устройства с операционной системой iOS: iPhone 5S или более современные модели, начиная с версии iOS11; iPad 5-го поколения или более современные модели, начиная с версии iOS11; iPod Touch 6-го поколения или более современные модели, начиная с версии iOS11
- Устройства с ОС Android: начиная с Android 6.0 и *Bluetooth®* 4.0

#### Исходный пароль

При первоначальном установлении соединения в качестве пароля используется серийный номер прибора.

#### Обратите внимание на следующее.

Если дисплей с модулем Bluetooth снят с одного прибора и установлен на другой прибор:

- все данные для входа в систему сохраняются на дисплее с модулем Bluetooth, но не в приборе;
- пароль, измененный пользователем, также сохраняется в дисплее с модулем Bluetooth.

# 7.5 Доступ к меню управления с помощью управляющей программы

Доступ посредством управляющей программы возможен следующими методами.

- Через интерфейс связи HART, например посредством адаптера Commubox FXA195
- Через прибор, разработанный компанией Endress+Hauser, Commubox FXA291 При помощи адаптера Commubox FXA291 можно установить подключение через интерфейс CDI между прибором и ПК/ноутбуком с ОС Windows и USB-портом

# 7.6 DeviceCare

### 7.6.1 Совокупность функций

Инструмент для подключения и конфигурирования полевых приборов Endress +Hauser.

Быстрее всего можно настроить полевые приборы Endress+Hauser с помощью специальной программы DeviceCare. В сочетании с диспетчерами типовых приборов (DTM) ПО DeviceCare представляет собой удобное решение комплексного характера.

**При** Более подробные сведения см. в буклете «Инновации» (IN01047S).

# 7.7 FieldCare

### 7.7.1 Совокупность функций

Средство управления производственными активами на основе технологии FDT, разработанное специалистами Endress+Hauser. С помощью ПО FieldCare можно настраивать все интеллектуальные полевые приборы в системе и управлять ими. За счет использования информации о состоянии ПО FieldCare также является простым, но эффективным способом проверки состояния и исправности приборов.

Доступ осуществляется через следующие интерфейсы:

- сервисный интерфейс, CDI;
- связь через интерфейс HART.

Типичные функции:

- настройка параметров преобразователей;
- загрузка и выгрузка данных прибора;
- протоколирование точки измерения;
- визуализация архива измеренных значений (линейного регистратора) и журнала событий.

Более подробные сведения о ПО FieldCare см. в руководствах по эксплуатации BA00027S и BA00059S.

# <span id="page-35-0"></span>8 Системная интеграция

# 8.1 Обзор файлов описания прибора

- Идентификатор изготовителя: 17 (0x0011)
- Идентификатор типа прибора: 0x11C1
- Спецификация HART: 7.6
- Файлы DD, информация и файлы различных типов:
	- www.endress.com
	- www.fieldcommgroup.org

# 8.2 Измеряемые переменные, передача которых осуществляется по протоколу HART

На заводе-изготовителе с переменными прибора сопоставляются следующие измеряемые значения.

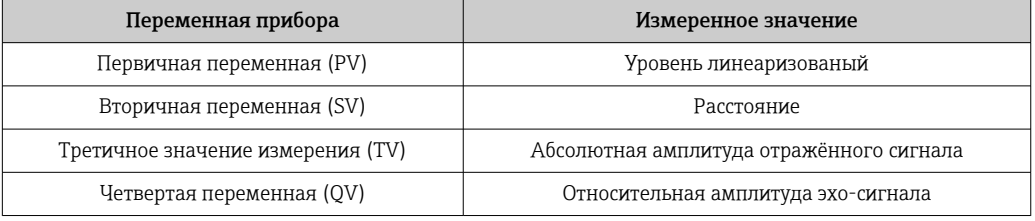

Сопоставление измеряемых значений с переменными прибора можно изменить в следующем подменю:

Применение → Выход HART → Выход HART

**В контуре HART Multidrop только один прибор может использовать аналоговое** значение тока для передачи сигнала. Для всех остальных приборов впараметр "Режим тока контура" выберите вариант опция Деактивировать.
#### 9 Ввод в эксплуатацию

В любой конфигурационной программе предусмотрен ассистент по вводу в  $\lceil \cdot \rceil$ эксплуатацию, который сопровождает пользователя при настройке наиболее важных параметров конфигурации (меню Руководство мастер Ввод в работу).

#### 9.1 Предварительные условия

Диапазон измерения и единица измерения, используемая для передачи измеряемого значения, соответствуют техническим характеристикам, которые указаны на заводской табличке.

## А ОСТОРОЖНО

Настройки токового выхода важны для обеспечения безопасности! Это может привести к переполнению резервуара средой.

- Настройка токового выхода зависит от настройки параметр Назначить РV.
- После изменения настройки токового выхода проверьте настройку диапазона (Нижнее выходное значение диапазона и Верхнее выходное значение диапазона) и при необходимости скорректируйте ее!

#### 9.2 Функциональная проверка

Перед вводом точки измерения в эксплуатацию убедитесь в том, что были выполнены проверки после монтажа и подключения (контрольные списки).

- В Раздел «Проверка после монтажа»
- В Раздел «Проверка после подключения»

## 9.3 Установление соединения с ПО FieldCare и DeviceCare

## 9.3.1 По протоколу HART

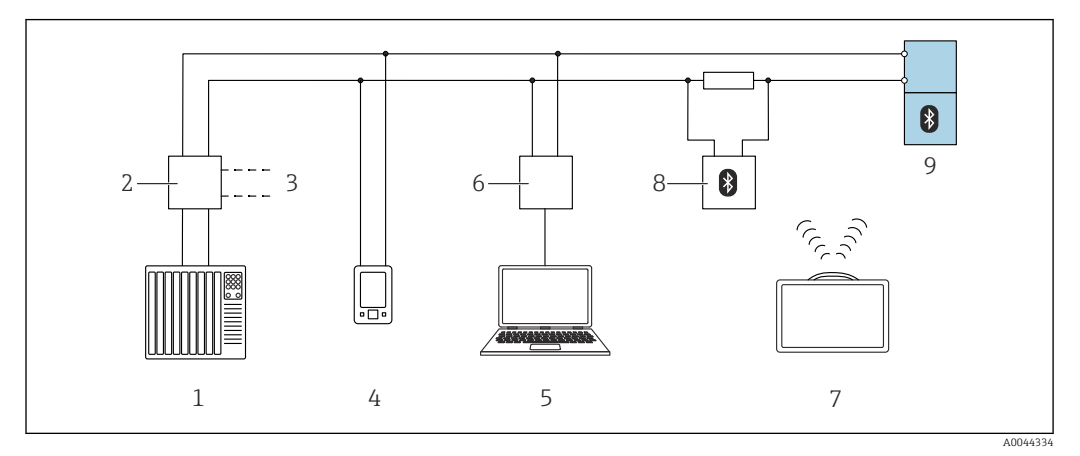

 *9 Варианты дистанционного управления по протоколу HART*

- *1 ПЛК (программируемый логический контроллер)*
- *2 Блок питания преобразователя, например RN42*
- *3 Подключение для модема Commubox FXA195 и коммуникатора AMS TrexTM*
- *4 Коммуникатор AMS TrexTM*
- *5 Компьютер с управляющей программой (например, DeviceCare/FieldCare, AMS Device View, SIMATIC PDM)*
- *6 Commubox FXA195 (USB)*
- *7 Field Xpert SMT70*
- *8 Bluetooth-модем с соединительным кабелем (например, VIATOR)*
- *9 Преобразователь*

## 9.3.2 Через сервисный интерфейс (CDI)

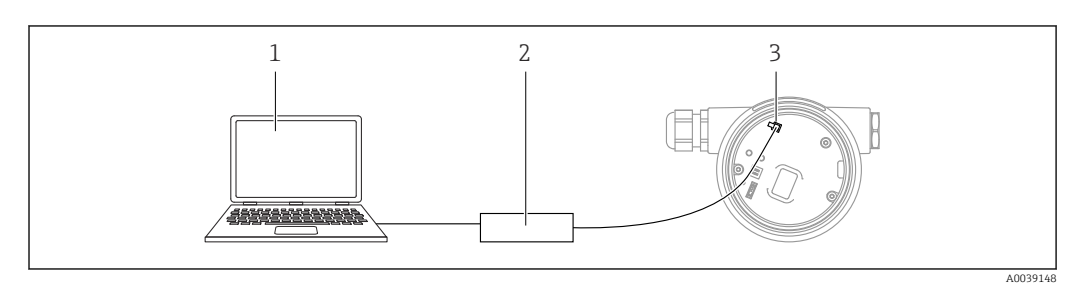

*1 Компьютер с управляющей программой FieldCare/DeviceCare*

*2 Commubox FXA291*

*3 Сервисный интерфейс (CDI) измерительного прибора (единый интерфейс работы с данными Endress+Hauser)*

## 9.4 Настройка адреса прибора с помощью программного обеспечения

### См. параметр "Адрес HART"

Ввод адреса для обмена данными по протоколу HART.

- Руководство  $\rightarrow$  Ввод в работу  $\rightarrow$  Адрес НАRT
- Применение → Выход HART → Конфигурация → Адрес HART

## 9.5 Настройка языка управления

### 9.5.1 Локальный дисплей

### Настройка языка управления

Прежде чем настраивать язык управления, следует разблокировать дисплей. <u>i 2 i </u>

1. Нажмите кнопку и удерживайте ее не менее 2 с.

- Отображается диалоговое окно.
- 2. Разблокируйте работу дисплея.
- 3. Выберите параметр Language в главном меню.
- 4. Нажмите кнопку  $\mathbb E$ .
- 5. Выберите необходимый язык кнопкой  $\boxplus$  или  $\boxminus$ .
- 6. Нажмите кнопку  $\mathbb E$ .

Работа дисплея блокируется автоматически (кроме мастер Режим  $\vert$  -  $\vert$ безопасности):

- через 1 мин, если при активной основной странице не нажата ни одна кнопка;
- через 10 мин, если при активном меню управления не нажата ни одна кнопка.

### 9.5.2 Управляющая программа

Установите язык отображения

Система → Дисплей → Language

Выбор в параметр Language; Видимость зависит от опций заказа или настроек прибора

## 9.6 Настройка прибора

### 9.6.1 Измерение уровня жидких сред

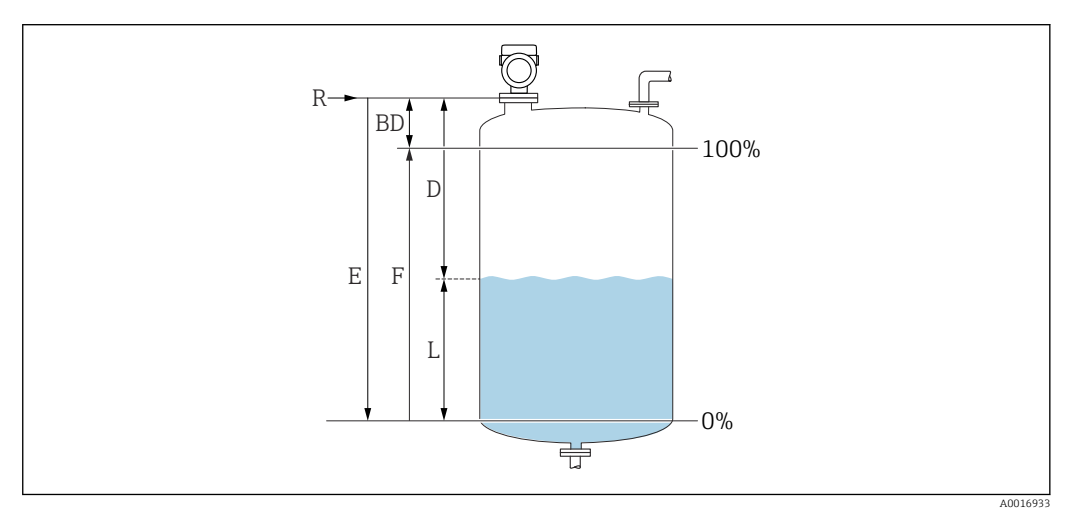

 *10 Параметры конфигурации для измерения уровня жидких сред*

*R Контрольная точка измерения*

*D Расстояние*

*L Уровень*

- *E Параметр "Калибровка пустой емкости" (0 %)*
- *F Параметр "Калибровка заполненной емкости" (100 %)*

### 9.6.2 Ввод в эксплуатацию с помощью мастера

В ПО FieldCare, DeviceCare, SmartBlue и на дисплее предусмотрен мастер Ввод в работу для сопровождения пользователя на начальном этапе ввода в эксплуатацию.

Выполните эту настройку, чтобы ввести прибор в эксплуатацию. Для каждого параметра введите необходимое значение или выберите соответствующую опцию.

ПРИМЕЧАНИЕ

Если выйти из мастера до завершения настройки всех необходимых параметров, прибор может перейти в неопределенное состояние!

В этом случае рекомендуется сбросить настройки до значений по умолчанию.

## 9.7 Запись графика Эхо-кривая

Запись текущего графика Эхо-кривая в качестве контрольной эхо-кривой для последующего использования в диагностических целях

После настройки измерения рекомендуется записать текущий график Эхо-кривая в качестве контрольного графика.

Параметр Сохранить эталонную кривую в подменю Эхо-кривая используется для записи графика Эхо-кривая.

Диагностика → Эхо-кривая → Сохранить эталонную кривую

‣ В параметр Сохранить эталонную кривую активируйте опция Эталонная кривая вручную

## 9.8 Подменю "Моделирование"

Моделирование переменной процесса, импульсного выходного сигнала или диагностического события.

## 10 Управление

## 10.1 Считывание сведений о состоянии блокировки прибора

Отображение активной защиты от записи в параметр Статус блокировки.

- Локальный дисплей На основной странице отображается символ  $\Box$ .
- Управляющая программа (FieldCare/DeviceCare)  $\Box$ Навигация: Система → Управление прибором → Статус блокировки

## 10.2 Чтение измеренных значений

Любые измеряемые значения можно считывать с помощью подменю Измеренное значение.

Навигация: меню Применение → подменю Измеренные значения

## 10.3 Адаптация прибора к условиям процесса

Для этой цели предусмотрены следующие меню.

- Базовые настройки в меню Руководство
- Расширенные настройки в следующих разделах.
	- Меню Диагностика
	- Меню Применение
	- Меню Система

## 10.4 Heartbeat Technology (опционально)

## 10.4.1 Heartbeat Verification

### Мастер "Heartbeat Verification"

Этот мастер настройки используется для запуска автоматической проверки функциональности устройства.

- Мастер можно использовать посредством управляющей программы или дисплея Мастер можно запустить через дисплей, но отображается только результат (опция Пройдено или опция Не пройдено).
- Мастер сопровождает пользователя в процессе формирования отчета о проверке

## 10.4.2 Heartbeat Verification/Monitoring

Подменю Heartbeat отображается только при управлении прибором через ПО FieldCare, DeviceCare или приложение SmartBlue. Здесь содержатся программы – «мастера», которые входят в состав пакетов прикладных программ Heartbeat Verification и Heartbeat Monitoring.

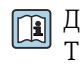

Документация, которая относится к программному обеспечению Heartbeat Technology, приведена на веб-сайте компании Endress+Hauser: www.endress.com → «Документация».

## 11 Диагностика и устранение неисправностей

## 11.1 Общие сведения об устранении неисправностей

## 11.1.1 Ошибки общего характера

### Прибор не отвечает

- Возможная причина: напряжение питания не соответствует техническим требованиям, указанным на заводской табличке Способ устранения неисправности: подключите прибор к источнику питания регламентированного напряжения
- Возможная причина: не соблюдена полярность питания Способ устранения неисправности: измените полярность
- Возможная причина: отсутствует контакт соединительных кабелей с клеммами Способ устранения неисправности: проверьте и при необходимости восстановите электрический контакт между кабелями и клеммами
- Возможная причина: слишком велико сопротивление нагрузки Способ устранения неисправности: увеличение напряжения питания для обеспечения минимально необходимого напряжения на клеммах

### Значения на дисплее не видны

- Возможная причина: слишком яркая или слишком темная настройка дисплея Способ устранения неисправности Используйте параметр Контрастность дисплея для усиления или ослабления контрастности
	- Навигационный путь: Система → Дисплей → Контрастность дисплея
- Возможная причина: неправильное подключение разъема кабеля дисплея Способ устранения неисправности: подключите разъем должным образом
- Возможная причина: неисправен дисплей Способ устранения неисправности: замените дисплей

### При запуске прибора или подключении дисплея отображается сообщение Communication error

- Возможная причина: влияние электромагнитных помех Способ устранения неисправности: проверьте заземление прибора
- Возможная причина: ошибка подключения или неисправность разъема дисплея Способ устранения неисправности: замените дисплей

### Не работает связь через интерфейс CDI

Возможная причина: ошибочная настройка COM-порта компьютера Способ устранения неисправности: проверьте параметры COM-порта компьютера и при необходимости исправьте их

### Прибор недостоверно выполняет измерение

Возможная причина: ошибка настройки параметров Способ устранения неисправности: проверьте и исправьте настройку параметров

## 11.2 Ошибка. Управление с помощью приложения **SmartBlue**

Управление посредством приложения SmartBlue возможно только для приборов, которые оснащены дисплеем с интерфейсом Bluetooth (вариант комплектации).

### Прибор не отображается в оперативном списке

- Возможная причина: отсутствует соединение через интерфейс Bluetooth Способ устранения неисправности: включите интерфейс Bluetooth на полевом приборе и/или на смартфоне/планшете с помощью дисплея или программного обеспечения
- Возможная причина: превышен радиус действия сигнала Bluetooth Способ устранения неисправности: уменьшите расстояние между полевым прибором и смартфоном/планшетом Радиус действия подключения – до 25 м (82 фут). Радиус действия при наличии прямой видимости – до 10 м (33 фут)
- Возможная причина: геопозиционирование не активировано в устройстве с ОС Android или не разрешено в приложении SmartBlue Способ устранение неисправности: включение/разрешение службы геопозиционирования на устройстве Android для приложения SmartBlue
- Дисплей не оснащен модулем Bluetooth

### Прибор числится в оперативном списке, однако подключение установить не удается

• Возможная причина: прибор уже соединен с другим смартфоном/планшетом по технологии Bluetooth

Допускается только одно соединение типа «точка-точка» Способ устранения неисправности: отсоедините смартфон/планшет от другого прибора

• Возможная причина: ошибочный ввод имени пользователя и пароля Способ устранения неисправности: стандартное имя пользователя – admin, а паролем является серийный номер прибора, указанный на его заводской табличке (только если пароль не был изменен пользователем ранее) Если пароль забыт, обратитесь в сервисный центр Endress+Hauser (www.addresses.endress.com)

### Не удается установить соединение посредством приложения SmartBlue

- Возможная причина: введен недействительный пароль Способ устранения неисправности: укажите действительный пароль, учитывая регистр символов
- Возможная причина: забыт пароль Способ устранения неисправности: обратитесь в сервисный центр Endress+Hauser (www.addresses.endress.com)

### Невозможно войти в систему через приложение SmartBlue

- Возможная причина: прибор вводится в работу впервые Способ устранения неисправности: введите имя пользователя admin и пароль (серийный номер прибора), обращая внимание на регистр символов
- Возможная причина: электрический ток и напряжение не соответствуют требованиям.

Способ устранения неисправности: увеличение напряжения питания.

### Невозможно управлять прибором посредством приложения SmartBlue

- Возможная причина: введен недействительный пароль Способ устранения неисправности: укажите действительный пароль, учитывая
- регистр символов • Возможная причина: забыт пароль Способ устранения неисправности: обратитесь в сервисный центр Endress+Hauser
- (www.addresses.endress.com) • Возможная причина: у пользователя, для которого выбрана опция Оператор, нет надлежащей авторизации Способ устранения неисправности: переключение на опция Техническое

обслуживание

### 11.3 Диагностическая информация, отображаемая на локальном дисплее

#### 11.3.1 Диагностическое сообщение

### Индикация измеренного значения и диагностическое сообщение в ситуации возникновения сбоя

Обнаружение неисправности системой самоконтроля прибора сопровождается отображением диагностического сообщения, чередующегося с единицей измерения.

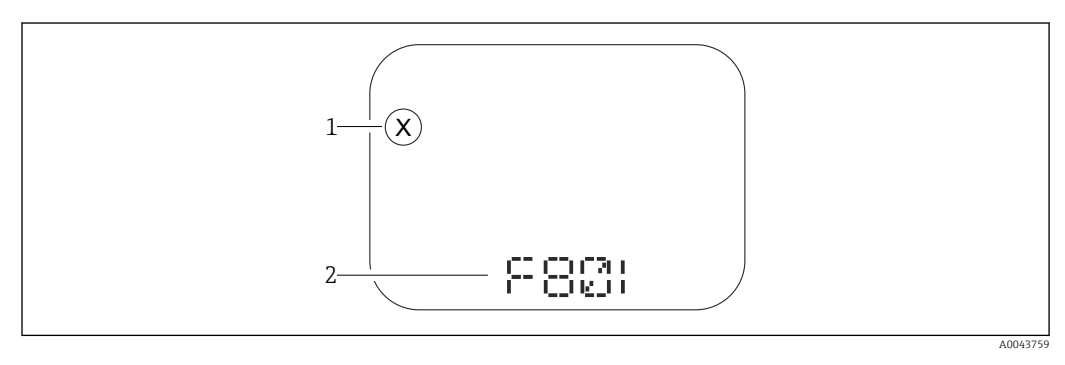

 $\overline{1}$ Сигнал состояния

 $\overline{2}$ Символ состояния с номером диагностического события

Обнаружение неисправности системой самоконтроля прибора сопровождается отображением диагностического сообщения, чередующегося с отображением измеренного значения.

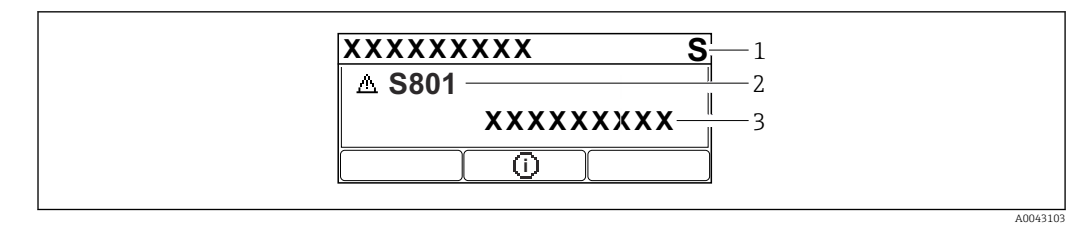

 $\overline{1}$ Сигнал состояния

 $\overline{2}$ Символ состояния с номером диагностического события

 $\overline{3}$ Текст сообщения о событии

### Сигналы состояния

 $\overline{F}$ 

### Опция "Отказ (F)"

Произошла ошибка прибора. Измеренное значение недействительно.

 $\mathcal{C}_{0}$ 

### Опция "Проверка функций (С)"

Прибор находится в сервисном режиме (например, во время моделирования).

 $\overline{S}$ 

### Опция "Не соответствует спецификации (S)"

Прибор эксплуатируется в следующих обстоятельствах.

- За пределами спецификации (например, во время запуска или очистки)
- За пределами параметров настройки, заданных пользователем (например, частота датчика выходит за пределы настроенного диапазона)

### $\overline{M}$

#### Опция "Требуется техническое обслуживание (М)"

Требуется техническое обслуживание. Измеренное значение остается действительным.

#### Диагностическое событие и текстовое описание события

Неисправность можно выявить при помощи диагностического события. Краткое описание упрощает эту задачу, предоставляя информацию о сбое. Кроме того, перед описанием диагностического события отображается соответствующий символ состояния.

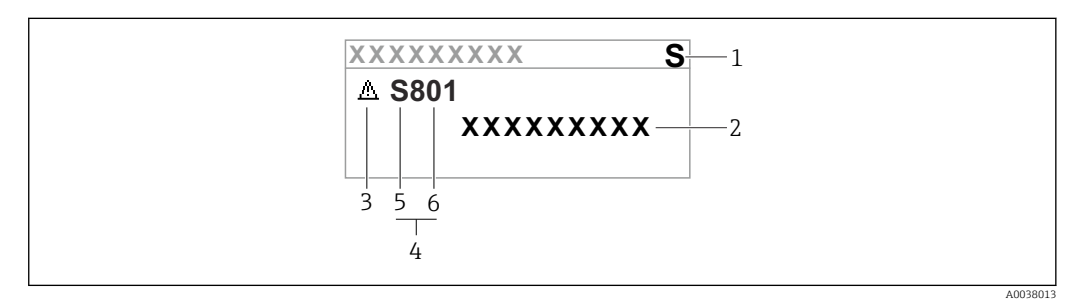

- $\mathbf{1}$ Сигнал состояния
- $\overline{2}$ Текстовое описание события
- $\mathcal{R}$ Символ состояния
- 4 Пиагностическое событие
- 5 Сигнал состояния
- $6<sup>1</sup>$ Номер события

Если одновременно происходят два или более диагностических события, то отображается только диагностическое сообщение с наивысшим приоритетом.

#### Параметр "Диагностика активна"

Кнопка ⊞

Открывание сообщения с описанием способа устранения неисправности.

Кнопка □

Подтверждение предупреждений.

Кнопка <sub>E</sub>

Возврат к меню управления.

#### 11.4 Отражение диагностического события в управляющей программе

Если в приборе произошло диагностическое событие, сигнал состояния отображается в левом верхнем углу, в разделе состояния управляющей программы, вместе с пиктограммой реакции на событие в соответствии с рекомендациями NAMUR NE 107.

- $\bullet$  Отказ (F)
- Проверка функций (С)
- Не соответствует спецификации (S)
- Требуется техническое обслуживание (М)

Выберите запись сигнала состояния, чтобы просмотреть подробные данные сигнала состояния.

Сообщения о диагностических событиях и мерах по устранению неисправностей можно распечатать с помощью подменю Перечень сообщений диагностики.

## 11.5 Адаптация диагностической информации

Уровень события можно настроить.

Навигация: Диагностика → Настройки диагностики → Конфигурация

## 11.6 Диагностические сообщения в листе ожидания

На дисплее попеременно отображаются диагностические сообщения, находящиеся в очереди на обработку, и измеряемое значение.

Диагностические сообщения из листа ожидания можно отобразить также с помощью параметр Диагностика активна.

Навигация: Диагностика → Диагностика активна

## 11.7 Перечень диагностических сообщений

В подменю подменю Перечень сообщений диагностики отображается до 5 диагностических сообщений, находящихся в очереди. Если число необработанных сообщений больше 5, на дисплей выводятся сообщения с наивысшим приоритетом.

### Путь навигации

Диагностика → Перечень сообщений диагностики

### Вызов и закрытие мер по устранению ошибок

- $1.$  Нажмите  $E$ .
	- Появится сообщение с описанием мер по устранению выбранного диагностического события.
- 2. Нажмите  $\Box$  +  $\Box$  одновременно.
	- Сообщение с описанием мер по устранению ошибок будет закрыто.

## 11.8 Список диагностических событий

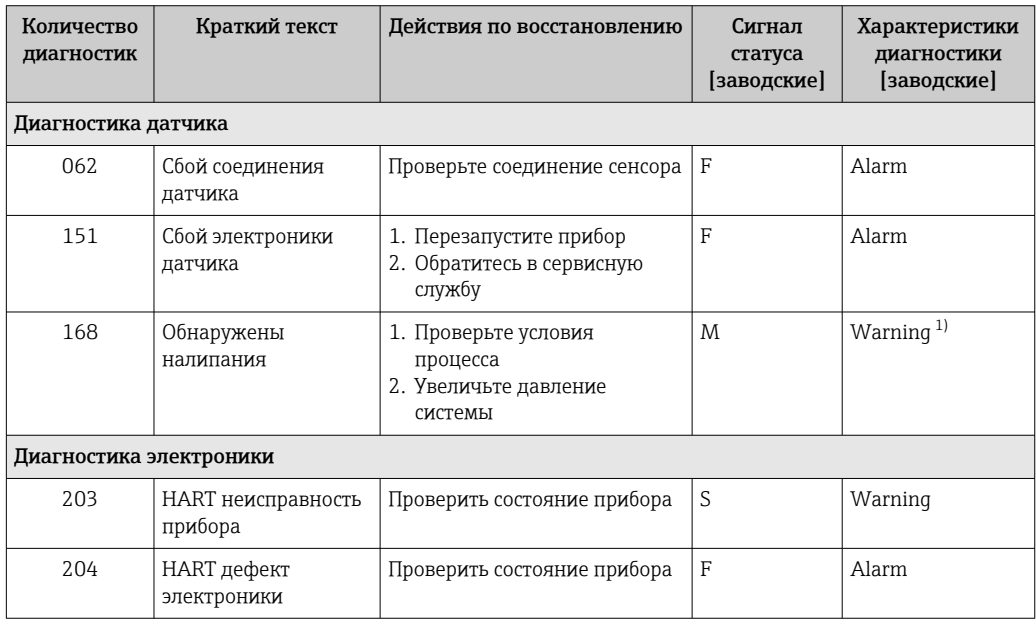

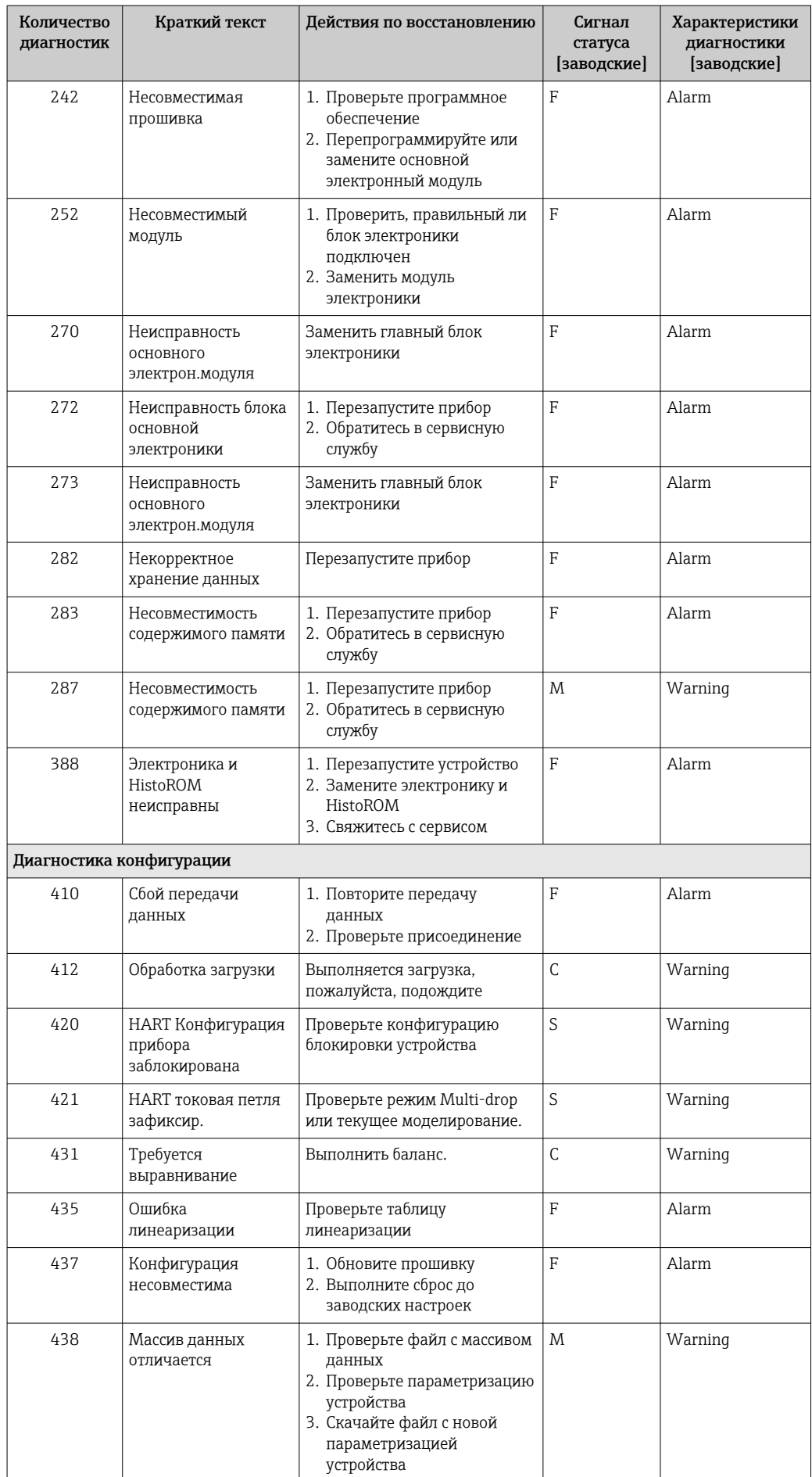

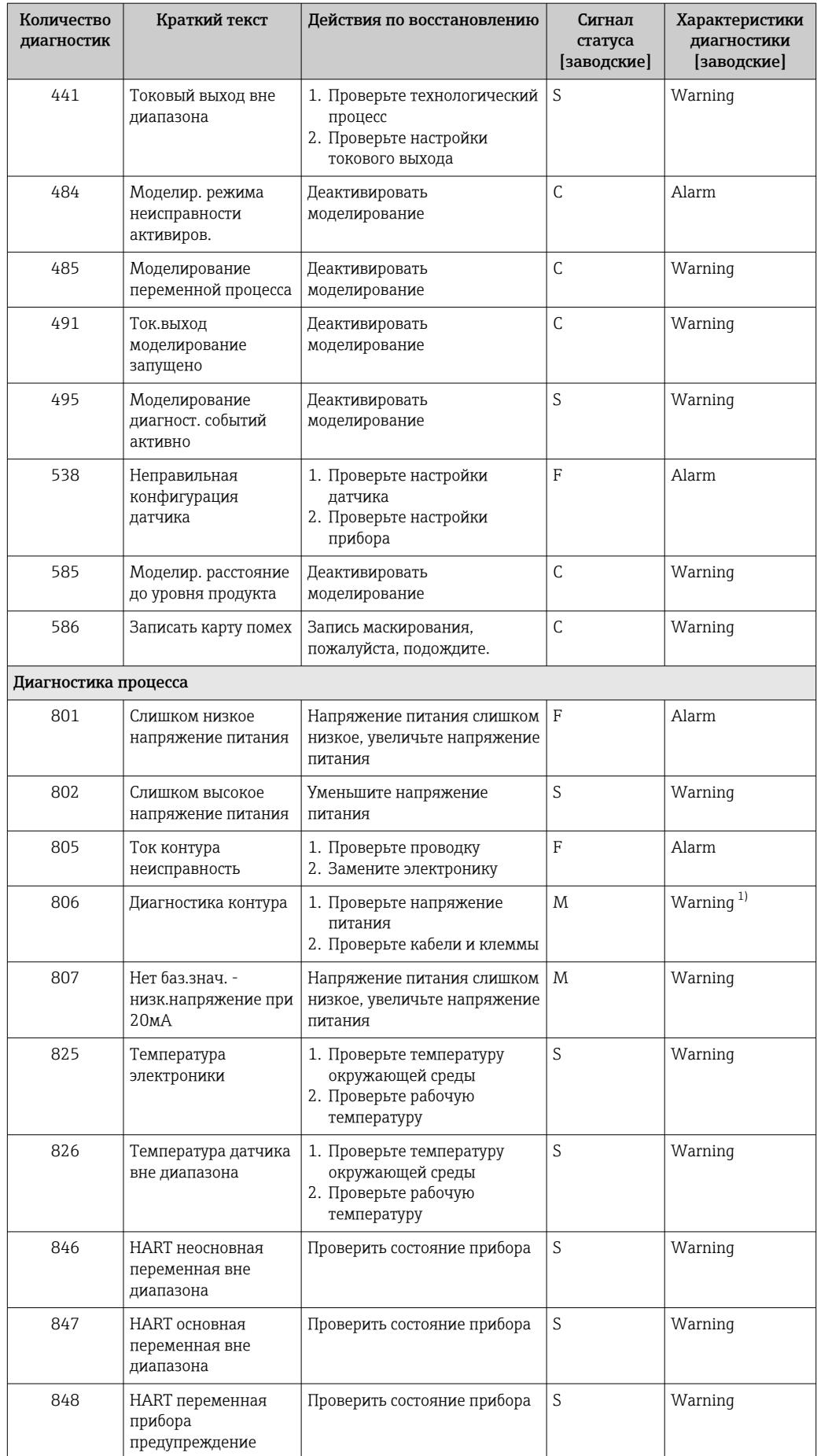

<span id="page-48-0"></span>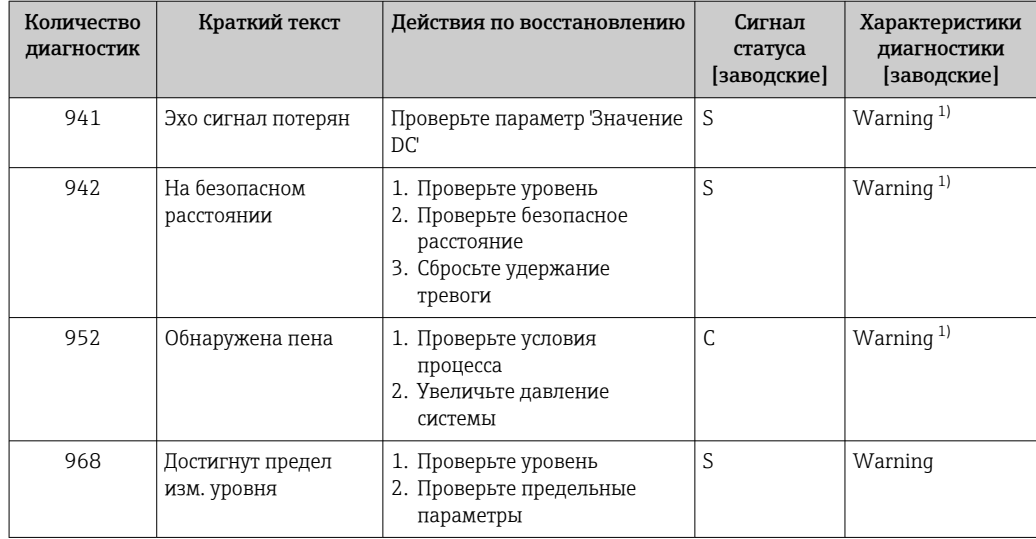

 $1)$ Параметры диагностики могут быть изменены.

#### Журнал событий 11.9

#### 11.9.1 Архив событий

В подменю Журнал событий можно просмотреть хронологический обзор сообщений о произошедших событиях. Это подменю отображается только при управлении с помощью локального дисплея. При управлении посредством ПО FieldCare список событий можно просмотреть с помощью функции Event List / HistoROM программы FieldCare.

### Навигация:

Диагностика → Журнал событий → Перечень событий

В хронологическом порядке могут отображаться до 100 сообщений о событиях.

Архив событий содержит следующие записи.

- Диагностические события
- Информационные события

Кроме времени наступления события (которое исчисляется в часах работы прибора), с каждым событием связывается символ, который указывает состояние события (длится оно или закончилось).

- Лиагностическое событие
	- $\bullet$   $\odot$ : наступление события
- $\bullet$  Э: окончание события
- Информационное событие €: наступление события
	-

### Просмотр и закрывание отображения мер по устранению неполадок

1. Нажмите Е.

- Появится сообщение с описанием мер по устранению выбранного диагностического события.
- 2. Нажмите  $\Box$  +  $\Box$  одновременно.
	- Сообщение о мерах по устранению неполадки закроется.

### 11.9.2 Фильтрация журнала событий

С помощью фильтров можно определить категорию сообщений о событиях для отображения в подменю Перечень событий.

Навигация: Диагностика → Журнал событий

### Категории фильтрации

- Все
- $\bullet$  Отказ (F)
- Проверка функций (C)
- Не соответствует спецификации (S)
- Требуется техническое обслуживание (M)
- Информация

## 11.9.3 Обзор информационных событий

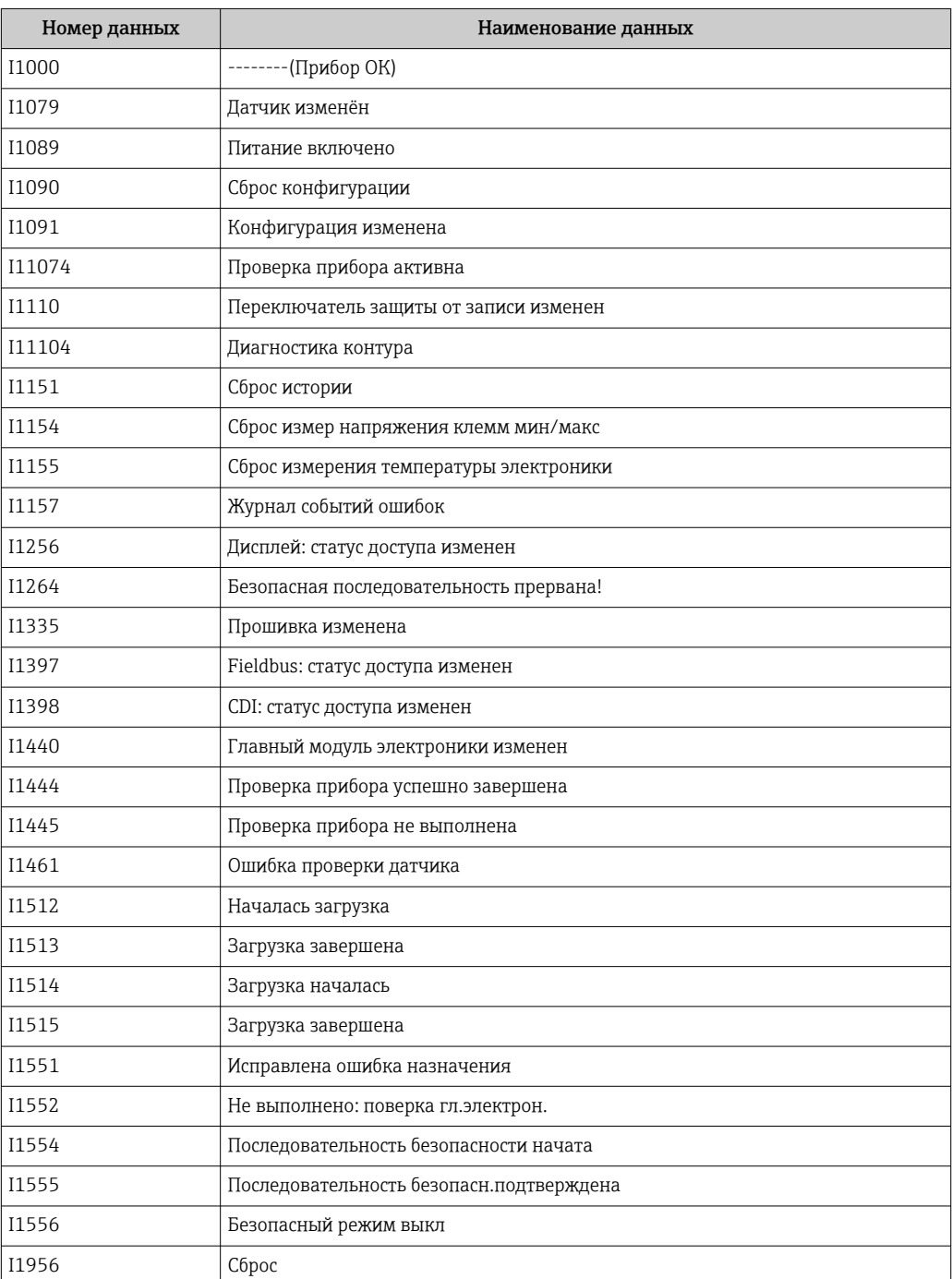

## 11.10 Сброс параметров прибора

### 11.10.1 Сброс параметров прибора с помощью управляющей программы

Сбросить конфигурацию прибора - полностью или частично - к определенному состоянию

Навигация: Система  $\rightarrow$  Управление прибором  $\rightarrow$  Сброс параметров прибора

### Параметр Сброс параметров прибора

Более подробную информацию см. в документе «Описание параметров прибора».

### 11.10.2 Сброс параметров прибора с помощью кнопок на электронной вставке

### Сброс пароля

![](_page_50_Figure_10.jpeg)

 *11 Последовательность сброса пароля*

### Удаление/сброс пароля

- 1. Нажмите кнопку управления I три раза.
	- Запускается функция сброса пароля, начинается мигание светодиода.
- 2. Нажмите кнопку управления I один раз в течение 15 с.
	- Пароль сбрасывается, светодиод кратковременно мигает.

Если кнопку управления I не нажать в течение 15 с, то действие отменяется и светодиод гаснет.

### Сброс параметров прибора на заводские настройки

![](_page_50_Figure_19.jpeg)

![](_page_50_Figure_20.jpeg)

### Сброс параметров прибора на заводские настройки

- Нажмите кнопки управления I и II одновременно и удерживайте их не менее 12 с.
	- Данные прибора сбрасываются на заводские настройки, светодиод кратковременно мигает.

#### 11.11 Сведения о приборе

Все сведения о приборе содержатся в подменю Информация.

Навигация: Система → Информация

[3] Более подробную информацию см. в документе «Описание параметров прибора».

## 11.12 Изменения программного обеспечения

Версию программного обеспечения для прибора можно явно указать в структуре  $| \cdot |$ оформления заказа. Это позволяет обеспечить совместимость версии ПО при интеграции с существующей или планируемой системой.

### 11.12.1 Версия 01.00.zz

Оригинальная версия ПО

## 12 Техническое обслуживание

Специальные работы по техническому обслуживанию не требуются.

## 12.1 Очистка наружной поверхности

## Примечания в отношении очистки

- Используемые моющие средства не должны разрушать поверхности и уплотнения
- Сохраняйте надлежащую степень защиты прибора

## 12.2 Уплотнения

Технологические уплотнения, которыми уплотняется присоединение к процессу прибора, необходимо периодически заменять. Периодичность замены уплотнений зависит от частоты выполнения циклов очистки, температуры очистки и температуры среды.

## 13 Ремонт

## 13.1 Общие сведения

### 13.1.1 Принцип ремонта

Концепция ремонта, действующая в компании Endress+Hauser

- Приборы характеризуются модульной конструкцией
- Ремонт осуществляется в сервисных центрах компании Endress+Hauser или персоналом заказчика, прошедшим необходимое обучение
- Запасные части объединены в логические комплекты и снабжены соответствующими руководствами по замене

Сведения об обслуживании и запасных частях можно получить в региональном торговом представительстве Endress+Hauser.

### 13.1.2 Ремонт приборов с сертификатами взрывозащиты

### LОСТОРОЖНО

Ненадлежащий ремонт может поставить под угрозу электробезопасность! Опасность взрыва!

- ‣ Только специалисты сервисного центра Endress+Hauser имеют право выполнять ремонт приборов с сертификатами взрывозащиты.
- ‣ Требуется соблюдение действующих отраслевых стандартов и национального законодательства в отношении взрывоопасных зон, указаний по технике безопасности и сертификатов.
- ‣ Используйте только оригинальные запасные части Endress+Hauser.
- ‣ Учитывайте обозначение прибора, указанное на заводской табличке. Для замены могут использоваться только аналогичные детали.
- ‣ Выполняйте ремонт согласно инструкции.
- ‣ Только специалисты сервисного центра Endress+Hauser имеют право вносить изменения в конструкцию сертифицированного прибора и модифицировать его до уровня иного сертифицированного исполнения.
- ‣ Все операции по ремонту и переоборудованию должны быть задокументированы.

## 13.2 Запасные части

- Некоторые сменные компоненты прибора перечислены на заводской табличке с перечнем запасных частей. На них приводится информация об этих запасных частях.
- Все запасные части измерительного прибора, которые можно заказать, вместе с кодами заказа числятся в программе *Device Viewer* [\(www.endress.com/deviceviewer](http://www.endress.com/deviceviewer)). Можно также загрузить соответствующее руководство по монтажу (при наличии такового).

Серийный номер прибора или двухмерный штрих-код I÷ Находится на заводской табличке прибора и запасной части.

## 13.3 Замена

### LВНИМАНИЕ

Если прибор используется в системе обеспечения безопасности, то выполнять загрузку и выгрузку данных для него запрещено.

‣ После замены всего прибора или электронного модуля параметры можно снова загрузить в прибор через интерфейс связи. Для этого следует предварительно выгрузить данные в компьютер с помощью ПО FieldCare/DeviceCare.

### 13.3.1 HistoROM

Выполнять калибровку прибора заново после замены дисплея или электроники преобразователя не обязательно.

Запасные части поставляются без модуля HistoROM. 1 - 1

После замены электроники преобразователя снимите модуль HistoROM и подключите его к новому компоненту.

## 13.4 Возврат

Требования, предъявляемые к безопасному возврату прибора, могут варьироваться в зависимости от типа прибора и национального законодательства.

- 1. Информация приведена на веб-странице:
	- http://www.endress.com/support/return-material
	- Выберите регион.
- 2. Прибор необходимо вернуть поставщику, если требуется ремонт или заводская калибровка, а также при заказе или доставке ошибочного прибора.

## 13.5 Утилизация

## $\boxtimes$

Если этого требует Директива 2012/19 ЕС об отходах электрического и электронного оборудования (WEEE), изделия маркируются указанным символом, с тем чтобы свести к минимуму возможность утилизации WEEE как несортированных коммунальных отходов. Не утилизируйте изделия с такой маркировкой как несортированные коммунальные отходы. Вместо этого верните их изготовителю для утилизации в соответствии с действующими правилами.

## 14 Аксессуары

## 14.1 Защитный козырек от погодных явлений, сталь 316L

Защитный козырек от погодных явлений можно заказать вместе с прибором (позиция спецификации «Прилагаемые аксессуары»).

Применяется для защиты от прямых солнечных лучей, атмосферных осадков и льда.

Защитный козырек от погодных явлений из стали 316L пригоден для двухкамерного корпуса, изготовленного из алюминия или стали 316L. В комплект поставки входит держатель для непосредственной установки на корпус.

![](_page_55_Figure_7.jpeg)

 *13 Размеры. Единица измерения мм (дюйм)*

### Материал

- Защитный козырек от погодных явлений: сталь 316L
- Прижимной винт: A4
- Держатель: сталь 316L

#### Код заказа для аксессуаров 71438303

14.2 Пластмассовый защитный козырек от погодных явлений

Защитный козырек от погодных явлений можно заказать вместе с прибором (позиция спецификации «Прилагаемые аксессуары»).

Применяется для защиты от прямых солнечных лучей, атмосферных осадков и льда.

Пластмассовый защитный козырек от погодных явлений пригоден для защиты алюминиевого однокамерного корпуса. В комплект поставки входит держатель для непосредственной установки на корпус.

![](_page_56_Figure_2.jpeg)

 *14 Размеры. Единица измерения мм (дюйм)*

### Материал

Пластмасса

Код заказа для аксессуаров 71438291

## 14.3 Монтажный кронштейн, регулируемый

Прибор можно устанавливать на трубопроводы или стены с помощью монтажного кронштейна.

Прибор можно выровнять относительно поверхности среды с помощью функции поворота.

Монтажный кронштейн можно заказать в качестве аксессуара или вместе с прибором через позиция спецификации «Прилагаемые аксессуары».

![](_page_56_Figure_11.jpeg)

 *15 Монтаж на потолке или на стене*

![](_page_57_Figure_2.jpeg)

 *16 Размеры монтажного кронштейна. Единица измерения мм (дюйм)*

Комплект поставки

- Монтажный кронштейн, сталь 316L (1.4404), 1 шт.
- Держатель, сталь 316L (1.4404), 2 шт.
- Винт, A4, 6 шт.
- Стопорная шайба, A4, 4 шт.

Пригодно для приборов в следующих вариантах оснащения.

- Однокамерный корпус
- Двухкамерный корпус L-образной формы
- и
- Герметизированная антенна, PVDF, 40 мм (1,5 дюйм)
- Антенна с защитой от конденсата 50 мм (2 дюйм), резьбовое присоединение к процессу

Монтажное устройство FMR6xB код заказа: 71523849

У монтажного кронштейна нет электропроводного соединения с корпусом  $| \cdot |$ преобразователя. Чтобы предотвратить накопление электростатического заряда, кронштейн необходимо включить в локальную систему выравнивания потенциалов.

Крепите только к прочным материалам (например, к металлу, кирпичу, бетону) с помощью пригодных для этой цели крепежных приспособлений (предоставляются заказчиком).

## 14.4 Разъем M12

### Прямой разъем M12

- Материал
- Корпус: PBT. Соединительная гайка: цинковый сплав с химическим никелированием, литой под давлением. Уплотнение: NBR
- Степень защиты (полная герметичность): IP67
- Муфта Pg: Pg7
- Код заказа: 52006263

### Угловой разъем M12

- Материал Корпус: PBT. Соединительная гайка: цинковый сплав с химическим никелированием, литой под давлением. Уплотнение: NBR
- Степень защиты (полная герметичность): IP67
- Муфта Pg: Pg7
- Код заказа: 71114212

### Угловой разъем M12, кабель 5 м (16 фут)

- Материал изготовления разъема M12
	- Корпус: TPU
	- Соединительная гайка: никелированный цинковый сплав, литье под давлением
- Материал кабеля
- ПВХ
- Кабель Li Y YM 4×0,34 мм<sup>2</sup> (20 AWG)
- Цвета проводов в кабеле
	- $\blacksquare$  1 = BN (коричневый)
	- $\bullet$  2 = WT (белый)
	- $\blacksquare$  3 = BU (синий)
	- $\bullet$  4 = ВК (черный)
- Код заказа: 52010285

## 14.5 Выносной дисплей FHX50B

Выносной дисплей следует заказывать через конфигуратор выбранного продукта.

Если предполагается использование выносного дисплея, то необходимо заказывать прибор в исполнении «Подготовлен для дисплея FHX50B».

![](_page_58_Figure_23.jpeg)

- *A Пластмассовый однокамерный корпус, выносной дисплей*
- *B Алюминиевый однокамерный корпус, выносной дисплей*
- *C Сторона прибора, пластмассовый однокамерный корпус с подготовкой для подключения выносного дисплея*
- *D Сторона прибора, алюминиевый однокамерный корпус с подготовкой для подключения выносного дисплея*
- *E Сторона прибора, двухкамерный корпус L-образной формы с подготовкой для подключения выносного дисплея*

### Материал однокамерного корпуса, выносной дисплей

- Алюминий
- Пластмасса

### Степень защиты

- IP68/NEMA 6P
- IP66/NEMA 4X

### Соединительный кабель

- Соединительный кабель (опционально) до 30 м (98 фут)
- Стандартный кабель, предоставляемый заказчиком на месте, длиной до 60 м (196 фут)

Температура окружающей среды

- $-40$  до  $+80$  °C ( $-40$  до  $+176$  °F)
- Опционально: –50 до +80 °C (–58 до +176 °F)

## 14.6 Газонепроницаемое уплотнение

Уплотнение из химически инертного стекла, предотвращающее проникновение газов в корпус электроники, поставляется в качестве опции и может быть заказано в качестве «установленного аксессуара» через конфигуратор продукта.

## 14.7 Commubox FXA195 HART

Для искробезопасного исполнения со связью по протоколу HART с FieldCare через интерфейс USB

Подробные сведения см. в документе «Техническое описание» (TI00404F).

## 14.8 Преобразователь HART, HMX50

Используется для оценки и преобразования динамических переменных технологического процесса в системе HART в аналоговые токовые сигналы или предельные значения.

### Код заказа

71063562

Подробные сведения см. в техническом описании (TI00429) и в руководстве по эксплуатации (FBA00371F).

## 14.9 FieldPort SWA50

Интеллектуальный адаптер Bluetooth® и/или WirelessHART для всех полевых приборов, поддерживающих протокол HART

Подробные сведения см. в документе «Техническое описание» (TI01468S). m

## 14.10 Адаптер Wireless HART, SWA70

Адаптер WirelessHART используется для беспроводного соединения полевых приборов. Адаптер, который легко встраивается в полевые приборы и существующую инфраструктуру, обеспечивает защиту и безопасность передачи данных и поддерживает параллельную работу с другими беспроводными сетями.

**Подробные сведения см. в руководстве по эксплуатации (BA00061S).** 

## 14.11 Fieldgate FXA42

Fieldgate обеспечивает связь между подключенными приборами с интерфейсами 4 до 20 мА, Modbus RS485 и Modbus TCP, и программным комплексом SupplyCare Hosting или SupplyCare Enterprise. Передача сигналов осуществляется по системе Ethernet TCP/IP, WLAN или по системе мобильной связи (UMTS). Доступны различные возможности автоматизации, например интегрированный Веб-ПЛК, OpenVPN и другие функции.

![](_page_60_Picture_4.jpeg)

[1012975] Подробные сведения см. в документах «Техническое описание» (TI012975) и «Руководство по эксплуатации» (BA01778S).

## 14.12 Field Xpert SMT70

Универсальный, высокопроизводительный планшет для настройки приборов во взрывоопасных зонах категории 2 и в невзрывоопасных зонах

Подробные сведения см. в документе «Техническое описание» (TI01342S).

## 14.13 DeviceCare SFE100

Конфигурационный инструмент для полевых приборов с интерфейсом HART, PROFIBUS или FOUNDATION Fieldbus

![](_page_60_Picture_11.jpeg)

Техническое описание, TI01134S

## 14.14 FieldCare SFE500

Инструментальное средство для управления парком приборов на основе технологии **FDT** 

С его помощью можно настраивать все интеллектуальные полевые приборы в системе и управлять ими. Использование информации о состоянии также является простым, но эффективным способом проверки состояния и исправности приборов.

![](_page_60_Picture_16.jpeg)

Техническое описание (TI00028S)

## 14.15 Memograph M

Безбумажный регистратор Методгарһ М предоставляет информацию обо всех актуальных переменных технологического процесса. Обеспечивается корректная регистрация измеренных значений, контроль предельных значений и анализ точек измерения. Данные хранятся во внутренней памяти объемом 256 MB, а также на SDкарте или USB-накопителе.

Техническая информация TI00133R и руководство по эксплуатации BA00247R

## 14.16 RN42

Одноканальный активный барьер искрозащиты с широкодиапазонным источником питания для безопасного электрического разделения стандартных сигнальных цепей 4 до 20 мА, прозрачных для протокола HART.

![](_page_60_Picture_23.jpeg)

## 15 Технические характеристики

## 15.1 Вход

![](_page_61_Picture_101.jpeg)

### Максимальный диапазон измерения

Максимальный диапазон измерения зависит от размера и конструкции антенны.

![](_page_61_Picture_102.jpeg)

### Реальный диапазон измерения

Реальный диапазон измерения зависит от размера антенны, отражающих свойств среды, монтажной позиции и любых возможных паразитных отражений.

В принципе измерение возможно до края антенны.

Во избежание повреждения материалов в результате воздействия коррозионноагрессивных сред или скопления налипаний на антенне диапазон измерения должен заканчиваться за 10 мм (0,4 дюйм)до края антенны A.

![](_page_62_Figure_2.jpeg)

- *A Край антенны + 10 мм (0,4 дюйм)*
- *B Наименьший возможный диапазон измерения*
- *C Расстояние над днищем резервуара = 50 до 80 мм (1,97 до 3,15 дюйм) (технологическая среда на водной основе, εr = 2)*
- *H Высота резервуара > 0,7 м (2,3 фут)*

В следующей таблице описаны группы сред и возможные диапазоны измерения в зависимости от условий применения и от конкретной группы сред. Если диэлектрическая постоянная среды неизвестна, то для получения достоверных результатов измерения следует считать, что среда принадлежит к группе B.

### Группы сред

- $\bullet$  **A0** ( $\varepsilon_{r}$  1,2 до 1,4)
	- Например, n-бутан, жидкий азот, жидкий водород
- $\bullet$  **A** ( $\varepsilon_{r}$  1,4 до 1,9) Непроводящие жидкости, например сжиженный газ
- $\bullet$  **В** ( $\varepsilon$ <sub>r</sub> 1,9 до 4)
	- Непроводящие жидкости, например бензин, масло или толуол
- $\bullet$  **C** ( $\varepsilon$ <sub>r</sub> 4 до 10)

Например, концентрированные кислоты, органические растворители, эфир или анилин

 $\bullet$  **D** ( $\epsilon_r$ >10)

Проводящие жидкости, водные растворы, разбавленные кислоты, щелочи и спирт

## Измерение в следующих средах с поглощающей газовой фазой

Примеры приведены ниже.

- $\blacksquare$  Аммиак
- Ацетон
- Метиленхлорид
- Метилэтилкетон
- Оксид пропилена
- VCM (винилхлорид мономер)

Для измерения в среде поглощающих газов используйте волноводный радар, измерительные приборы с другой частотой измерения или другой принцип измерения.

Если измерения необходимо выполнять в одной из перечисленных выше сред, обратитесь в компанию Endress+Hauser.

**В** Значения диэлектрической постоянной (значения DC) многих сред, чаще всего используемых в промышленности, см. в следующих источниках:

- полный перечень значений диэлектрической постоянной (значений DC), CP01076F;
- приложение DC Values, разработанное компанией Endress+Hauser для устройств с ОС Android и iOS.

*Измерение в накопительном резервуаре*

### Накопительный резервуар – условия измерения

Спокойная поверхность технологической среды (например, донное заполнение, заполнение через погружную трубу или редкое заполнение сверху)

*Встроенная антенна, PEEK, 20 мм (0,75 дюйм) в накопительном резервуаре*

![](_page_63_Picture_272.jpeg)

![](_page_64_Picture_219.jpeg)

*Встроенная антенна, PEEK, 40 мм (1,5 дюйм) в накопительном резервуаре*

*Герметизированная антенна, PVDF, 40 мм (1,5 дюйм) в накопительном резервуаре*

![](_page_64_Figure_5.jpeg)

*Антенна с покрытием из PTFE с защитой от конденсата, 50 мм (2 дюйм) в накопительном резервуаре*

![](_page_64_Picture_220.jpeg)

*Измерение в буферном резервуаре*

### Буферный резервуар – условия измерения

Нестабильная поверхность технологической среды (например, при непрерывном заполнении, заполнении с верхней подачей, при использовании струйного перемешивания)

![](_page_65_Picture_212.jpeg)

*Встроенная антенна, PEEK, 40 мм (1,5 дюйм) в буферном резервуаре*

*Герметизированная антенна, PVDF, 40 мм (1,5 дюйм) в буферном резервуаре*

![](_page_65_Picture_213.jpeg)

*Антенна с покрытием из PTFE с защитой от конденсата, 50 мм (2 дюйм) в буферном резервуаре*

![](_page_65_Picture_214.jpeg)

*Измерение в резервуаре с мешалкой*

### Резервуар с мешалкой – условия измерения

Турбулентная поверхность технологической среды (например, при заполнении с верхней подачей, при использовании мешалок и наличии перегородок)

![](_page_66_Picture_185.jpeg)

*Встроенная антенна, PEEK, 20 мм (0,75 дюйм) в резервуаре с мешалкой*

![](_page_66_Picture_186.jpeg)

![](_page_66_Picture_187.jpeg)

*Герметизированная антенна, PVDF, 40 мм (1,5 дюйм) в резервуаре с мешалкой*

![](_page_66_Picture_188.jpeg)

![](_page_67_Picture_170.jpeg)

*Антенна с покрытием из PTFE с защитой от конденсата, 50 мм (2 дюйм) в резервуаре с мешалкой*

![](_page_67_Picture_171.jpeg)

Мощность передачи • Пиковая мощность: 6,3 мВт

• Средняя выходная мощность: 63 мкВт

## 15.2 Выход

![](_page_67_Picture_172.jpeg)

## Программное обеспечение через сервисный интерфейс (CDI)

Сигнал состояния (согласно рекомендации NAMUR NE 107) Простое текстовое отображение

Управляющая программа, работающая по протоколу HART Сигнал состояния (согласно рекомендации NAMUR NE 107) Простое текстовое отображение

Линеаризация Функция линеаризации, имеющаяся в приборе, позволяет преобразовывать измеренное значение в любую требуемую единицу измерения длины, веса, расхода или объема.

### Заранее запрограммированные кривые линеаризации

Таблицы линеаризации для расчета объема в перечисленных ниже резервуарах предварительно запрограммированы в системе прибора.

- Дно пирамидоидальное
- Коническое дно
- Дно под углом
- Горизонтальный цилиндр
- Резервуар сферический

Также доступен ручной ввод дополнительных таблиц, каждая из которых может содержать до 32 пар значений.

Нагрузка **4 до 20 мА HART**  $U - 10.5 V$  $3 \rightarrow R_{L \text{ max}} \leq \frac{U - 10.5}{23 \text{ mA}}$  $\overline{|\Omega|}$  $10.5$  30 35  $\frac{U}{IV}$ 1065 848  $\begin{array}{ccc} & & \mathbf{1} & \\ & & \end{array}$   $\begin{array}{c} \mathbf{1} & \mathbf{1} \\ \end{array}$   $\begin{array}{ccc} \mathbf{1} & \mathbf{1} \\ \end{array}$ 2  $R_{L\,max}$  A0039232 *1 Источник питания 10,5 до 30 В пост. тока, Ex i 2 Источник питания 10,5 до 35 В пост. тока, для других типов защиты и не сертифицированных исполнений прибора 3 RLмакс., максимально допустимое сопротивление нагрузки U Сетевое напряжение* Управление посредством портативного терминала или ПК с управляющей программой: учитывайте минимально допустимое сопротивление резистора связи (250 Ом). Данные протокола **HART** Идентификатор изготовителя 17 (0x11{hex})

Идентификатор типа прибора 0x11C1

### Версия прибора

1

### Спецификация HART

7

### Версия DD-файла

1

### Файлы описания прибора (DTM, DD)

Информация и файлы содержатся в следующих источниках.

- www.endress.com
- На странице изделия: «Документация»/«ПО» → «Драйверы прибора»
- www.fieldcommgroup.org

### Нагрузка HART

Мин. 250 Ом

### *Переменные прибора для протокола HART*

На заводе-изготовителе с переменными прибора сопоставляются следующие измеряемые значения.

![](_page_69_Picture_218.jpeg)

1) Переменная PV всегда относится к токовому выходу.

### *Выбор переменных устройства HART*

- Уровень линеаризованый
- Расстояние
- Напряжение на клеммах
- Температура электроники
- Температура датчика
- Абсолютная амплитуда отражённого сигнала
- Относительная амплитуда эхо-сигнала
- Область соединений
- Коэф-т налипаний
- Обнаружены налипания
- Коэф-т пены
- Обнаружена пена
- Процент диапазона
- Ток в контуре
- Ток на клеммах
- Не используется

### *Поддерживаемые функции*

- Пакетный режим
- Дополнительные данные состояния преобразователя
- Блокировка прибора

![](_page_69_Picture_219.jpeg)

< 3,6 мА

![](_page_70_Picture_164.jpeg)

# 15.3 Условия окружающей среды

![](_page_70_Picture_165.jpeg)

Опция заказа; диапазон рабочей температуры: –20 до +150 °C (–4 до +302 °F)

![](_page_71_Figure_2.jpeg)

 *17 Материал корпуса – пластмасса; диапазон рабочей температуры: –20 до +150 °C (–4 до +302 °F)*

*P1* = T<sub>p</sub>: −20 °C (−4 °F) | T<sub>a</sub>: +76 °C (+169 °F) *P2* = T<sub>p</sub>: +76 °C (+169 °F) | T<sub>a</sub>: +76 °C (+169 °F) *P3* = T<sub>p</sub>: +150 °C (+302 °F) | T<sub>a</sub>: +25 °C (+77 °F) *P4* = T<sub>p</sub>: +150 °C (+302 °F) | T<sub>a</sub>: −20 °C (−4 °F)

*P5* = T<sub>p</sub>: −20 °C (−4 °F) | T<sub>a</sub>: −20 °C (−4 °F)

Для приборов с пластмассовыми корпусами и сертификатом CSA C/US выбранный диапазон рабочей температуры –20 до +150 °C (–4 до +302 °F) ограничивается до 0 до +150 °C (+32 до +302 °F).

Диапазон рабочей температуры: 0 до +150 °C (+32 до +302 °F), с сертификатом CSA C/US

![](_page_71_Figure_8.jpeg)

 *18 Материал корпуса – пластмасса; диапазон рабочей температуры: 0 до +150 °C (+32 до +302 °F) с сертификатом CSA C/US*

*P1* = T<sub>p</sub>: 0 °C (+32 °F) | T<sub>a</sub>: +76 °C (+169 °F)

*P2* = T<sub>p</sub>: +76 °C (+169 °F) | T<sub>a</sub>: +76 °C (+169 °F)

*P3* = T<sub>p</sub>: +150 °C (+302 °F) | T<sub>a</sub>: +25 °C (+77 °F)

*P4* = T<sub>p</sub>: +150 °C (+302 °F) | T<sub>a</sub>: 0 °C (+32 °F)

*P5* = T<sub>p</sub>: 0 °C (+32 °F) | T<sub>a</sub>: 0 °C (+32 °F)

Опция заказа; диапазон рабочей температуры: –20 до +200 °C (–4 до +392 °F)
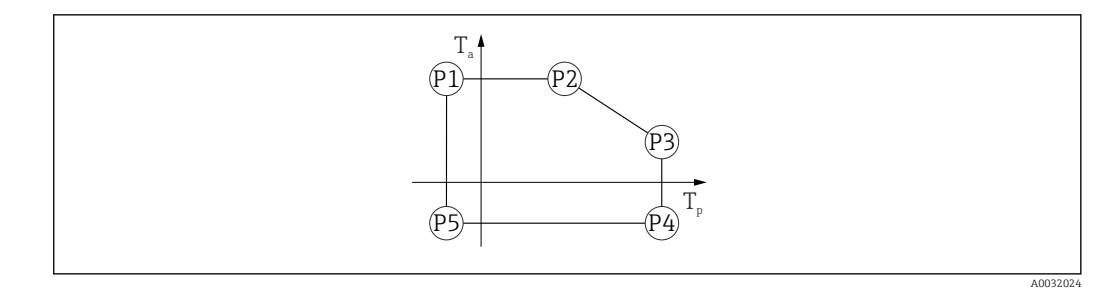

 *19 Материал корпуса – пластмасса; диапазон рабочей температуры: –20 до +200 °C (–4 до +392 °F)*

- *P1* = T<sub>p</sub>: −20 °C (−4 °F) | T<sub>a</sub>: +76 °C (+169 °F)
- *P2* = T<sub>p</sub>: +76 °C (+169 °F) | T<sub>a</sub>: +76 °C (+169 °F)
- *P3* = T<sub>p</sub>: +200 °C (+392 °F) | T<sub>a</sub>: +27 °C (+81 °F)
- *P4* = T<sub>p</sub>: +200 °C (+392 °F) | T<sub>a</sub>: −20 °C (−4 °F)
- *P5* = T<sub>p</sub>: −20 °C (−4 °F) | T<sub>a</sub>: −20 °C (−4 °F)

Для приборов с пластмассовыми корпусами и сертификатом CSA C/US выбранный диапазон рабочей температуры –20 до +200 °C (–4 до +392 °F) ограничивается до 0 до +200 °C (+32 до +392 °F).

Диапазон рабочей температуры: 0 до +200 °С (+32 до +392 °F), ограничение в связи с сертификацией CSA C/US

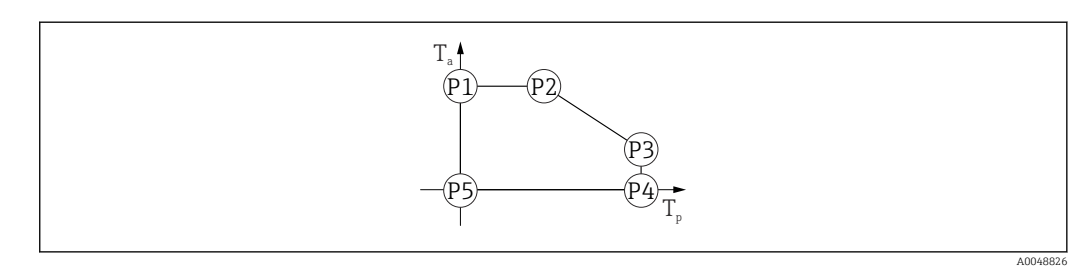

- *20 Материал корпуса пластмасса; диапазон рабочей температуры: 0 до +200 °C (+32 до +392 °F) с сертификатом CSA C/US*
- *P1* = T<sub>p</sub>: 0 °C (+32 °F) | T<sub>a</sub>: +76 °C (+169 °F)
- *P2* = T<sub>p</sub>: +76 °C (+169 °F) | T<sub>a</sub>: +76 °C (+169 °F)
- *P3* = T<sub>p</sub>: +200 °C (+392 °F) | T<sub>a</sub>: +27 °C (+81 °F)
- *P4* = T<sub>p</sub>: +200 °C (+392 °F) | T<sub>a</sub>: 0 °C (+32 °F)
- *P5* = T<sub>p</sub>: 0 °C (+32 °F) | T<sub>a</sub>: 0 °C (+32 °F)

Диапазон рабочей температуры: –40 до +80 °C (–40 до +176 °F)

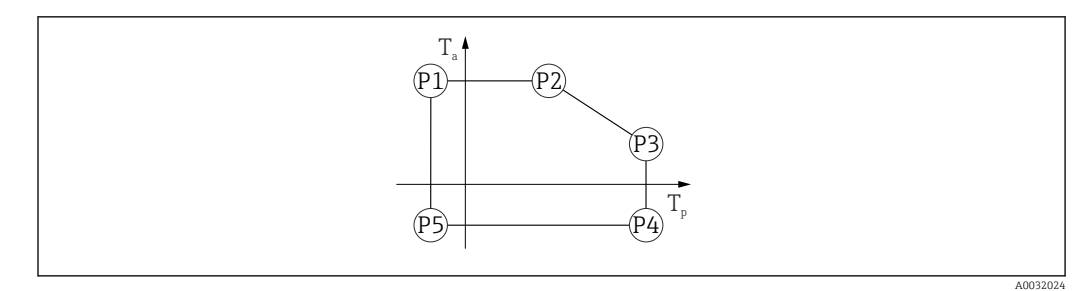

 *21 Материал корпуса – пластмасса; диапазон рабочей температуры: –40 до +80 °C (–40 до +176 °F)*

*P1* = T<sub>p</sub>: −40 °C (−40 °F) | T<sub>a</sub>: +76 °C (+169 °F) *P2* = T<sub>p</sub>: +76 °C (+169 °F) | T<sub>a</sub>: +76 °C (+169 °F) *P3* = T<sub>p</sub>: +80 °C (+176 °F) | T<sub>a</sub>: +75 °C (+167 °F) *P4* = T<sub>p</sub>: +80 °C (+176 °F) | T<sub>a</sub>: −40 °C (−40 °F) *P5* = T<sub>p</sub>: −40 °C (−40 °F) | T<sub>a</sub>: −40 °C (−40 °F)

Для приборов с пластмассовыми корпусами и сертификатом CSA C/US выбранный диапазон рабочей температуры –40 до +80 °C (–40 до +176 °F) ограничивается до 0 до +80 °C (+32 до +176 °F).

Диапазон рабочей температуры: 0 до +80 °C (+32 до +176 °F), с сертификатом CSA C/US

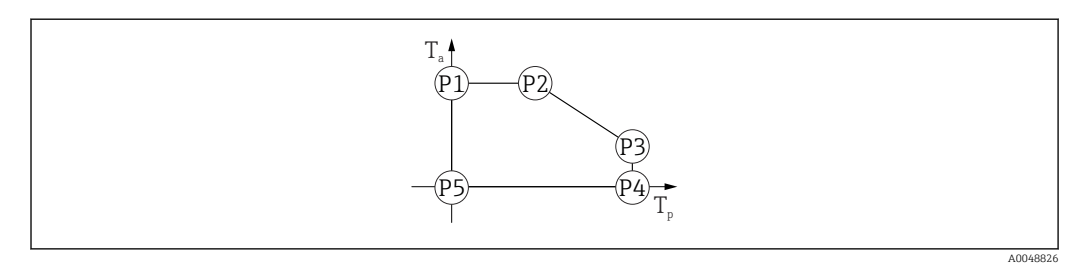

 *22 Материал корпуса – пластмасса; диапазон рабочей температуры: 0 до +80 °C (+32 до +176 °F) с сертификатом CSA C/US*

*P1* = T<sub>p</sub>: 0 °C (+32 °F) | T<sub>a</sub>: +76 °C (+169 °F)

*P2* = T<sub>p</sub>: +76 °C (+169 °F) | T<sub>a</sub>: +76 °C (+169 °F)

*P3* = T<sub>p</sub>: +80 °C (+176 °F) | T<sub>a</sub>: +75 °C (+167 °F)

*P4* = T<sub>p</sub>: +80 °C (+176 °F) | T<sub>a</sub>: 0 °C (+32 °F)

*P5* = T<sub>p</sub>: 0 °C (+32 °F) | T<sub>a</sub>: 0 °C (+32 °F)

Диапазон рабочей температуры: –40 до +130 °C (–40 до +266 °F)

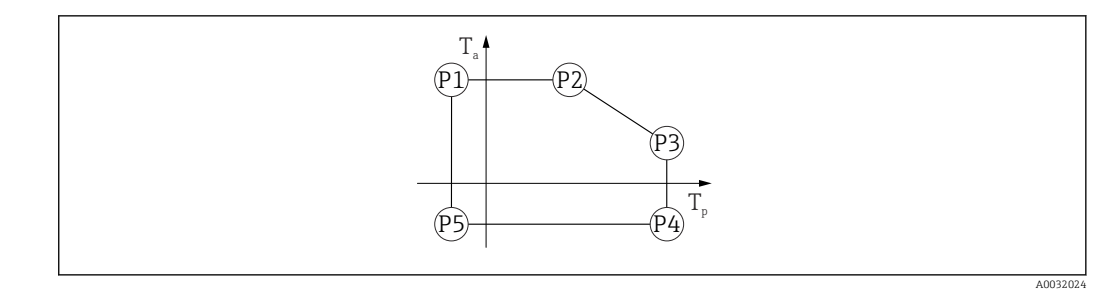

- *23 Материал корпуса пластмасса; диапазон рабочей температуры: –40 до +130 °C (–40 до +266 °F)*
- *P1* = T<sub>p</sub>: −40 °C (−40 °F) | T<sub>a</sub>: +76 °C (+169 °F)
- *P2* = T<sub>p</sub>: +76 °C (+169 °F) | T<sub>a</sub>: +76 °C (+169 °F)
- *P3* = T<sub>p</sub>: +130 °C (+266 °F) | T<sub>a</sub>: +52 °C (+126 °F)
- *P4* = T<sub>p</sub>: +130 °C (+266 °F) | T<sub>a</sub>: −40 °C (−40 °F)
- *P5* = T<sub>p</sub>: −40 °C (−40 °F) | T<sub>a</sub>: −40 °C (−40 °F)
- Для приборов с пластмассовыми корпусами и сертификатом CSA C/US выбранный диапазон рабочей температуры –40 до +130 °C (–40 до +266 °F) ограничивается до 0 до +130 °C (+32 до +266 °F).

Диапазон рабочей температуры: 0 до +130 °C (+32 до +266 °F), с сертификатом CSA C/US

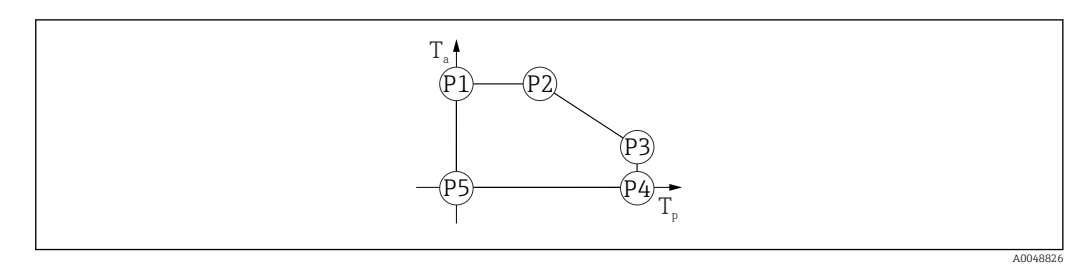

- *24 Материал корпуса пластмасса; диапазон рабочей температуры: 0 до +130 °C (+32 до +266 °F) с сертификатом CSA C/US*
- *P1* = T<sub>p</sub>: 0 °C (+32 °F) | T<sub>a</sub>: +76 °C (+169 °F)
- *P2* = T<sub>p</sub>: +76 °C (+169 °F) | T<sub>a</sub>: +76 °C (+169 °F)
- *P3* = T<sub>p</sub>: +130 °C (+266 °F) | T<sub>a</sub>: +52 °C (+126 °F)
- *P4* = T<sub>p</sub>: +130 °C (+266 °F) | T<sub>a</sub>: 0 °C (+32 °F)
- *P5* = T<sub>p</sub>: 0 °C (+32 °F) | T<sub>a</sub>: 0 °C (+32 °F)

Диапазон рабочей температуры: –40 до +150 °C (–40 до +302 °F)

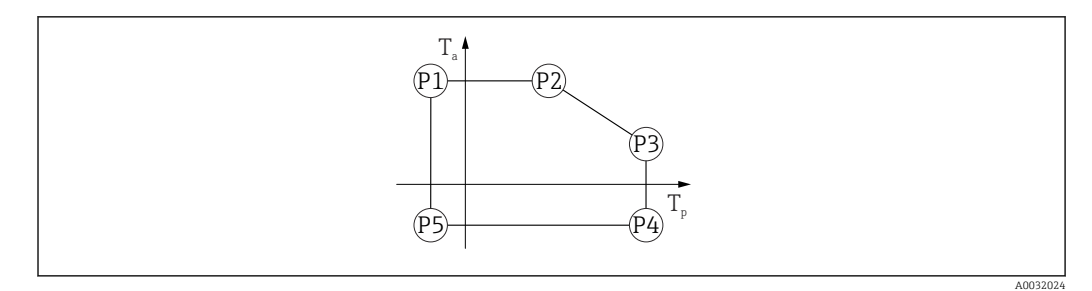

 *25 Материал корпуса – пластмасса; диапазон рабочей температуры: –40 до +150 °C (–40 до +302 °F)*

*P1* = *T<sub>p</sub>*: −40 °C (−40 °F) | *T<sub>a</sub>*: +76 °C (+169 °F) *P2* = T<sub>p</sub>: +76 °C (+169 °F) | T<sub>a</sub>: +76 °C (+169 °F) *P3* = T<sub>p</sub>: +150 °C (+302 °F) | T<sub>a</sub>: +25 °C (+77 °F) *P4* = T<sub>p</sub>: +150 °C (+302 °F) | T<sub>a</sub>: −40 °C (−40 °F) *P5* = T<sub>p</sub>: −40 °C (−40 °F) | T<sub>a</sub>: −40 °C (−40 °F)

Для приборов с пластмассовыми корпусами и сертификатом CSA C/US выбранный диапазон рабочей температуры –40 до +150 °C (–40 до +302 °F) ограничивается до 0 до +150 °C (+32 до +302 °F).

Диапазон рабочей температуры: 0 до +150 °C (+32 до +302 °F), с сертификатом CSA C/US

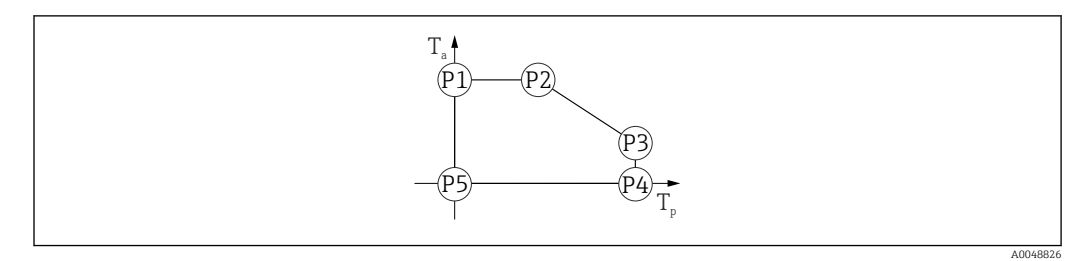

 *26 Материал корпуса – пластмасса; диапазон рабочей температуры: 0 до +150 °C (+32 до +302 °F) с сертификатом CSA C/US*

*P1* = T<sub>p</sub>: 0 °C (+32 °F) | T<sub>a</sub>: +76 °C (+169 °F) *P2* = T<sub>p</sub>: +76 °C (+169 °F) | T<sub>a</sub>: +76 °C (+169 °F) *P3* = T<sub>p</sub>: +150 °C (+302 °F) | T<sub>a</sub>: +25 °C (+77 °F)

- *P4* = T<sub>p</sub>: +150 °C (+302 °F) | T<sub>a</sub>: 0 °C (+32 °F)
- *P5* = T<sub>p</sub>: 0 °C (+32 °F) | T<sub>a</sub>: 0 °C (+32 °F)

Диапазон рабочей температуры: –40 до +200 °C (–40 до +392 °F)

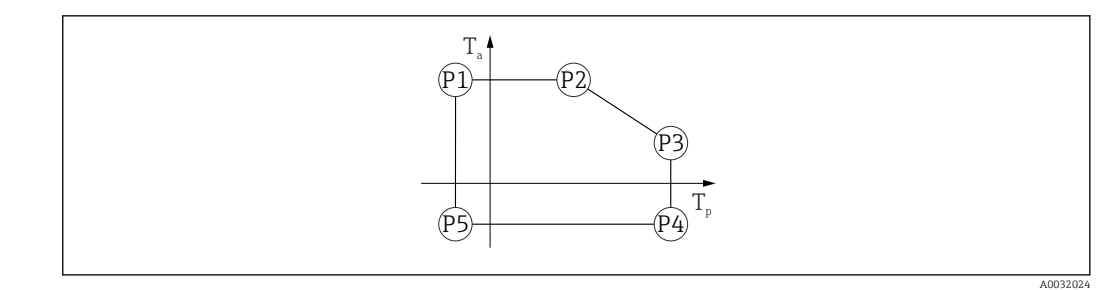

- *27 Материал корпуса пластмасса; диапазон рабочей температуры: –40 до +200 °C (–40 до +392 °F)*
- *P1* = T<sub>p</sub>: −40 °C (−40 °F) | T<sub>a</sub>: +76 °C (+169 °F)
- *P2* = T<sub>p</sub>: +76 °C (+169 °F) | T<sub>a</sub>: +76 °C (+169 °F)
- *P3* = T<sub>p</sub>: +200 °C (+392 °F) | T<sub>a</sub>: +27 °C (+81 °F)
- *P4* = T<sub>p</sub>: +200 °C (+392 °F) | T<sub>a</sub>: −40 °C (−40 °F)
- *P5* = T<sub>p</sub>: −40 °C (−40 °F) | T<sub>a</sub>: −40 °C (−40 °F)
- Для приборов с пластмассовыми корпусами и сертификатом CSA C/US выбранный диапазон рабочей температуры –40 до +200 °C (–40 до +392 °F) ограничивается до 0 до +200 °C (+32 до +392 °F).

Диапазон рабочей температуры: 0 до +200 °C (+32 до +392 °F), с сертификатом CSA C/US

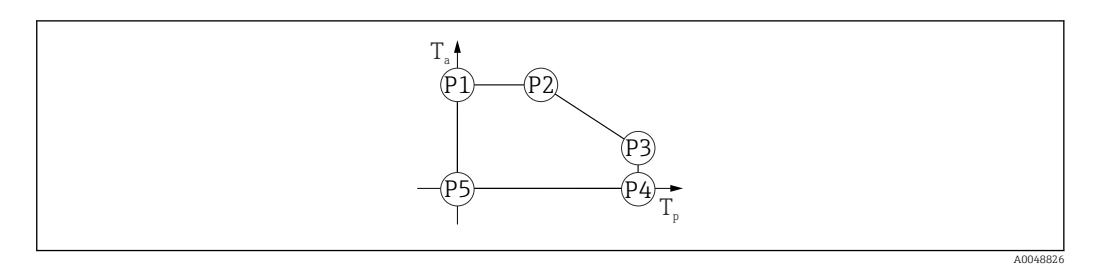

- *28 Материал корпуса пластмасса; диапазон рабочей температуры: 0 до +200 °C (+32 до +392 °F) с сертификатом CSA C/US*
- *P1* = T<sub>p</sub>: 0 °C (+32 °F) | T<sub>a</sub>: +76 °C (+169 °F)
- *P2* = T<sub>p</sub>: +76 °C (+169 °F) | T<sub>a</sub>: +76 °C (+169 °F)
- *P3* = T<sub>p</sub>: +200 °C (+392 °F) | T<sub>a</sub>: +27 °C (+81 °F)
- *P4* = T<sub>p</sub>: +200 °C (+392 °F) | T<sub>a</sub>: 0 °C (+32 °F)
- *P5* = T<sub>p</sub>: 0 °C (+32 °F) | T<sub>a</sub>: 0 °C (+32 °F)

#### Материал корпуса – алюминий

Опция заказа; диапазон рабочей температуры: –20 до +150 °C (–4 до +302 °F)

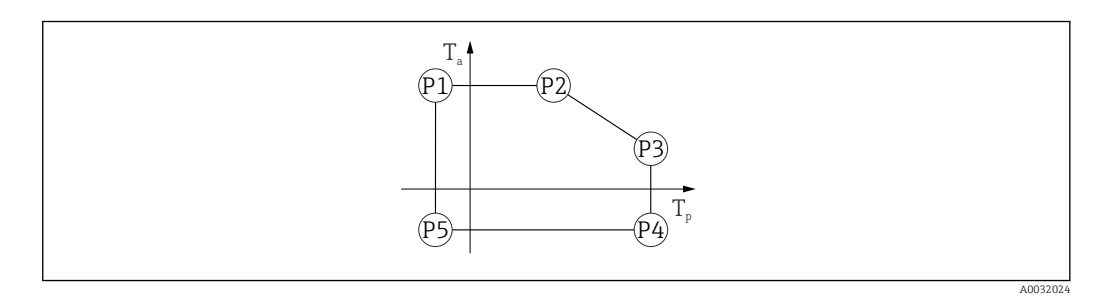

 *29 Материал корпуса – алюминий; диапазон рабочей температуры: –20 до +150 °C (–4 до +302 °F)*

*P1* = T<sub>p</sub>: −20 °C (−4 °F) | T<sub>a</sub>: +79 °C (+174 °F) *P2* = T<sub>p</sub>: +79 °C (+174 °F) | T<sub>a</sub>: +79 °C (+174 °F)

- *P3* = T<sub>p</sub>: +150 °C (+302 °F) | T<sub>a</sub>: +53 °C (+127 °F)
- *P4* = T<sub>p</sub>: +150 °C (+302 °F) | T<sub>a</sub>: −20 °C (−4 °F)
- *P5* = T<sub>p</sub>: −20 °C (−4 °F) | T<sub>a</sub>: −20 °C (−4 °F)

Опция заказа; диапазон рабочей температуры: –20 до +200 °C (–4 до +392 °F)

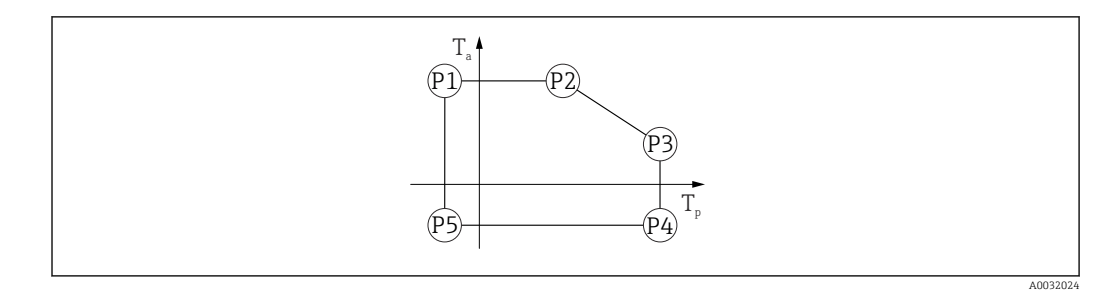

 *30 Материал корпуса – алюминий; диапазон рабочей температуры: –20 до +200 °C (–4 до +392 °F)*

*P1* = T<sub>p</sub>: −20 °C (−4 °F) | T<sub>a</sub>: +79 °C (+174 °F) *P2* = T<sub>p</sub>: +79 °C (+174 °F) | T<sub>a</sub>: +79 °C (+174 °F) *P3* = T<sub>p</sub>: +200 °C (+392 °F) | T<sub>a</sub>: +47 °C (+117 °F) *P4* = T<sub>p</sub>: +200 °C (+392 °F) | T<sub>a</sub>: −20 °C (−4 °F) *P5* = T<sub>p</sub>: −20 °C (−4 °F) | T<sub>a</sub>: −20 °C (−4 °F)

Опция заказа; диапазон рабочей температуры: -40 до +80 °С (-40 до +176 °F)

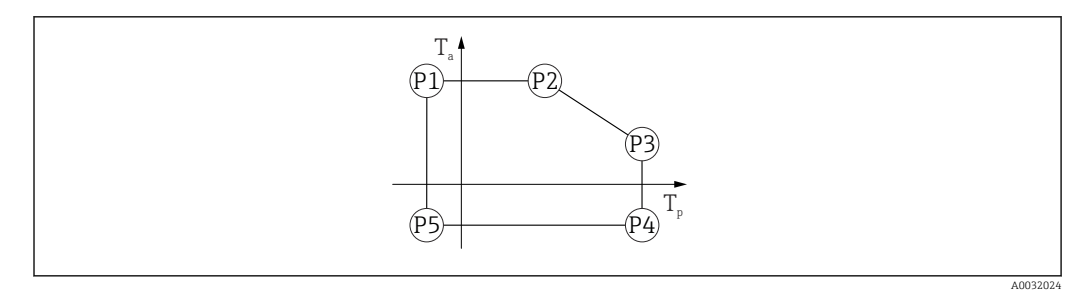

 *31 Материал корпуса – алюминий; диапазон рабочей температуры: –40 до +80 °C (–40 до +176 °F)*

*P1* = T<sub>p</sub>: −40 °C (−40 °F) | T<sub>a</sub>: +79 °C (+174 °F) *P2* = T<sub>p</sub>: +79 °C (+174 °F) | T<sub>a</sub>: +79 °C (+174 °F) *P3* = T<sub>p</sub>: +80 °C (+176 °F) | T<sub>a</sub>: +79 °C (+174 °F) *P4* = T<sub>p</sub>: +80 °C (+176 °F) | T<sub>a</sub>: −40 °C (−40 °F) *P5* = T<sub>p</sub>: −40 °C (−40 °F) | T<sub>a</sub>: −40 °C (−40 °F)

Опция заказа; диапазон рабочей температуры: -40 до +130 °С (-40 до +266 °F)

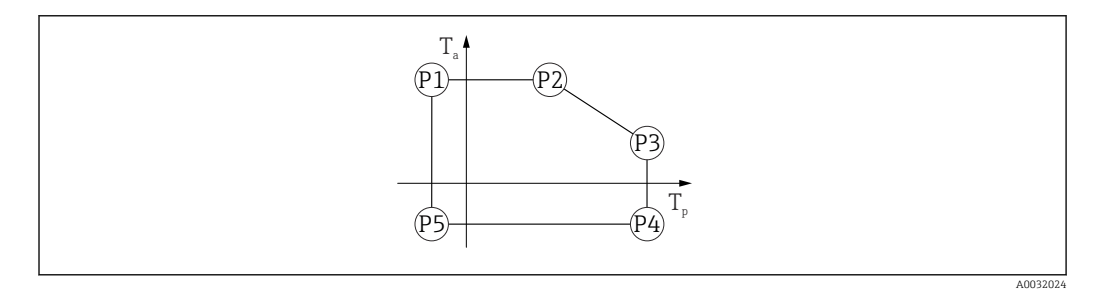

 *32 Материал корпуса – алюминий; диапазон рабочей температуры: –40 до +130 °C (–40 до +266 °F)*

*P1* = T<sub>p</sub>: −40 °C (−40 °F) | T<sub>a</sub>: +79 °C (+174 °F) *P2* = T<sub>p</sub>: +79 °C (+174 °F) | T<sub>a</sub>: +79 °C (+174 °F) *P3* = T<sub>p</sub>: +130 °C (+266 °F) | T<sub>a</sub>: +55 °C (+131 °F) *P4* = T<sub>p</sub>: +130 °C (+266 °F) | T<sub>a</sub>: −40 °C (−40 °F) *P5* = T<sub>p</sub>: −40 °C (−40 °F) | T<sub>a</sub>: −40 °C (−40 °F)

Опция заказа; диапазон рабочей температуры: -40 до +150 °С (-40 до +302 °F)

A0032024

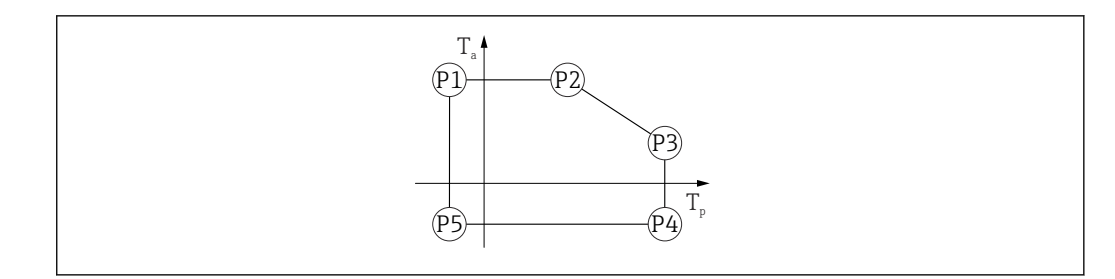

 *33 Материал корпуса – алюминий; диапазон рабочей температуры: –40 до +150 °C (–40 до +302 °F)*

- *P1* = T<sub>p</sub>: −40 °C (−40 °F) | T<sub>a</sub>: +79 °C (+174 °F) *P2* = T<sub>p</sub>: +79 °C (+174 °F) | T<sub>a</sub>: +79 °C (+174 °F) *P3* = T<sub>p</sub>: +150 °C (+302 °F) | T<sub>a</sub>: +53 °C (+127 °F) *P4* = T<sub>p</sub>: +150 °C (+302 °F) | T<sub>a</sub>: −40 °C (−40 °F)
- *P5* = T<sub>p</sub>: −40 °C (−40 °F) | T<sub>a</sub>: −40 °C (−40 °F)

Опция заказа; диапазон рабочей температуры: –40 до +200 °C (–40 до +392 °F)

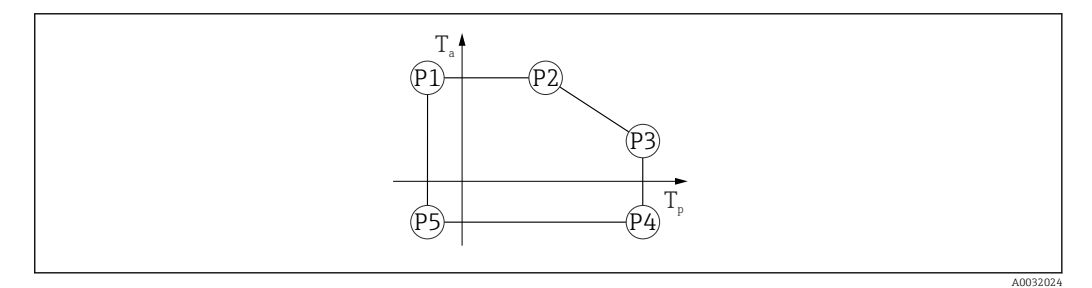

 *34 Материал корпуса – алюминий; диапазон рабочей температуры: –40 до +200 °C (–40 до +392 °F)*

- *P1* = T<sub>p</sub>: −40 °C (−40 °F) | T<sub>a</sub>: +76 °C (+169 °F)
- *P2* = T<sub>p</sub>: +76 °C (+169 °F) | T<sub>a</sub>: +76 °C (+169 °F)
- *P3* = T<sub>p</sub>: +200 °C (+392 °F) | T<sub>a</sub>: +47 °C (+117 °F)
- *P4* = T<sub>p</sub>: +200 °C (+392 °F) | T<sub>a</sub>: −40 °C (−40 °F)
- *P5* = T<sub>p</sub>: −40 °C (−40 °F) | T<sub>a</sub>: −40 °C (−40 °F)

#### Материал корпуса – сталь 316L

Опция заказа; диапазон рабочей температуры: –20 до +150 °C (–4 до +302 °F)

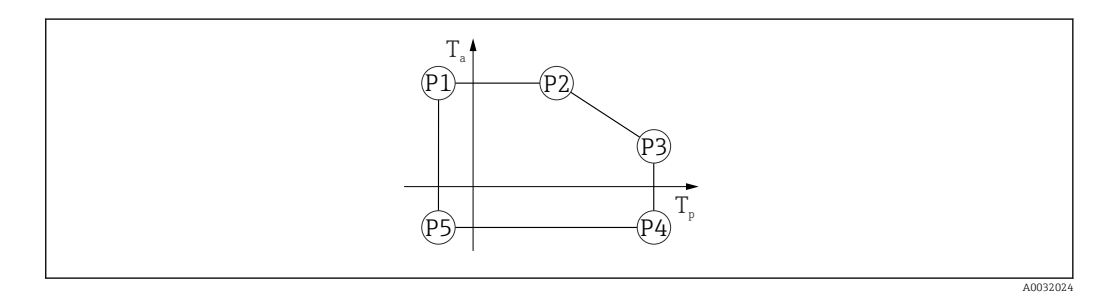

 *35 Материал корпуса – сталь 316L; диапазон рабочей температуры: –20 до +150 °C (–4 до +302 °F)*

- *P1* = T<sub>p</sub>: −20 °C (−4 °F) | T<sub>a</sub>: +77 °C (+171 °F)
- *P2* = T<sub>p</sub>: +77 °C (+171 °F) | T<sub>a</sub>: +77 °C (+171 °F)
- *P3* = T<sub>p</sub>: +150 °C (+302 °F) | T<sub>a</sub>: +43 °C (+109 °F)
- *P4* = T<sub>p</sub>: +150 °C (+302 °F) | T<sub>a</sub>: −20 °C (−4 °F)
- *P5* = T<sub>p</sub>: −20 °C (−4 °F) | T<sub>a</sub>: −20 °C (−4 °F)

Опция заказа; диапазон рабочей температуры: –20 до +200 °C (–4 до +392 °F)

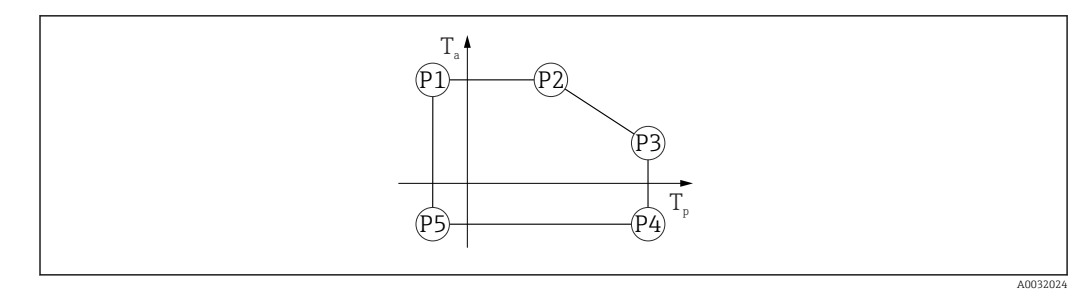

 *36 Материал корпуса – сталь 316L; диапазон рабочей температуры: –20 до +200 °C (–4 до +392 °F)*

*P1* = T<sub>p</sub>: −20 °C (−4 °F) | T<sub>a</sub>: +77 °C (+171 °F) *P2* = T<sub>p</sub>: +77 °C (+171 °F) | T<sub>a</sub>: +77 °C (+171 °F) *P3* = T<sub>p</sub>: +200 °C (+392 °F) | T<sub>a</sub>: +38 °C (+100 °F) *P4* = T<sub>p</sub>: +200 °C (+392 °F) | T<sub>a</sub>: −20 °C (−4 °F) *P5* = T<sub>p</sub>: −20 °C (−4 °F) | T<sub>a</sub>: −20 °C (−4 °F)

Опция заказа; диапазон рабочей температуры: -40 до +80 °С (-40 до +176 °F)

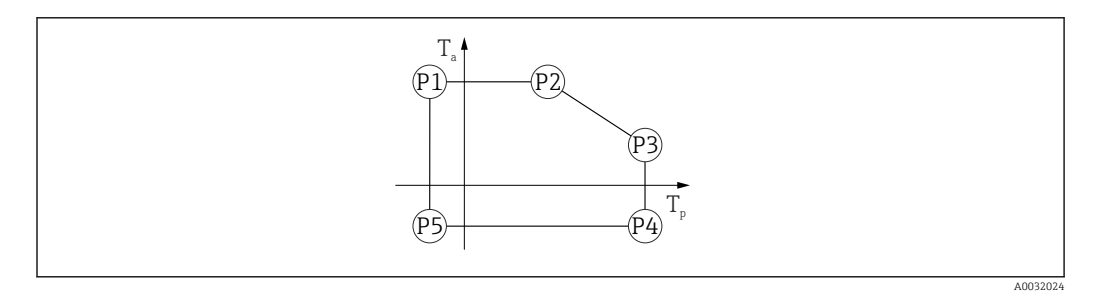

 *37 Материал корпуса – сталь 316L; диапазон рабочей температуры: –40 до +80 °C (–40 до +176 °F)*

*P1* = *T<sub>p</sub>*: −40 °C (−40 °F) | *T<sub>a</sub>*: +77 °C (+171 °F) *P2* = T<sub>p</sub>: +77 °C (+171 °F) | T<sub>a</sub>: +77 °C (+171 °F) *P3* = T<sub>p</sub>: +80 °C (+176 °F) | T<sub>a</sub>: +77 °C (+171 °F) *P4* = T<sub>p</sub>: +80 °C (+176 °F) | T<sub>a</sub>: −40 °C (−40 °F) *P5* = T<sub>p</sub>: −40 °C (−40 °F) | T<sub>a</sub>: −40 °C (−40 °F)

Опция заказа; диапазон рабочей температуры: -40 до +150 °С (-40 до +302 °F)

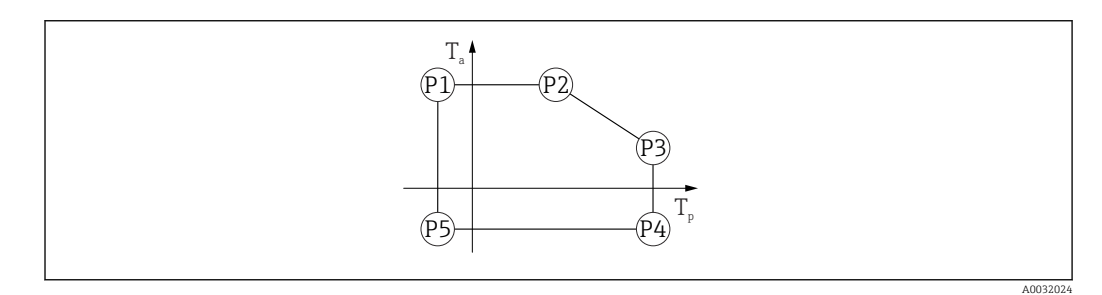

 *38 Материал корпуса – сталь 316L; диапазон рабочей температуры: –40 до +150 °C (–40 до +302 °F)*

*P1* = *T<sub>p</sub>*: −40 °C (−40 °F) | *T<sub>a</sub>*: +77 °C (+171 °F) *P2* = T<sub>*p*</sub>: +77 °C (+171 °F) | T<sub>a</sub>: +77 °C (+171 °F) *P3* = T<sub>p</sub>: +150 °C (+302 °F) | T<sub>a</sub>: +43 °C (+109 °F) *P4* = T<sub>p</sub>: +150 °C (+302 °F) | T<sub>a</sub>: −40 °C (−40 °F) *P5* = T<sub>p</sub>: −40 °C (−40 °F) | T<sub>a</sub>: −40 °C (−40 °F)

Опция заказа; диапазон рабочей температуры: –40 до +200 °C (–40 до +392 °F)

<span id="page-80-0"></span>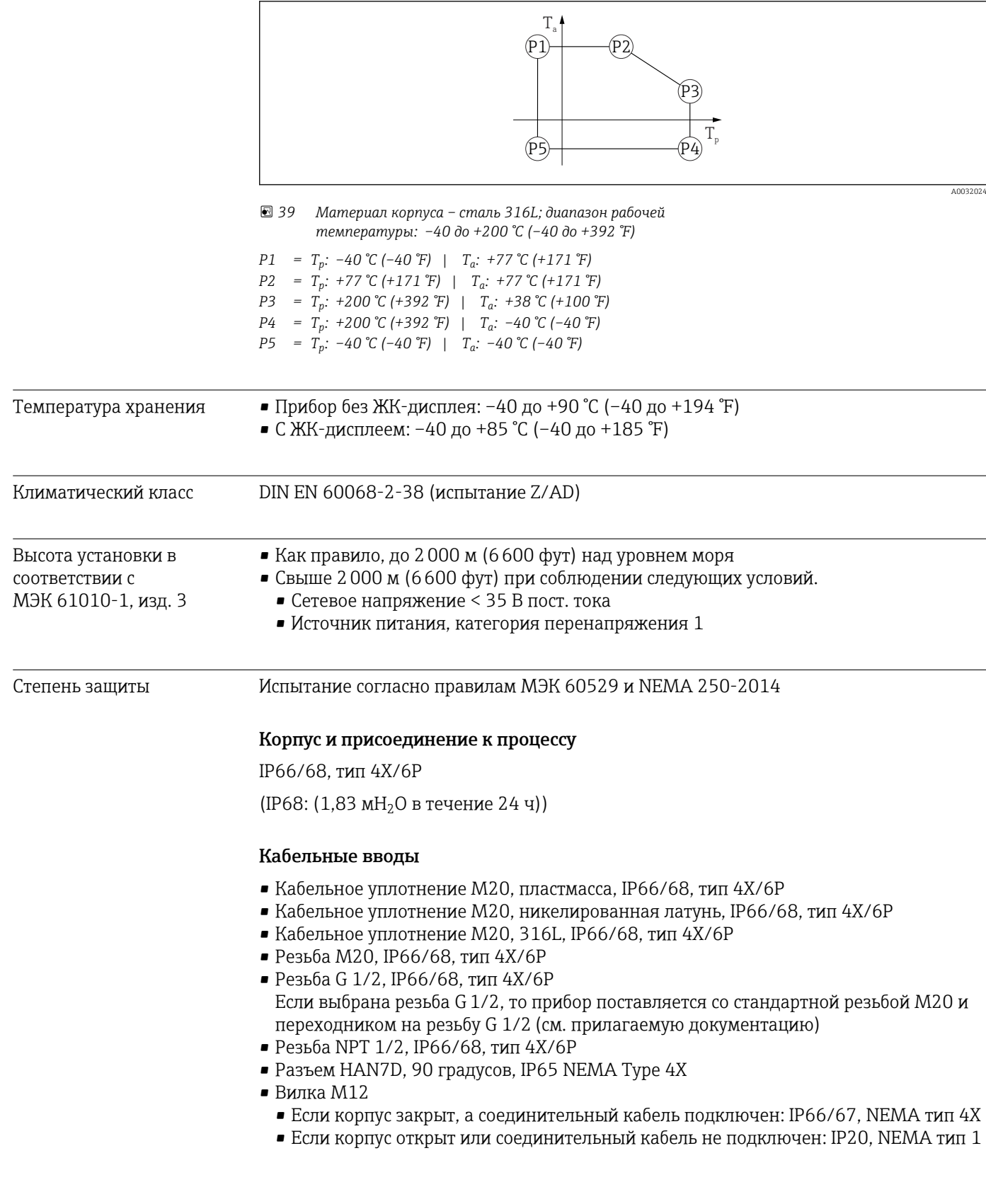

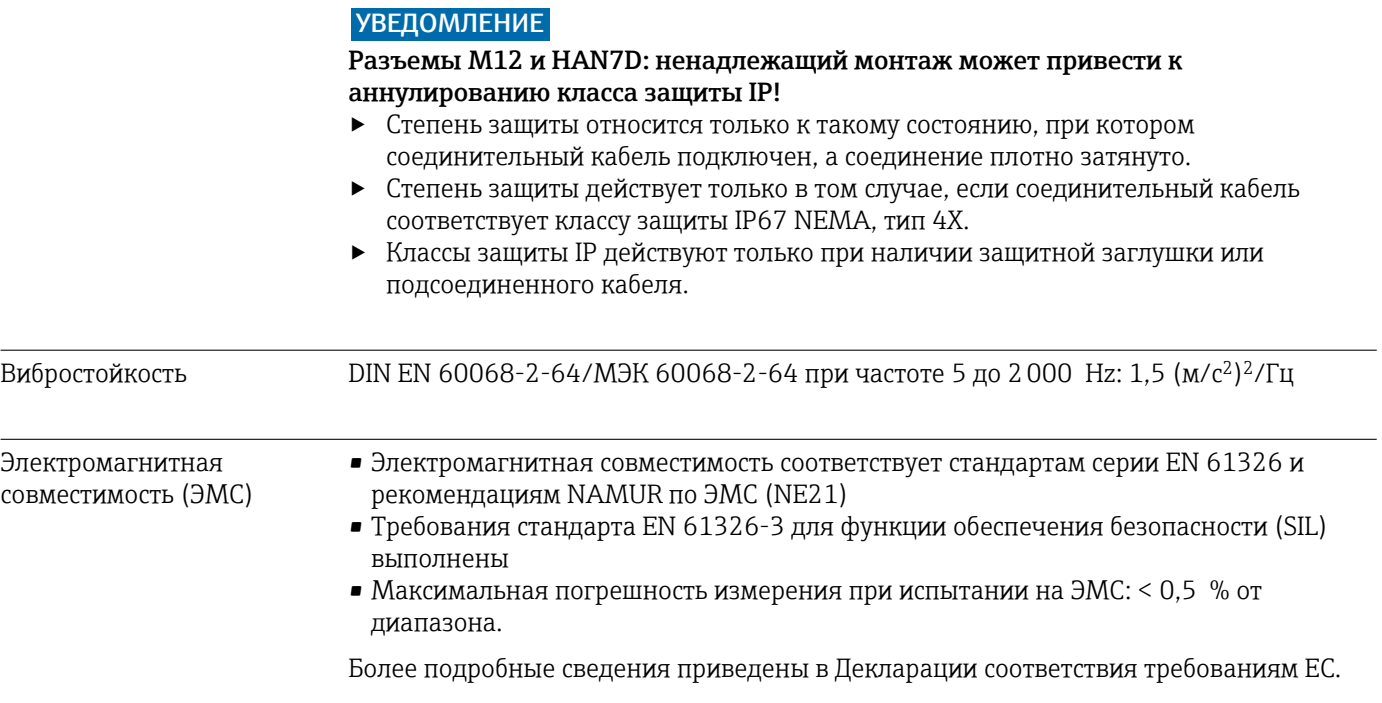

## 15.4 Параметры технологического процесса

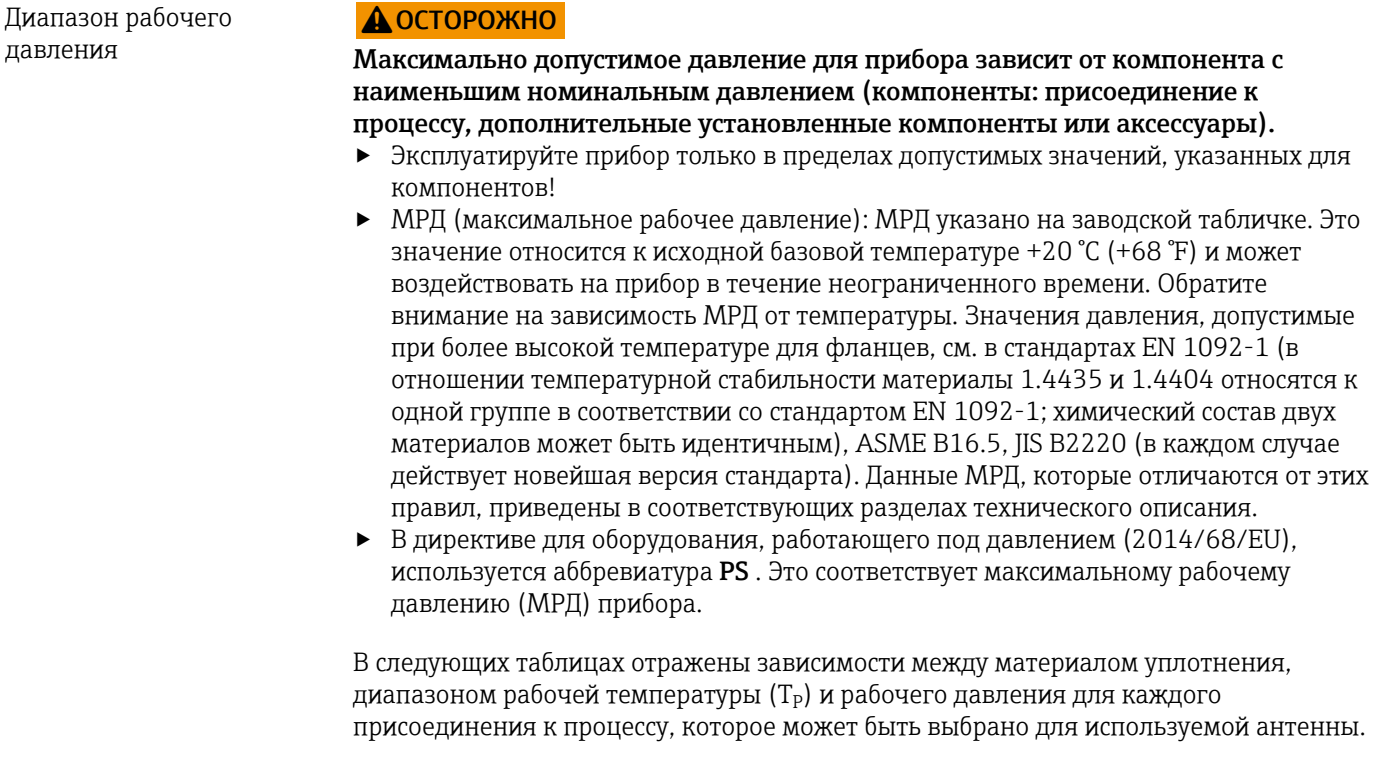

#### Герметизированная антенна, PVDF, 40 мм (1,5 дюйм)

*Резьба присоединения к процессу 1-½ дюйма*

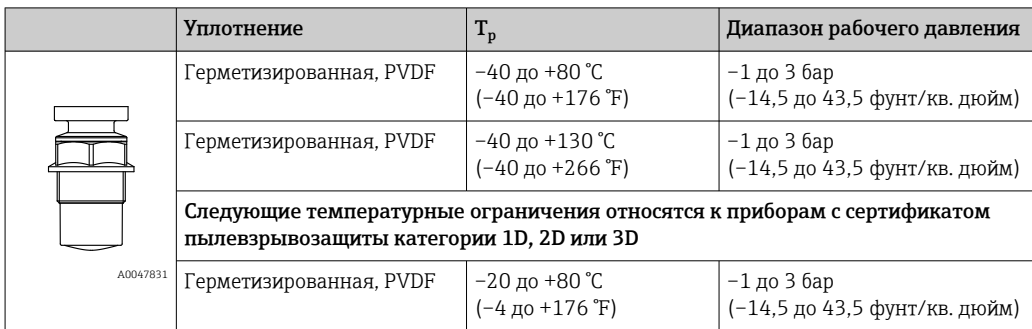

#### *Присоединение к процессу: полипропиленовый фланец UNI*

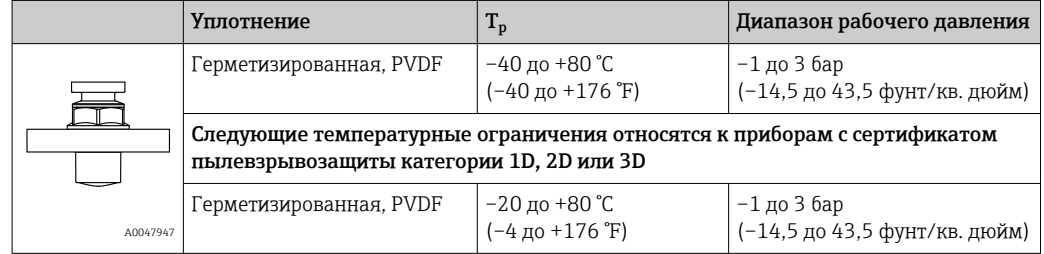

При наличии сертификата CRN диапазон давления может быть ограничен более жестко.

#### Антенна с защитой от конденсата 50 мм (2 дюйм)

*Резьба присоединения к процессу*

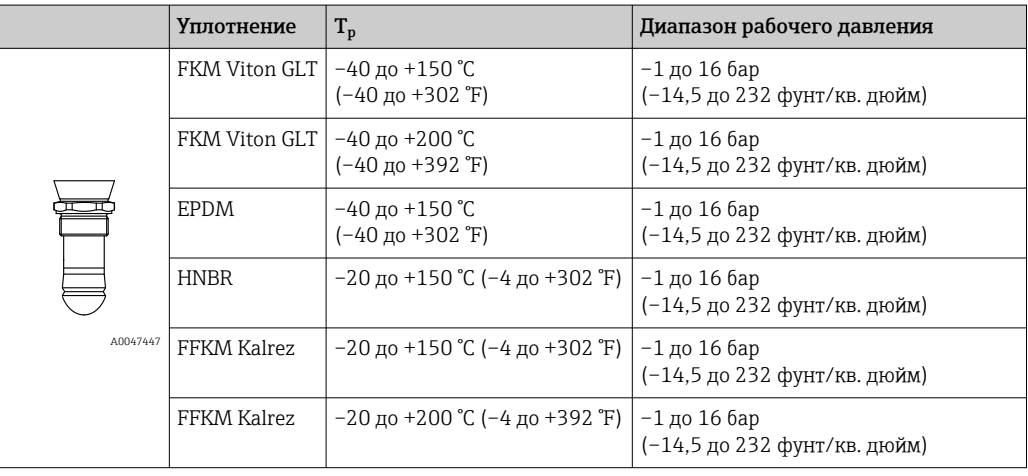

*Присоединение к процессу: полипропиленовый фланец UNI*

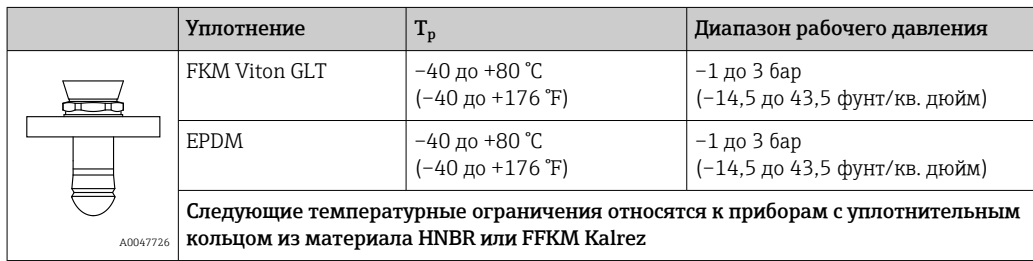

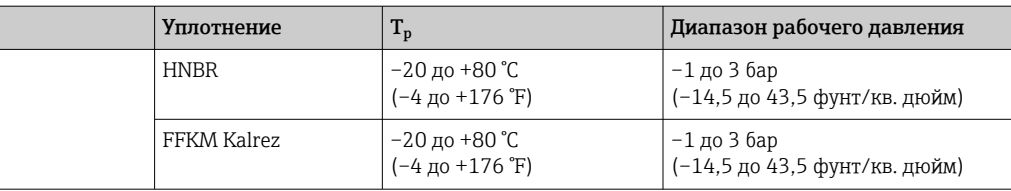

*Присоединение к процессу: фланец UNI из стали 316L*

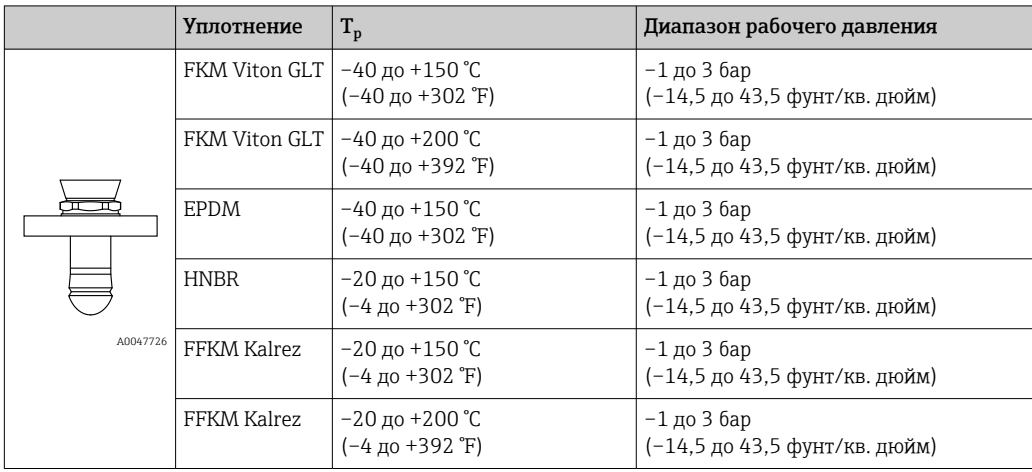

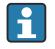

 $\mathbf{h}$ 

При наличии сертификата CRN диапазон давления может быть ограничен более жестко.

#### Встроенная антенна, PEEK, 20 мм (0,75 дюйм)

*Резьба присоединения к процессу 3/4 дюйма*

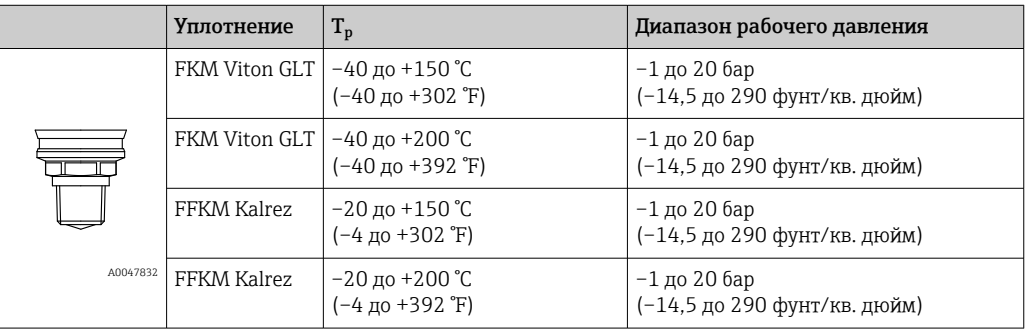

При наличии сертификата CRN диапазон давления может быть ограничен более жестко.

#### Встроенная антенна, PEEK, 40 мм (1,5 дюйм)

*Резьба присоединения к процессу 1-½ дюйма*

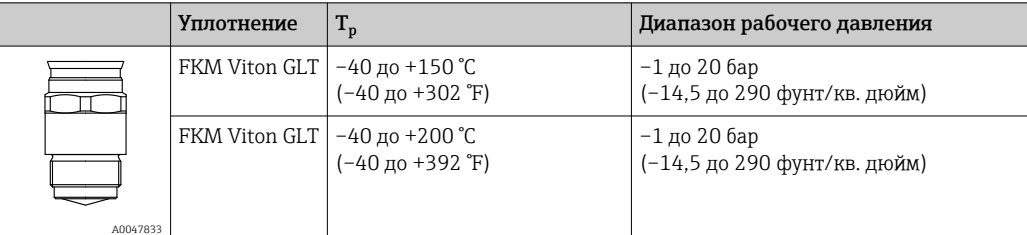

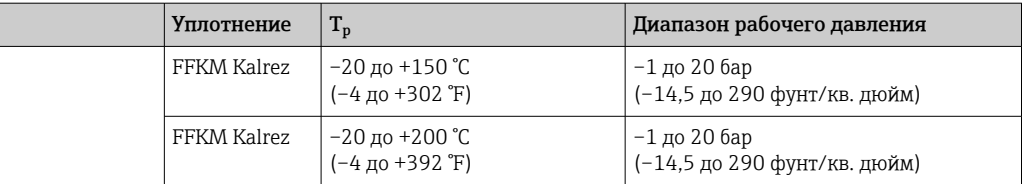

При наличии сертификата CRN диапазон давления может быть ограничен более жестко.

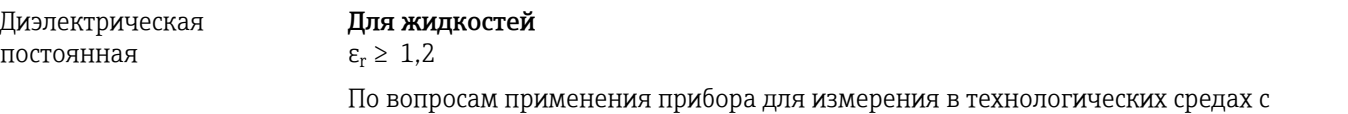

диэлектрической постоянной меньше указанной обращайтесь в компанию Endress +Hauser.

# Алфавитный указатель

## А

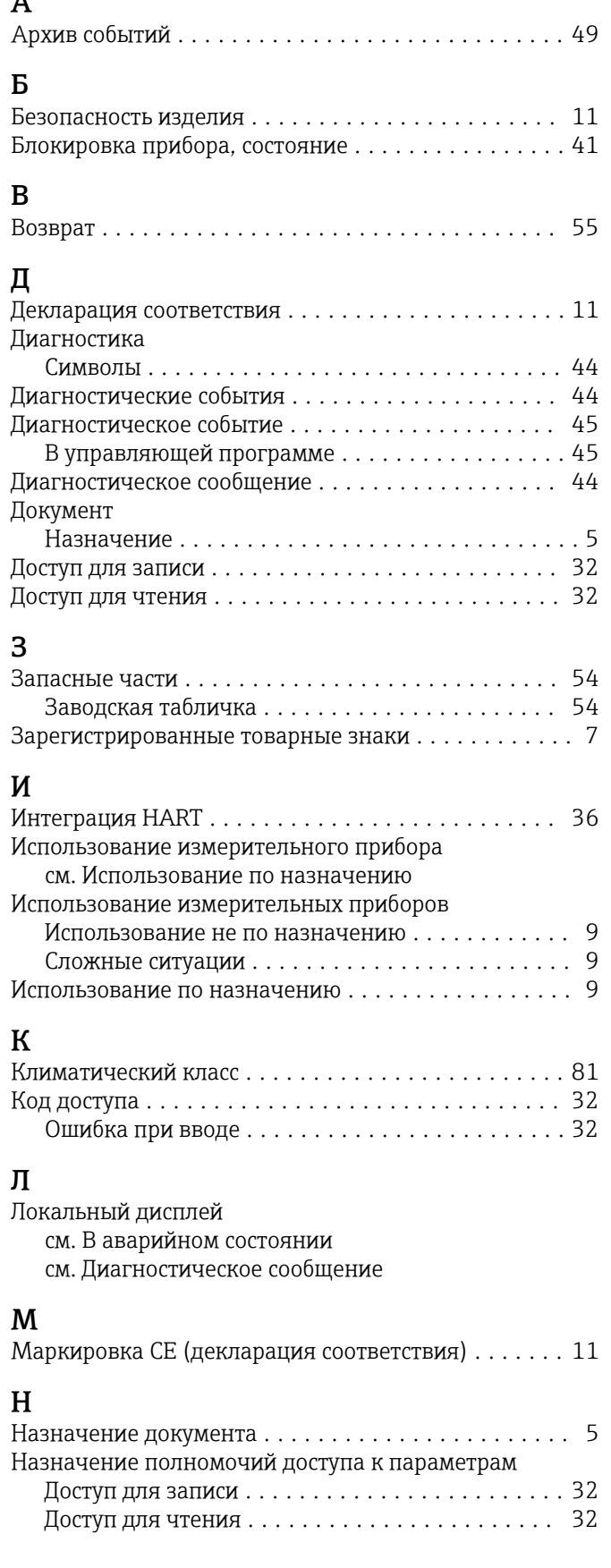

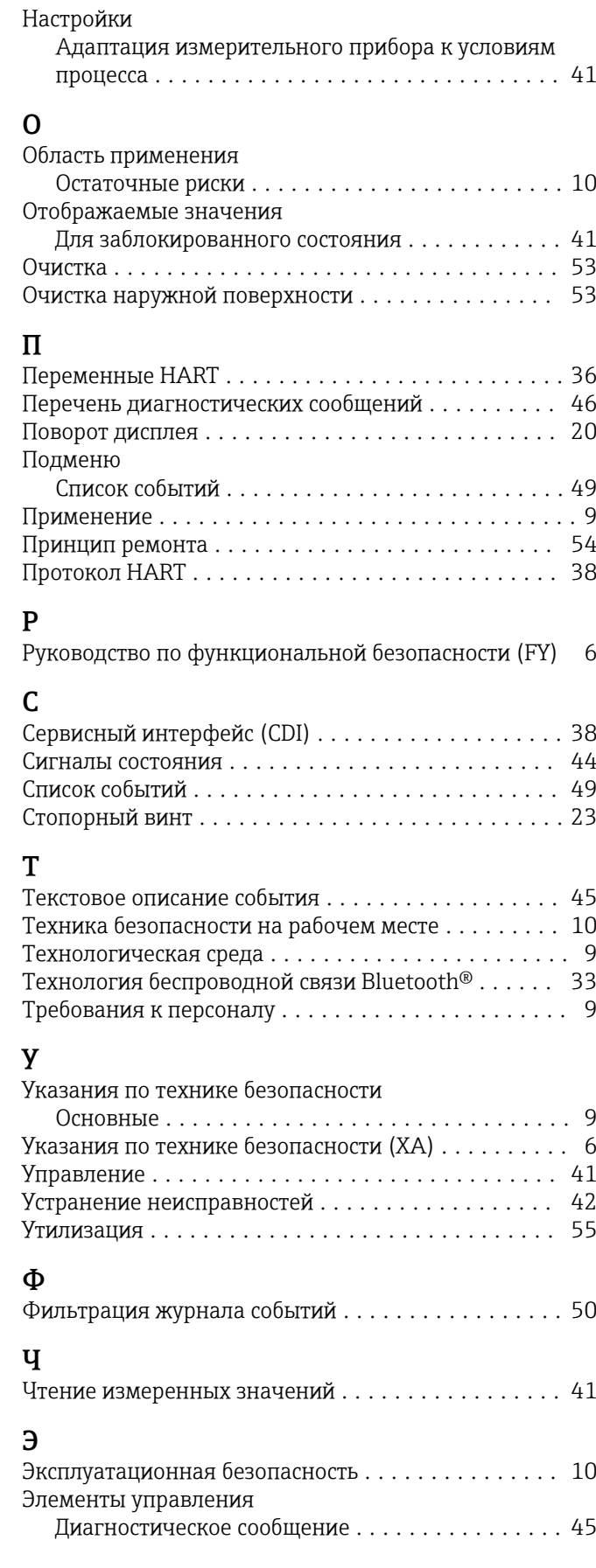

### D

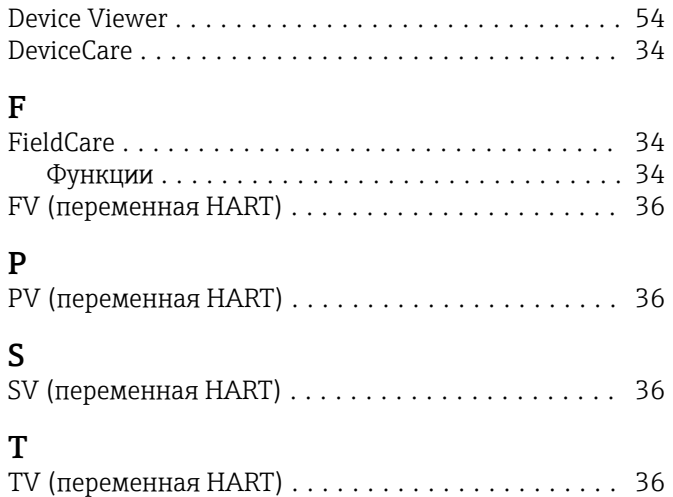

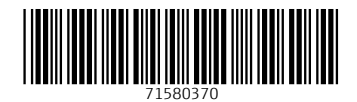

www.addresses.endress.com

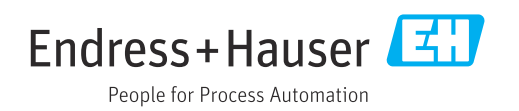